## UNIVERSIDADE DE BRASÍLIA FACULDADE DE TECNOLOGIA DEPARTAMENTO DE ENGENHARIA ELÉTRICA

## MALDETECT: UMA METODOLOGIA AUTOMATIZÁVEL DE DETECÇÃO DE MALWARES DESCONHECIDOS

## LEANDRO SILVA DOS SANTOS

### ORIENTADOR: Dr. DINO MACEDO AMARAL

DISSERTAÇÃO DE MESTRADO EM ENGENHARIA ELÉTRICA

BRASÍLIA/DF: JUNHO/2016.

## UNIVERSIDADE DE BRASÍLIA **FACULDADE DE TECNOLOGIA** DEPARTAMENTO DE ENGENHARIA ELÉTRICA

## MALDETECT: UMA METODOLOGIA AUTOMATIZÁVEL DE DETECÇÃO DE MALWARES DESCONHECIDOS

## **LEANDRO SILVA DOS SANTOS**

DISSERTAÇÃO DE MESTRADO SUBMETIDA AO DEPARTAMENTO DE ENGENHARIA ELÉTRICA DA FACULDADE DE TECNOLOGIA DA UNIVERSIDADE DE BRASÍLIA, COMO PARTE DOS REQUISITOS NECESSÁRIOS PARA A OBTENÇÃO DO GRAU DE MESTRE.

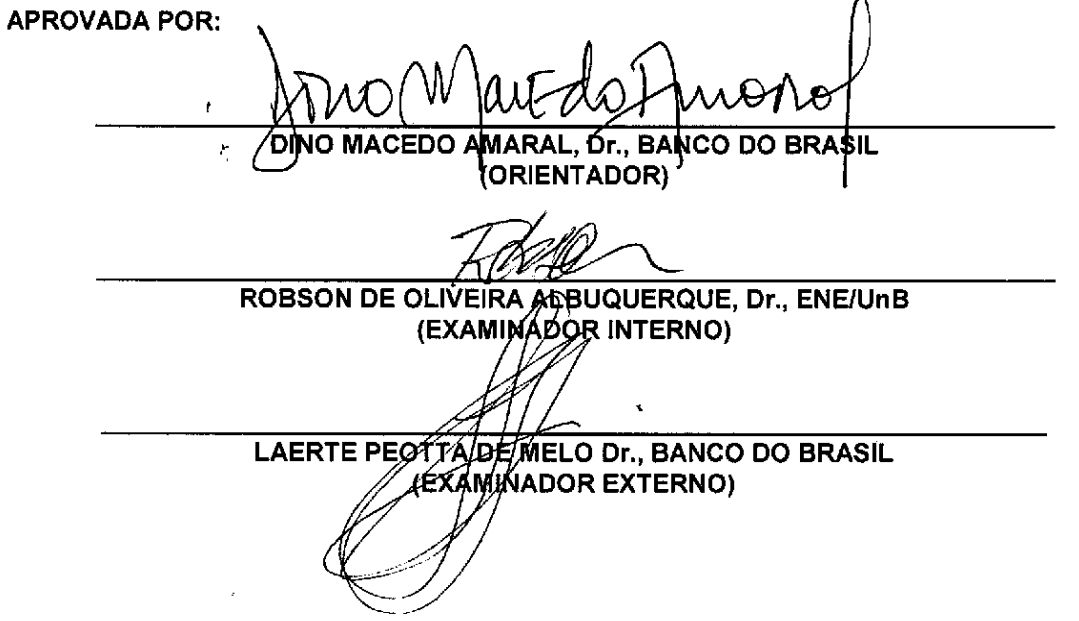

Brasília, 30 de junho de 2016.

#### FICHA CATALOGRÁFICA

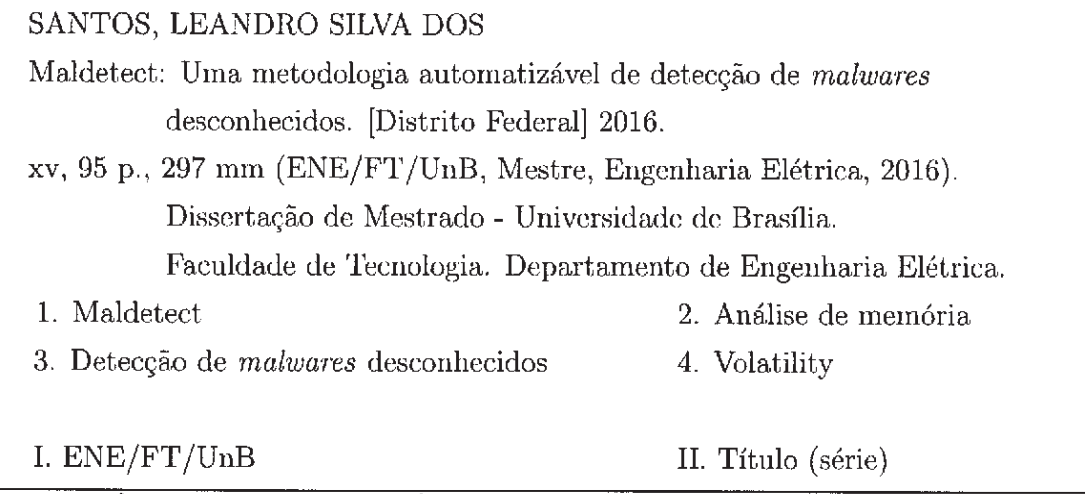

#### REFERÊNCIA BIBLIOGRÁFICA

Santos, L. S. (2016). Maldetect: Uma metodologia automatizável de detecção de malwares desconhecidos. Dissertação de Mestrado em Engenharia Elétrica, Publicação PPGENE.DM - 628/2016, Departamento de Engenharia Elétrica, Universidade de Brasília, Brasília, DF, 95p.

### CESSÃO DE DIREITOS

NOME DO AUTOR: Leandro Silva dos Santos.

TÍTULO DA DISSERTAÇÃO DE MESTRADO: Maldetect: Uma metodologia automatizável de detecção de malwares desconhecidos. GRAU / ANO: Mestre / 2016

É concedida à Universidade de Brasília permissão para reproduzir cópias desta dissertação de Mestrado e para emprestar ou vender tais cópias somente para propósitos acadêmicos e científicos. Do mesmo modo, a Universidade de Brasília tem permissão para divulgar este documento em biblioteca virtual, em formato que permita o acesso via redes de comunicação e a reprodução de cópias, desde que protegida a integridade do conteúdo dessas cópias e proibido o acesso a partes isoladas desse conteúdo. O autor reserva outros direitos de publicação e nenhuma parte deste documento pode ser reproduzida sem a autorização por escrito do autor.

ta so

Leandro Silva dos Santos Rua 36 Norte, Lote 7, apto 1104, Águas Claras 71.919-180 Brasília - DF - Brasil.

# **DEDICATÓRIA**

Dedico este trabalho ao autor da vida, à minha amada esposa, à minha família e aos meus amigos que me incentivaram, e me ajudaram a vencer as barreiras.

## AGRADECIMENTOS

Agradeço, primeiramente, à Deus por mais uma etapa concluída em minha vida, e à minha amada esposa que teve paciência e sempre me incentivou a vencer cada barreira.

Agradeço ao Felipe e ao Robson que me ajudaram a abrir as portas necessárias para iniciar esta caminhada.

Agradeço aos colegas de trabalho da PRDF que também foram importantes para que fosse possível a conclusão das aulas.

Agradeço ao meu orientador que dedicou seu tempo e conhecimento para me conduzir nessa caminhada para que eu pudesse alcançar o sucesso.

Agradeço ao Departamento de Engenharia Elétrica e seus funcionários que proporcionaram um ambiente propício aos estudos e ofereceram todo o suporte necess´ario para eu completasse essa etapa importante.

Leandro Silva dos Santos

### RESUMO

## MALDETECT: UMA METODOLOGIA AUTOMATIZÁVEL DE DETECCÃO DE MALWARES DESCONHECIDOS

Autor: Leandro Silva dos Santos Orientador: Dino Macedo Amaral Programa de Pós-graduação em Engenharia Elétrica Brasília, Junho de 2016

O cenário de ataques cibernéticos, acompanhando a modernização das ferramentas de detecção e remoção, tem se tornando cada vez mais complexo de ser detectado e mitigado. Com isso as ferramentas tradicionais de detecção e remoção de ameaças estão cada vez menos eficiente, principalmente por aquele seguimento que utiliza uma abordagem de detecção baseada em assinatura. Este trabalho propõe uma metodologia automatizável de detecção de *malwares* desconhecidos, ou seja, aqueles que não foram detectados pelas ferramentas tradicionais. A metodologia apresentada neste trabalho, denominada aqui por *Maldetect*, coleta e correlaciona características comportamentais típicas de códigos maliciosos, que estão presente no  $dump$  memória volátil, com o objetivo de identificar os artefatos que mais realizam atividades t´ıpicas de malware. Além disso, foi construída uma ferramenta usando as linguagens de programação PHP e Python, denominada Maldetect Tool, a qual automatiza a metodologia proposta. Esta ferramenta analisou *dumps* da memória volátil infectados com códigos maliciosos e gerou um relatório contendo os artefatos que mais realizaram atividades típicas de malwares.

### ABSTRACT

#### MALDETECT:

Author: Leandro Silva dos Santos Supervisor: Dr. Dino Macedo Amaral Programa de Pós-graduação em Engenharia Elétrica Brasília, June of 2016

The scenario of cyber attacks, following the modernization of detection and removal tools is becoming increasingly complex to be detected and mitigated. Thus the traditional tools of detection and removal of threats are becoming less efficient, especially by those that use a signature-based detection approach. This paper proposes an automatable method of detecting unknown malware, ie those that were not detected by traditional tools. The methodology presented in this work, called here by Maldetect, collects and correlates typical behavioral characteristics of malicious code, which are present in the volatile memory dump , in order to identify artifacts that most perform typical activities of malware. Moreover, it was built a tool using the languages of PHP and Python, called Maldetect Tool, which automates the proposed methodology. This tool analyzed the volatile memory dumps infected with malicious code and generated a report containing the artifacts held more typical activities of malware.

# **SUMÁRIO**

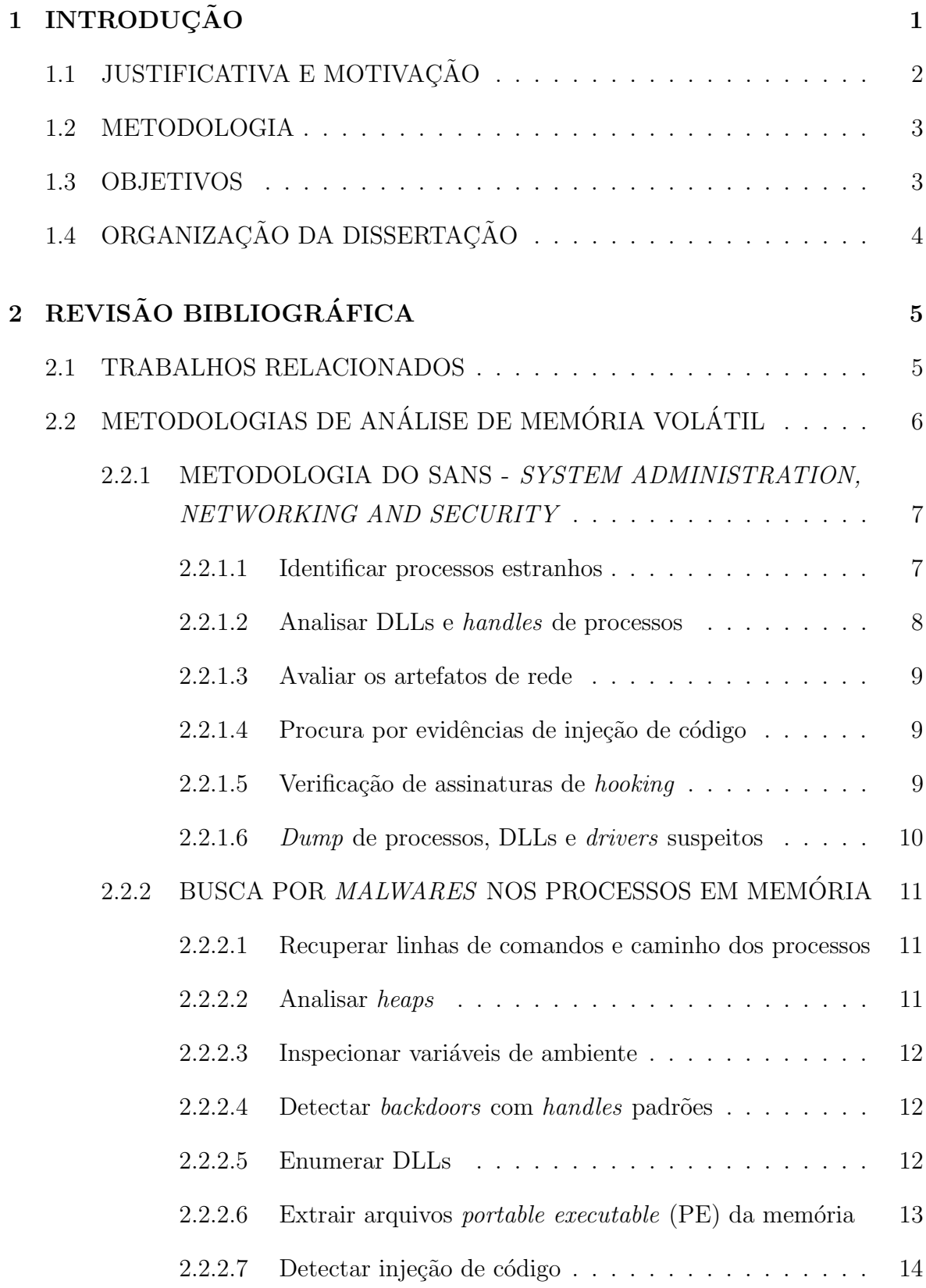

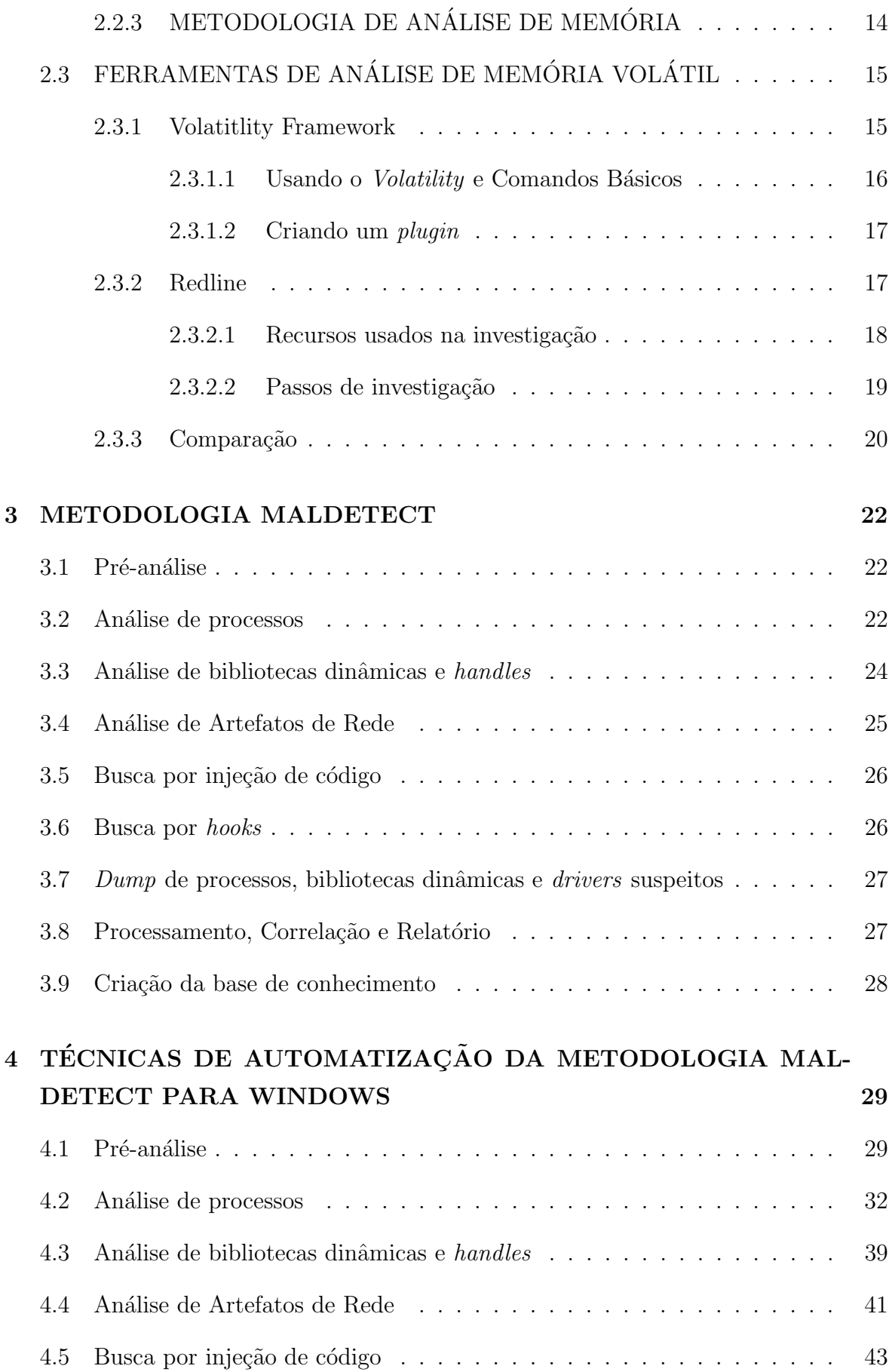

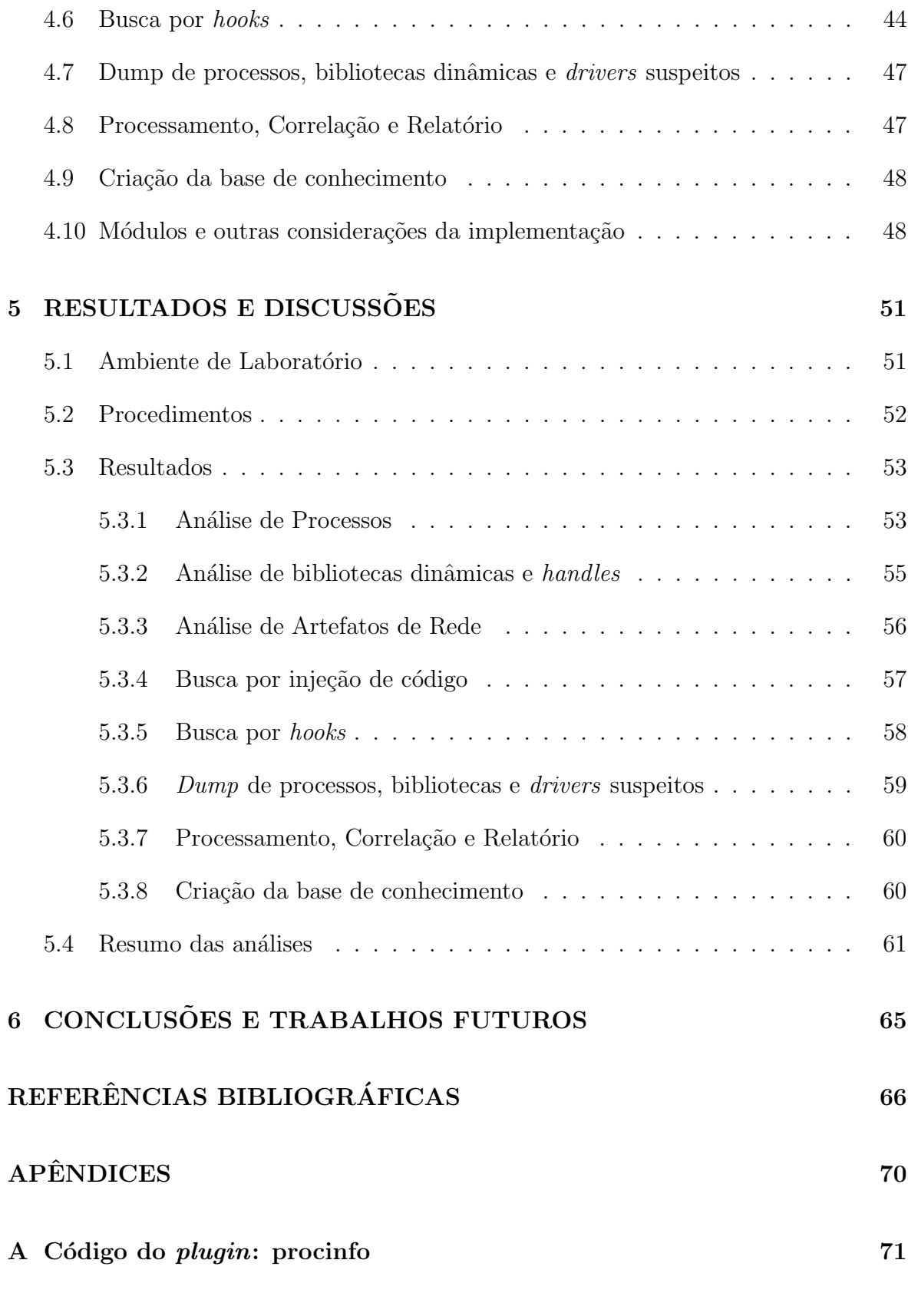

B Relatório do malware NF-e 18454310845.exe gerado pela ferramenta 76

## LISTA DE TABELAS

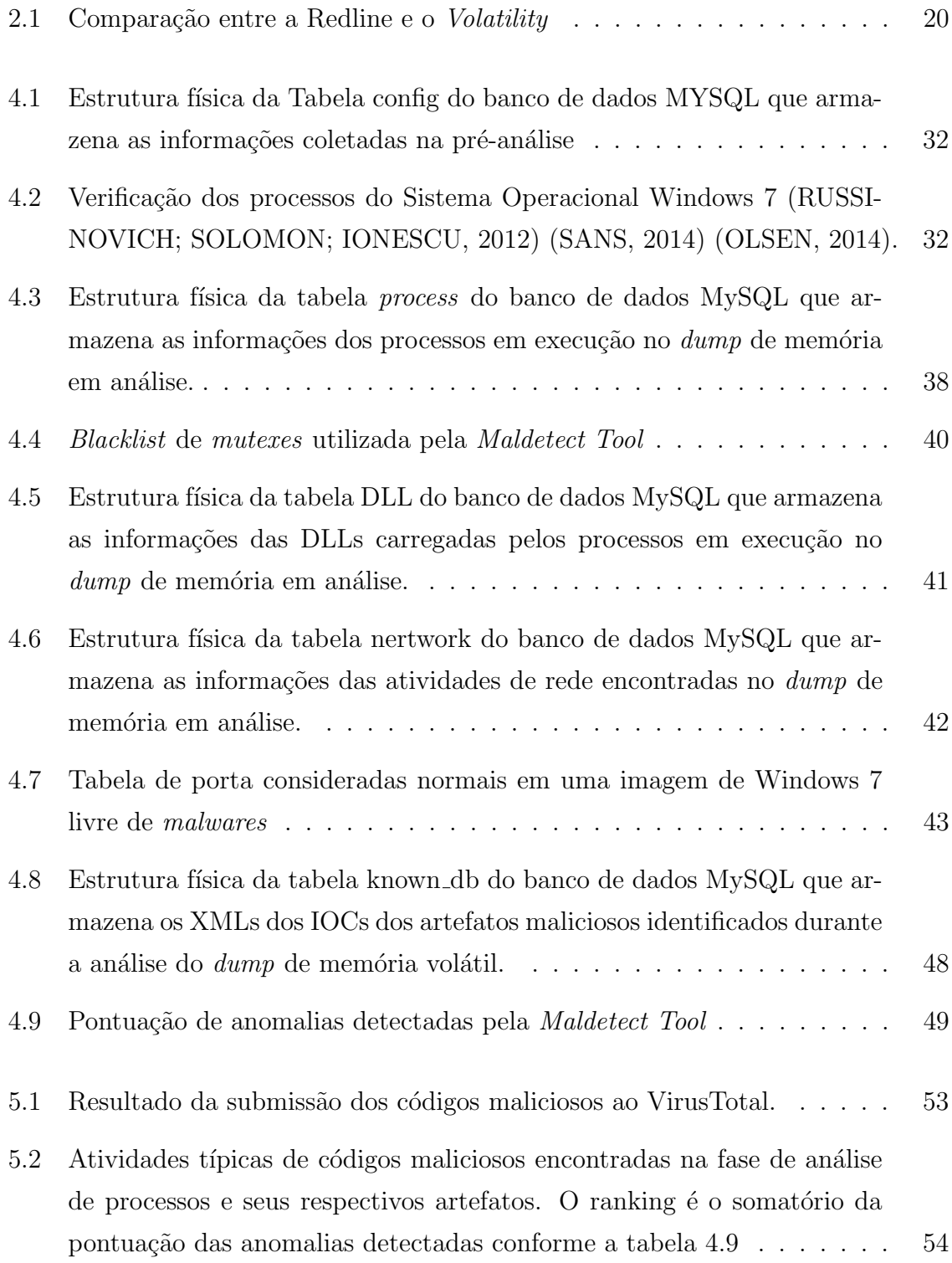

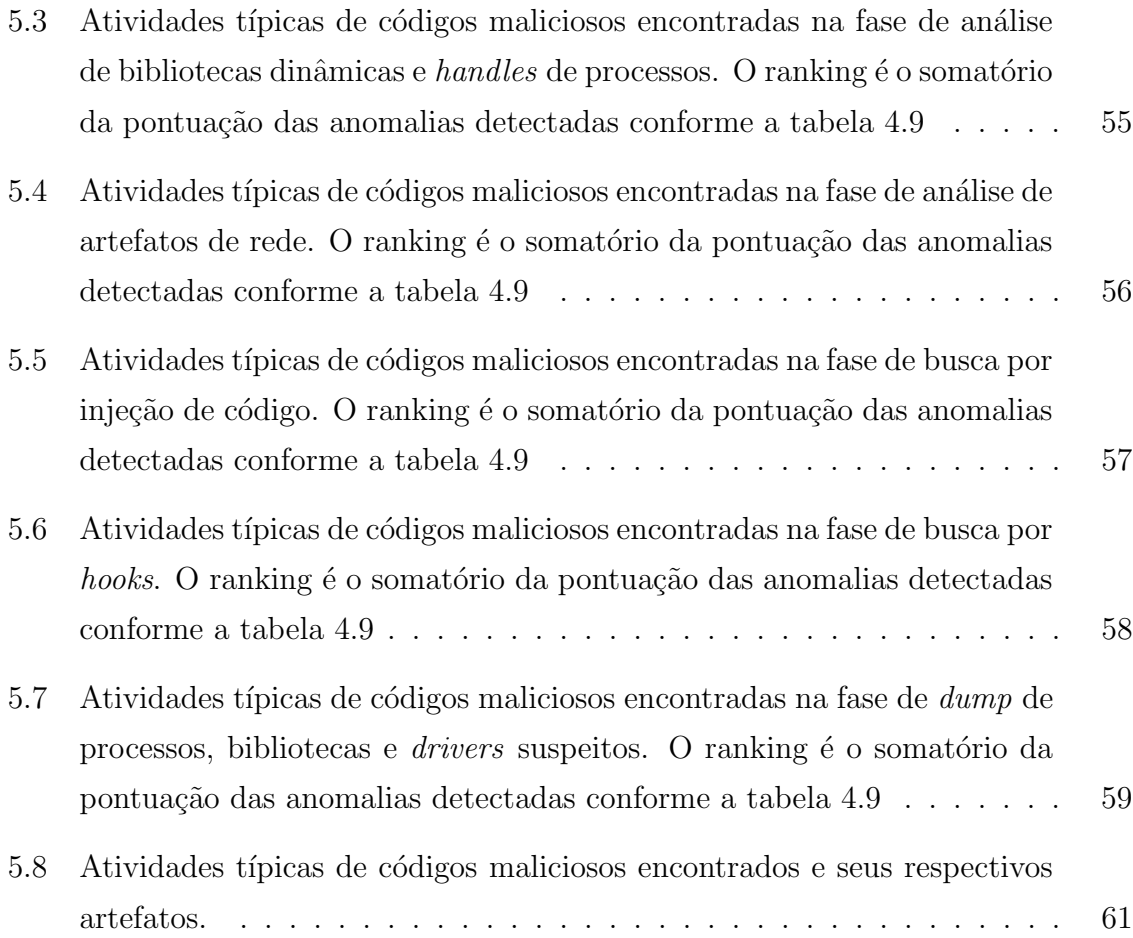

## LISTA DE FIGURAS

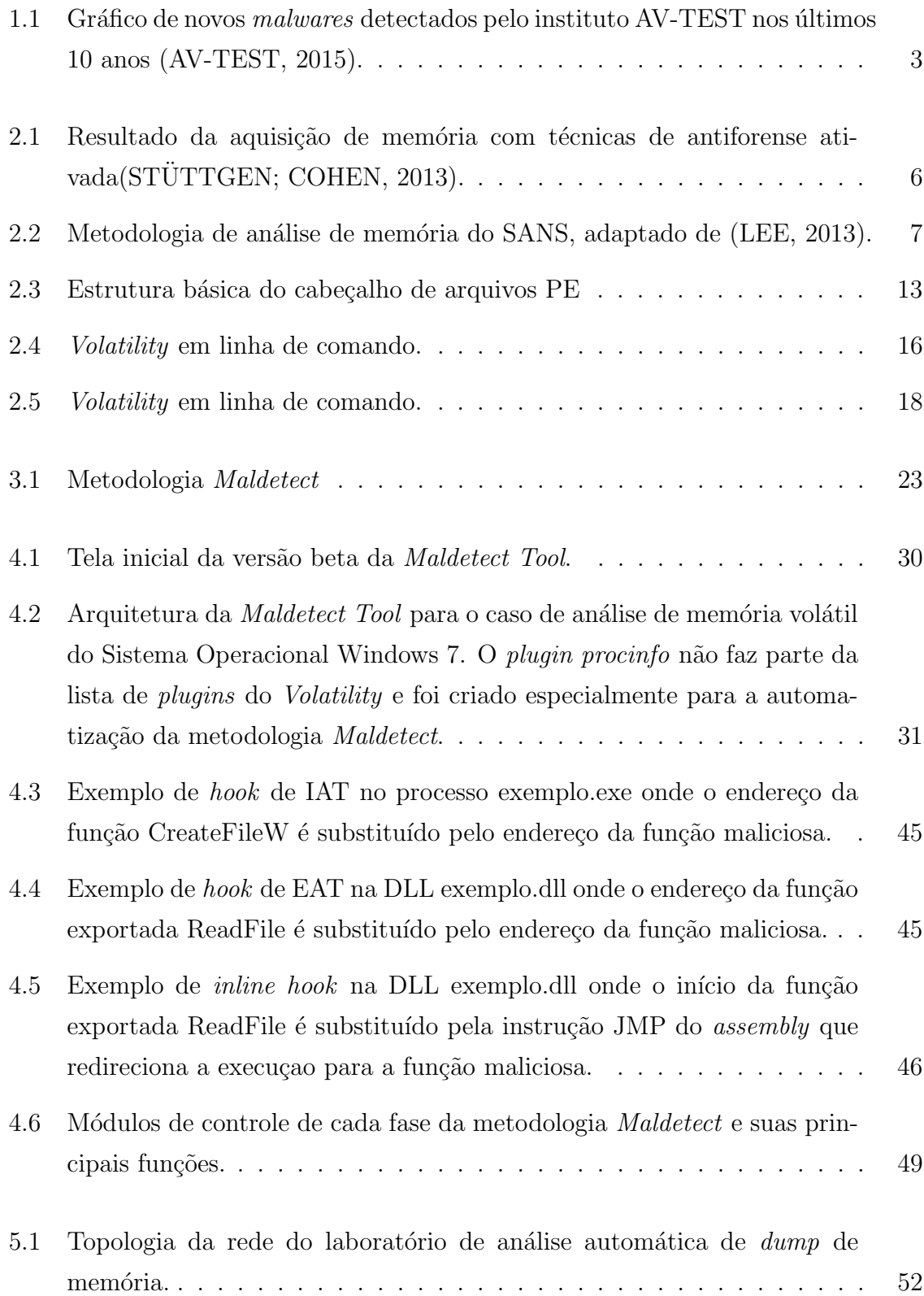

## LISTA DE SÍMBOLOS, NOMENCLATURA E ABREVIAÇÕES

AV: Antivírus.

- APT: Advanced Persistent Threats.
- TI: Tecnologia da Informação.

DFRWS: Digital Forensic Research Workgroup.

- DLL: Dynamic Link Library.
- IP: Internet Protocol.

URL: Uniform Resource Locator.

SANS: System Administration Network and Security.

SID: Security Identifier.

PID: Process Identifier.

PPID: Parent Process Identifier.

TCP: Transmission Control Protocol .

SSDT: System Service Descriptor Table.

IDT: Interrupt Descriptor Table.

IRP: I/O Request Packet.

PEB: Process Enviroment Block.

PE: Portable Executable.

CPL: Control Panel Applets.

IOC: Indicativo de Comprometimento.

SO: Sistema Operacional.

FTP: File Transfer Protocol.

XML: eXtensible Markup Language.

DNS: Domain Name System.

PDB: Page Directory Bases.

IAT: Import Address Table.

EAT: Export Address Table.

## 1 INTRODUÇÃO

O cenário de ataques cibernéticos, acompanhando a modernização das ferramentas de detecção e remoção, tem se tornando cada vez mais complexo de ser detectado e mitigado. A indústria de antivírus (AV) tem se demonstrado ineficiente contra ameaças avançadas, principalmente por aquele seguimento que utiliza detecção baseada em assinaturas. Este tipo de detecção pode ser burlada pelos malwares que utilizam técnicas de polimorfismos e metamorfismo (BAILEY et al., 2007). Apesar disso, o AV ainda possui seu espaço no arsenal de segurança da informação.

Inicialmente, os malwares tinham objetivos simples, como apagar arquivos ou provocar erros, ou ainda executar atividades indesejadas em um computador, as quais eram percebidas pelos usuários. Porém, com o avanço dos malwares, alguns tipos já são capazes de capturar, interceptar e até sequestrar dados relevantes das vítimas. Este último tipo de malware (chamados de ransomware(AJJAN, 2013)) criptografa os arquivos da vítima e pedem pagamento em dinheiro (geralmente utilizam a moeda digital  $bitoin<sup>1</sup>$ ) em troca da decifragem destes arquivos (BLUNDEN, 2011).

Existe ainda o conceito de Advanced Persistent Threats - APT (Ameaça Persistente Avançada), a qual geralmente possui alvos específicos e utiliza técnicas avançadas, como a exploração de uma ou mais vulnerabilidades  $0$ -day e o uso de certificados falsificados, para comprometer as estações de seus alvos(YANG; TIAN; DUAN, 2014). Assim, na maior parte dos casos, não são produzidos por indivíduos isolados, mas sim por instituições, crime organizado ou governos que mediante objetivos específicos ajudam a financiar tais atividades(BLUNDEN, 2011). Geralmente, este tipo de ameaça  $\acute{e}$  usado em atividades de espionagem ou sabotagem (LI, 2011). São exemplo de ameaças avançadas persistentes:

\* Stuxnet: seus alvos eram as usinas nucleares do Ir˜a e tinha o objetivo de impedir ou dificultar que eles produzissem armas nucleares. Este código malicioso pode ter sido desenvolvido pelo governo dos Estados Unidos e de Israel (SANGER, 2012).

<sup>1</sup>https://bitcoin.org/pt BR/

- \* Opera¸c˜ao Aurora: foi uma s´eria de ataques que tinha como alvo mais de 30 grandes empresas, tais como: Google e Adobe. Estes ataques exploravam uma vulnerabilidade 0-day do Internet Explorer (MACAFEE, 2010).
- \* Uroburos: este *rootkit* é composto por dois arquivos: um *driver* e um mini sistema de arquivos encriptado. Tinha como objetivo roubar informações e seu principal alvo era os Estados Unidos(DATA, 2014).

A forense de memória volátil é umas das principais técnicas utilizadas para analisar essas ameaças avançadas, pois é eficiente na identificação de características comportamentais típicas de *rootkits* e outros tipos de *malware*(STÜTTGEN; COHEN, 2013). Além disso, a análise de memória permite reconstruir o estado original do sistema no momento da coleta, identificar quais arquivos estão sendo acessados, as conexões de redes que foram abertas, dentre outros dados relevantes para a detecção de ações realizadas pelos códigos maliciosos(LIGH et al., 2010).

Dessa forma, este trabalho propõe uma metodologia automatizável de análise de memória volátil, denominada Maldetect. Esta é capaz de coletar caraterísticas comportamentais e correlacionar as informações de forma a identificar quais artefatos são os potenciais malwares. E com base nesta metodologia, foi construída uma ferramenta que automatiza a análise do *dump* de memória volátil do Sistema Operacional Window 7. Ao final ´e apresentado os resultados das an´alises realizadas por esta ferramenta.

## 1.1 JUSTIFICATIVA E MOTIVAÇÃO

O instituto AV-TEST independente de segurança de TI registra mais de 390 mil novos malwares por dia  $(AV-TEST, 2015)$ . A figura 1.1 mostra o gráfico da quantidade de novos malwares que foram detectados por este instituto nos últimos dez anos. Os dados apresentados foram coletados até o dia 03 de junho de 2016, por isso o número de artefatos de 2016 é menor que o de 2015. Observando este aumento de criação de novos códigos malicioso, que são considerados  $0$ -day, fica claro que métodos de detecção baseado em assinaturas não são suficientes para proteger os atuais sistemas de informação. Dessa forma, este projeto apresenta uma metodologia de detecção de ameaças cibernéticas baseada na identificação de anomalias comportamentais, obtidas a partir da análise de memória volátil do Sistema Operacional.

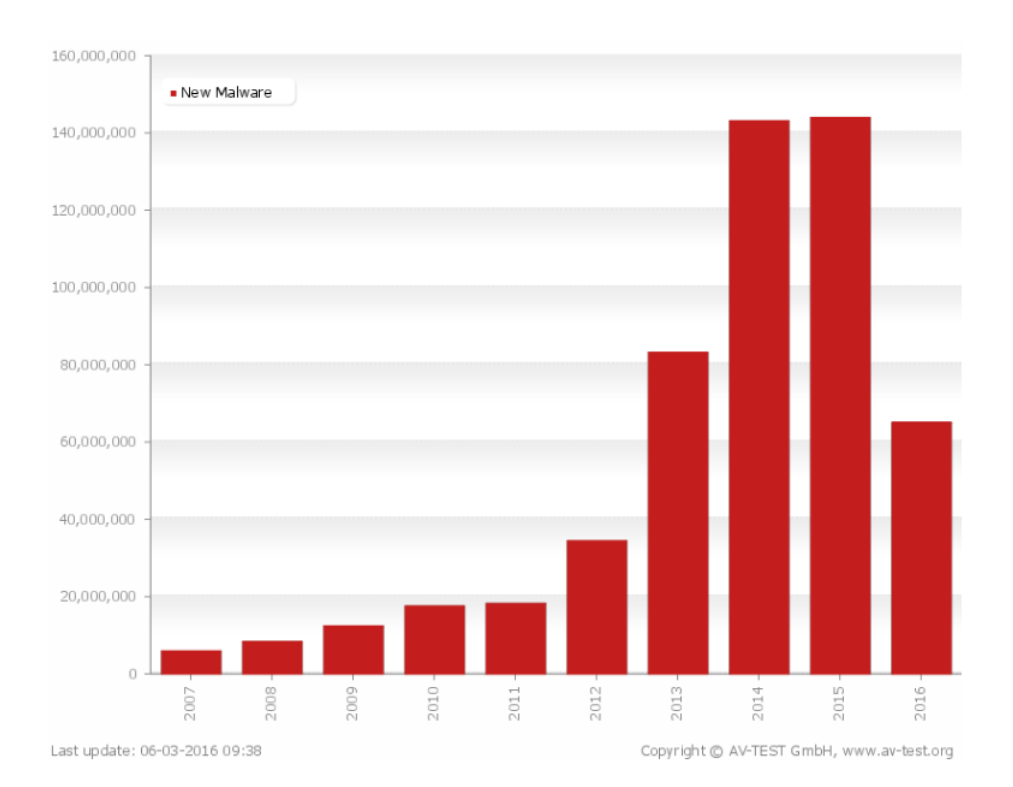

Figura 1.1: Gráfico de novos malwares detectados pelo instituto AV-TEST nos últimos 10 anos (AV-TEST, 2015).

#### 1.2 METODOLOGIA

A metodologia do presente trabalho consistiu, em primeiro lugar, em fazer uma revisão bibliogr´afica referente ao tema proposto. Levantou-se as metodologias de an´alise de memória volátil existentes e trabalhos relacionados. As bibliografias levantadas serviram de base para a elaboração a metodologia proposta neste trabalho. Além disso, foi realizado um estudo de casos para construir o protótipo de uma ferramenta que automatizou tal metodologia.

#### 1.3 OBJETIVOS

Este trabalho tem como objetivo elaborar uma metodologia automatizável de análise de memória volátil que seja capaz de detectar os artefatos que mais realizam atividades típicas de *malware*. Este objetivo geral será divido nos seguintes objetivos específicos:

- \* Estudar as metodologias existentes e os trabalhos relacionados;
- \* Propor uma nova metodologia baseada nas existentes, de maneira que suas fases possam ser realizadas de forma automatizada;
- \* Construir uma ferramenta que automatize a metodologia proposta;

 $*$  Utilizar a ferramenta construída para realizar a análise automatizada de  $dumps$ de memória volátil infectados com código malicioso.

### 1.4 ORGANIZAÇÃO DA DISSERTAÇÃO

Este trabalho está organizado da seguinte forma: o capítulo 2 apresenta as ferramentas e metodologias de análise de memória para detecção de artefatos maliciosos. O capítulo 3 detalha as fases da metodologia Maldetect para detecção de malwares desconhecidos a partir da análise do *dump* de memória volátil. O capítulo 4 descreve as técnicas utilizadas na construção de uma ferramenta que implementa a metodologia Maldetect para o Sistema Operacional Windows 7. O capítulo 5 apresenta os resultados obtidos a partir da execução da Maldetect Tool para detecção de artefatos maliciosos em dumps de memória volátil de estações infectadas e por fim, no último capítulo, são feitas as considerações finais e sugestões de trabalhos futuros.

## 2 REVISÃO BIBLIOGRÁFICA

#### 2.1 TRABALHOS RELACIONADOS

Análise de memória volátil foi um dos principais temas do desafio de 2005 do Digital Forensic Research Workgroup (DFRWS), o que motivou um esforço de pesquisa e desenvolvimento de ferramentas nesta área(DFRWS, 2005). Este desafio deu início aos estudos de análise de memória usando técnicas forenses. Em (VÖMEL; FREI-LING, 2011), Vömel publicou um *survey* que apresenta várias técnicas de aquisição de memória baseada em software e hardware. Mostrando, também, várias técnicas de análise de processos, de recuperação de chave criptográfica, de análise de registro de sistemas, de redes, de arquivos, do estado do sistema e de uma aplicação específica baseada nas estruturas de memória do Sistema Operacional. Essas técnicas são amplamente utilizadas na análise manual de memória volátil.

 $Em(HU et al., 2013), Liang Hu et al. mostrou a importanti a de automatizar o processo$ de análise de memória volátil. O artigo propõe automatizar a análise de memória baseada em dois fluxos (DLL flow e Process flow). Em cada fluxo s˜ao coletados diversos dados que serão processados e correlacionados gerando um relatório. Porém, apenas os dados do fluxo de DLL s˜ao processados automaticamente.

Em (ESHAN, 2014), outra solução de automatização da análise de memória foi apresentada por Fahad - Associate Director Security Research and Analytics UBS AG. Ela é composta de três fases: primeiro é a aquisição da memória para um *drive* seguro que fique oculto para o usuário. Segundo, é a execução do Volatility<sup>2</sup> para extração das informações relevantes contidas no *dump* da memória. As duas primeiras fases serão executas a cada 30 minutos. Por fim, essas informações são enviadas para um servidor central que fará a análise. Esta fase executará um algoritmo de comparação do dump atual com as informações contidas na base de dados. Com essa abordagem, é possível identificar a criação de novas conexões de redes, novos serviços, alteração e criação de chaves de registros, entre outros dados. O problema é o aumento do processamento do host e o volume de dados sendo transferidos pela rede.

<sup>&</sup>lt;sup>2</sup>Framework de análise de memória volátil. http://www.volatilityfoundation.org/

| <b>Acquisition tool</b> | Version | Format | <b>KDBG</b>      | <b>MmGetPhysical</b><br>memory-ranges() | MmMap-MemoryDump-<br>Mdl() |
|-------------------------|---------|--------|------------------|-----------------------------------------|----------------------------|
| Memoryze                | 2.0     | raw    | <b>PASS</b>      | <b>FAIL</b>                             | <b>PASS</b>                |
| <b>FTK</b> Imager       | 3.1.2   | raw    | <b>PASS</b>      | <b>FAIL</b>                             | <b>PASS</b>                |
| Win64dd                 | 1.4.0   | raw    | <b>PASS/FAIL</b> | <b>FAIL</b>                             | <b>FAIL</b>                |
| Win64dd                 | 1.4.0   | dmp    | <b>FAIL</b>      | <b>FAIL</b>                             | <b>FAIL</b>                |
| DumpIt                  | 1.4.0   | raw    | <b>PASS</b>      | <b>FAIL</b>                             | <b>FAIL</b>                |
| WinPmem                 | 1.3.1   | raw    | <b>FAIL</b>      | <b>FAIL</b>                             | <b>PASS</b>                |
| WinPmem                 | 1.3.1   | dmp    | <b>FAIL</b>      | <b>FAIL</b>                             | <b>PASS</b>                |
| WindowsMemoryReader     | 1.0     | raw    | <b>PASS</b>      | <b>FAIL</b>                             | <b>PASS</b>                |
| WindowsMemoryReader     | 1.0     | dmp    | <b>PASS</b>      | <b>FAIL</b>                             | <b>PASS</b>                |

Figura 2.1: Resultado da aquisição de memória com técnicas de antiforense ativada(STÜTT-GEN; COHEN, 2013).

Como a análise de memória tem sido amplamente aplicada na identificação de código malicioso, existem alguns cuidados que devem ser levados em consideração na fase de coleta da memória volátil, pois o processo de aquisição, geralmente, requer a execução de código na máquina infectada. Este processo pode ser interferido pelo malware em execução. Em (STÜTTGEN; COHEN, 2013), Johannes analisou várias técnicas antiforense que interferiam na aquisição da memória e testou as principais ferramentas com o objetivo de identificar quais delas seriam resistentes a estas técnicas. O resultado encontrado pode ser observado na figura 2.1 e nenhuma ferramenta foi resistente a todas as principais técnicas antiforense.

### 2.2 METODOLOGIAS DE ANÁLISE DE MEMÓRIA VOLÁTIL

No campo da computação forense, a análise de memória volátil pode trazer resultados mais eficazes na detecção de códigos malicioso do que a análise de artefatos de disco, já que a análise de memória identifica as ações que estão sendo executadas pelo Sistema Operacional e pelos aplicativos em execução no momento da coleta do *dump* da memória volátil.

Além disso, a análise de memória pode prover várias informações sobre o estado do sistema em tempo de execução, por exemplo: quais processos estão em execução, conexões de rede abertas e comandos executados recentemente. Os dados que ficam criptografados no disco, geralmente n˜ao est˜ao criptografados ao serem carregados na memória volátil. Também é possível encontrar na memória chaves criptográficas, arquivos confidenciais e histórico dos *browsers* no modo de navegação anônima (LIGH et al., 2014).

Dessa forma, a seguir são descritas três metodologias de análise de memória volátil para detecção de artefatos maliciosos, as quais constituirão a base da metodologia proposta neste trabalho.

## 2.2.1 METODOLOGIA DO SANS - SYSTEM ADMINISTRATION, NETWOR-KING AND SECURITY

A metodologia do SANS de análise de memória volátil está focada na busca de artefatos maliciosos residentes em memória, ou seja, em execução no Sistema Operacional. Sua descrição não está concentrada em um único documento, mas é descrita em alguns casos de uso e *posters* públicos. Em (LEE, 2013) a metodologia é apresentada como sendo o nono passo da busca por malwares desconhecidos, como mostra a Figura 2.2.

Esta metodologia é composta de seis passos, alguns desses passos já são executados em uma análise padrão de memória, e outros são específicos para encontrar artefatos maliciosos. A análise de memória volátil nos fornece resultados capazes de identificar técnicas usadas por *rootkits*, os quais procuram dificultar sua detecção através da alteração do comportamento normal do Sistema Operacional. Assim, este tipo de código malicioso pode ocultar sua localização no sistema de arquivos e sua execução em memória.

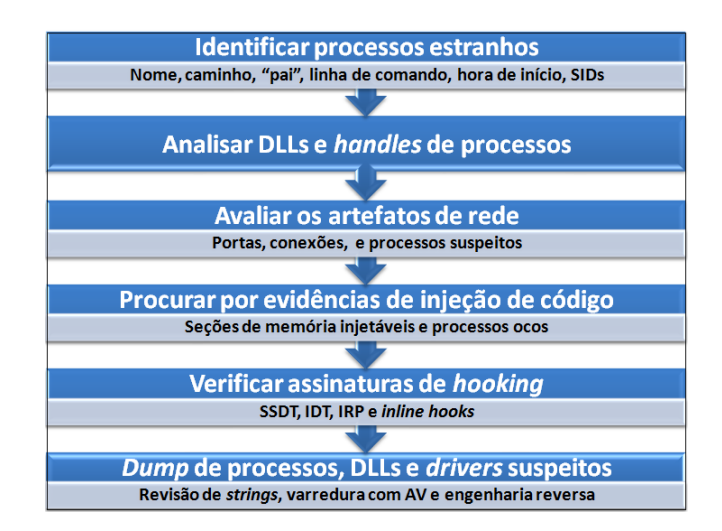

Figura 2.2: Metodologia de análise de memória do SANS, adaptado de (LEE, 2013).

#### 2.2.1.1 Identificar processos estranhos

Na fase de análise de processos, devemos coletar algumas informações, tais como: nome do processo, caminho no sistema de arquivos do Sistema Operacional, processo "pai", linha de comando, hora de inicialização e SIDs (security identifier). Esses dados serão usados para: identificar processos legítimos; verificar a escrita correta do nome; identificar caminhos suspeitos dos processos; verificar o "pai" do processo; e identificar parâmetros de linha de comando que iniciou o processo. Um processo é denominado

processo "pai" (PPID- parent pid) quando ele cria outro processo (este é denominado processo "filho") (WOODHULL; TANENBAUM, 2000).

#### 2.2.1.2 Analisar DLLs e handles de processos

Para realizar a análise de DLLs e processos é preciso identificar as diferenças entre programa e processo. Um programa é uma sequência estática de instruções; já um processo contém um conjunto de recursos usados por uma instância de um programa.

Em (RUSSINOVICH; SOLOMON; IONESCU, 2012) são apresentados componentes de um processo do Sistema Operacional Windows:

- \* Um espaço de endereçamento virtual;
- $*$  Um programa executável:
- <sup>\*</sup> Um lista de *handles*<sup>3</sup> para vários recursos do sistema (por exemplo: portas de comunicação, semáforos e arquivos abertos);
- \* Uma lista de Threads;
- $*$  Um contexto de segurança; e
- \* Lista de DLLs (dynamic-link libraries) associadas.

Nesta fase, são analisados os *handles* associados aos processos de maneira a identificar alguma atividade maliciosa. Muitos malwares usam um handle do tipo mute $x^4$ (acrônimo para o termo em inglês, mutal exclusion, ou exclusão mútua) para identificar se o malware já foi instalado na máquina da vítima, e caso o mutex desse malware esteja presente na máquina o código malicioso não executa nenhuma tarefa. Além disso, deve-se verificar os caminhos em disco das DLLs, pois apesar de terem nomes legítimos podem estar armazenados em diretórios diferentes do padrão do Sistema Operacional.

 ${}^{3}$ Referência abstrata para um recurso (RUSSINOVICH; SOLOMON; IONESCU, 2012).

<sup>&</sup>lt;sup>4</sup>Mecanismo de sincronização usado para serializar o acesso à um recurso (RUSSINOVICH; SO-LOMON; IONESCU, 2012).

#### 2.2.1.3 Avaliar os artefatos de rede

Durante a análise dos artefatos de rede deve-se identificar as portas TCP suspeitas e os processos associados a elas, bem como os indicativos da presença de backdoors e a reputação dos IP's que a máquina está conectada. Dessa forma, podemos identificar atividades típicas de códigos malicioso com relação as conexões de rede(TILBURY, 2012).

#### 2.2.1.4 Procura por evidências de injeção de código

Em (TILBURY, 2012), são apresentadas duas técnicas de injeção de código:

- $*$  *Injeção de DLLs*: muito utilizada pelos malwares, eles utilizam algumas chamadas de sistema, tais como: VirtualAllocEx(), CreateRemoteThread e SetWin $dowsHookEx()$  para carregar uma DLL no contexto de um processo já em execução;
- \* Processos ocos: o malware cria uma nova instância de um processo legítimo e substitui a área de código do processo legítimo pelo seu código malicioso e obtêm as DLLs, os handles e outros recursos do processo original.

A detecção de injeção de código pode ser feita varrendo a memória procurando por setores marcados com permissão de escrita e execução e que não tenham um mapeamento para um arquivo. Também pode ser feita uma comparação entre o código de memória e código do arquivo em disco para verificar o nível de similaridade(TILBURY, 2012).

#### $2.2.1.5$  Verificação de assinaturas de hooking

Hook pode ser definido como uma técnica utilizada por *rootkits* para modificar o comportamento normal de um módulo ou função de um processo. Este ataque pode ser a nível de kernel ou a nível de usuário dependendo do nível de permissão de execução do processo alvo do ataque.

Basicamente, existem quatro técnicas utilizadas pelos rootkits que devem ser verificadas nesta fase da metodologia. Deve-se verificar a System Service Descriptor Table (SSDT) - tabela que contém um *array* de ponteiros para as funções de tratamento de cada system call. As entradas da SSDT podem ser alteradas pelos rootkits e, assim, o código malicioso pode modificar a saída e/ou a entrada das chamadas de sistema e esconder processos, arquivos e/ou chaves de registros (RUSSINOVICH; SOLOMON; IONESCU, 2012).

Além disso, drivers maliciosos podem utilizar a Interrupt Descriptor Table - estrutura de dados que armazena os endereços das funções de tratamento de interrupção e exceções de processos - para realizar um *hook* em todas rotinas de tratamento ou em apenas um ponto, modificando o comportamento normal da rotina de tratamento de interrupção (LIGH et al., 2010).

Outra técnica utilizada é o hook driver (Hooking the I/O Request Packet - IRP), na qual os *rootkits* alteram a IRP - estrutura de dados que contém códigos para identificar as operações desejadas e *buffers* de dados que serão lidos ou escritos pelo *driver*. Geralmente, o módulo "tcpip.sys" é atacado com esta técnica(LIGH et al., 2010).

Por último, pode ser usada a *inline hook*, também conhecida como *Dynamic code* patching, que sobrescreve os primeiros bytes de um função com a instrução de jump  $($ instrução JMP do *assembly*  $(HYDE, 2010)$ . Dessa forma, o fluxo de execução será redirecionado para a função do código malicioso, e ao final de sua execução este poderá retornar para a função original (OROSZLANY, 2008).

#### 2.2.1.6 Dump de processos, DLLs e drivers suspeitos

Nesta fase, espera-se obter uma lista dos possíveis artefatos malicioso que precisam de uma análise mais profunda. Para esses possíveis malwares deve-se realizar um dump do processo correspondente da mem´oria e realizar uma revis˜ao de strings, varredura com antivírus, engenharia reversa e outras técnicas que possibilitem a detecção de atividades maliciosas.

#### 2.2.2 BUSCA POR MALWARES NOS PROCESSOS EM MEMÓRIA

Em (LIGH et al., 2014), Michael Hale et al. descreve sete objetivos da análise de memória para se encontrar um malware, que são:

2.2.2.1 Recuperar linhas de comandos e caminho dos processos

O Process Environment Blobk (PEB), que é membro da estrutura de memória EPROCESS<sup>5</sup>, contém o caminho completo do processo, a linha de comando que iniciou o processo, ponteiros para a heap do processo, entre outras informações. Essas informações ajudam a localizar o arquivo executável no disco e descobrir informações sobre como o processo foi instanciado na memória da estação infectada.

#### 2.2.2.2 Analisar heaps

A Heap de um processo é uma região de memória onde serão armazenadas variáveis alocadas dinamicamente. Quando não se sabe, antes da execução do processo, o tamanho da área de memória necessária para armazenar uma determinada estrutura de dados, este processo aloca dinamicamente uma região da área de heap para armazenar este dado. Na linguagem C, esta ação de alocação é realizada pela função malloc e a liberação de memória é realizada pela função free, ambas manipulam a heap do processo (COIMBRA, 2011).

Dessa forma, os dados que as aplicações manipulam (dados recebidos via rede, ou textos digitados em um processador de texto) possuem uma boa chance de estarem armazenados na *heap* do processo. Assim, quando se está em busca de uma informação específica manipulada pelo processo em análise, obtêm-se maior efetividade analisando a heap primeiro, antes de verificar as regiões de memória que contém DLLs, arquivos mapeados e a pilha.

 $5$ Estrutura de dados que armazena várias informações de um processo carregado em memória no Sistema Operacional Windows

#### 2.2.2.3 Inspecionar variáveis de ambiente

Existem famílias de *malwares* que marcam sua presença com a criação de variáveis de ambiente. Outros malwares manipulam os valores das variáveis de ambientes para gerar comportamentos maliciosos em outros processos. Algumas variáveis que são tipicamente manipuladas por códigos maliciosos, são:

- \* PATH: armazena o caminho dos executáveis;
- \* PATHEXT: extensões atribuídas aos programas executáveis;
- $*$  Caminho dos diretórios temporários;
- \* Caminho dos diretórios de documentos, histórico de internet e dados de aplicações dos usuários:
- \* ComSpec: localização do *cmd.exe*;

#### 2.2.2.4 Detectar backdoors com handles padrões

Através da análise dos *handles* dos processos, identifique se a entrada e saída de um processo est˜ao sendo direcionados a um socket de rede remoto para um atacante. Uma técnica muito comum, usada pelos *backdoors*, é criação de um socket de rede associado a um processo "cmd.exe" de tal forma que toda saída do processo seja transmitido pela rede e todo dado recebido via socket de rede seja transformado em entrada para o processo.

#### 2.2.2.5 Enumerar DLLs

Uma  $Dynamic Link Libraries (DLL)$  é conjunto de códigos e funções que podem ser exportadas e utilizadas por mais de um processo ao mesmo tempo. Dessa forma, essas bibliotecas promovem o uso eficiente da memória e a reutilização de códigos (MICROSOFT, 2014).

As *Dynamic Link Libraries* possuem códigos e recursos que podem ser compartilhados entre processos, por isso é comum entre os malwares a técnica de injetar DLLs em processos legítimos. Esta técnica é capaz de criar uma *thread* no processo alvo cujo código pertence a DLL injetada. Assim, o código malicioso não cria um novo processo dificultando sua detecção. Durante a análise, deve-se verificar se existe alguma DLL n˜ao vinculada, se o caminho das DLLs no sistema de arquivos s˜ao adequados e o contexto em que as mesmas estão carregadas.

#### 2.2.2.6 Extrair arquivos *portable executable* (PE) da memória

Portable Executable é o formato padrão dos arquivos binários executáveis do Sistema Operacional Windows. Este é o formato dos arquivos com as seguintes extensões: .exe (executáveis), .dll (Dynamic Link Libraries), .cpl (Control Panel Applets), .com  $(\text{arquivode}\;{\text{comandos}}), \text{entre}\;{\text{outros}}.$  A estrutura básica do cabeça dos arquivos PE é apresentado na figura 2.3

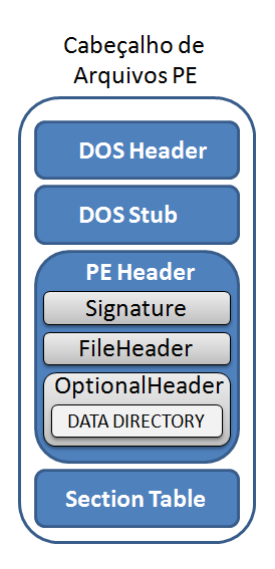

Figura 2.3: Estrutura básica do cabeçalho de arquivos PE

Estes arquivos PE, ou seja, arquivos executáveis, podem ser extraídos do  $dump$  de memória volátil em análise para uma verificação mais profunda deste artefato. Porém, um processo ao ser carregado na memória sofre algumas alterações que devem ser consideras durante a análise do artefato extraído. Por exemplo, o hash md5 do dump do processo extraído da memória pode não ser o mesmo hash do arquivo no disco. Mas,  $\acute{\text{e}}$  possível usar um *fuzzy hash*(ZHANG; YIN; HAO, 2005) para determinar o grau de similaridade do arquivo extraído da memória com o arquivo original em disco.

#### 2.2.2.7 Detectar injeção de código

A injeção de código é um tipo de ataque em que o código malicioso é capaz de adicionar um conjunto de instruções no processo alvo e forçar sua execução no contexto do processo vítima do ataque. A seguir são apresentados quatro técnicas de injeção de código:

- \* Injeção remota de DLLs: o processo malicioso força o processo alvo a carregar uma DLL específica;
- \* Injeção remota de código: o processo malicioso escreve código na área de memória do processo alvo e força sua execução;
- \* Injeção reflexiva de DLL: o processo malicioso escreve o código da DLL no espaço de memória do processo alvo; e
- \* Injeção em processo oco: o processo malicioso inicia uma nova instância de um processo legítimo em modo suspenso e então é feita uma sobrescrita da área de código do processo legítimo pelo código malicioso e sua execução é iniciada.

### 2.2.3 METODOLOGIA DE ANÁLISE DE MEMÓRIA

Em (MALIN; CASEY; AQUILINA, 2008), são descritos os objetivos da análise de memória, especificamente no contexto de análise de código malicioso:

- Coletar os metadados disponíveis, tais como: detalhes de processos, conexões de rede, e outras informações associadas ao potencial malware;
- Para cada processo de interesse, se possível, recuperar o arquivo executável da memória para análise; e
- Para cada processo de interesse extrair mais dados da memória, por exemplo, usuários, senhas e chaves criptográficas.

## 2.3 FERRAMENTAS DE ANÁLISE DE MEMÓRIA VOLÁTIL

Este capítulo apresenta as principais características do Volatility Framework e da Redline, que são ferramentas de análise de memória volátil. Apesar de existirem outras ferramentas que realizam esta análise, estas não possuem licença de gratuita para uso.

#### 2.3.1 Volatitlity Framework

O Volatility Framework é uma coleção de ferramentas, implementada em Python, capaz de extrair artefatos digitais de um *dump* da memória volátil (RAM). O *Volatility* é licenciado pela *GNU General Public License 2*, possui código aberto e é gratuito. Sua arquitetura permite a inclusão de novas funcionalidades através da criação de novos plugins (LIGH et al., 2014).

O *Volatility* é capaz de analisar o *dump* de memória das versões 32-bits e 64-bits dos sistemas operacionais Windows, Linux, Mac e 32-bits do Android. O Volatility suporta a inclusão de novos sistemas operacionais devido a sua arquitetura modular. Porém, o *Volatility* não possui como objetivo ser uma ferramenta de aquisição de memória. Além disso, esta ferramenta não possui interface gráfica e seu uso é através de linha de comando (LIGH et al., 2014), como mostra a Figura 2.4.

As funcionalidades do *Volatility* são realizadas pelos *plugins* instalados na ferramenta. Através da criação de novos *plugins* é possível adicionar novos recursos tornando-a mais adaptável aos novos desafios de detecção de códigos maliciosos. Em (FOUNDATION, 2015), são apresentados os *plugins* do *Volatility* 2.4, os quais são agrupados na seguintes categorias:

- \* Image Identification: identificação do sistema operacional e suas estruturas de dados;
- $*$  Processes and DLLs: lista os processos e DLLs carregadas na memória;
- \* *Process Memory*: recupera informações específicas de um ou mais processos:
- \* Kernel Memory and Objects: lista e verifica componentes do kernel;
- $*$  *Networking*: recupera atividades de rede do *dump* da memória;

|                                                                                                    | root@kali: ~         |                                        |                                                                                                    | <b>In</b> |  |
|----------------------------------------------------------------------------------------------------|----------------------|----------------------------------------|----------------------------------------------------------------------------------------------------|-----------|--|
| Arquivo Editar Ver Pesquisar Terminal Ajuda                                                                                        |                      |                                        |                                                                                                    |           |  |
| root@kali:~# vol -h<br>Volatility Foundation Volatility Framework 2.4<br>Usage: Volatility - A memory forensics analysis platform. |                      |                                        |                                                                                                    |           |  |
| Options:                                                                                                    |                      |                                        |                                                                                                    |           |  |
| -h, --help                                                                                                    | (/etc/volatilityrc)  |                                        | list all available options and their default values.<br>Default values may be set in the configuration file |           |  |
| --conf-file=/root/.volatilityrc                                                                                                    |                      | User based configuration file          |                                                                                                    |           |  |
| -d, --debug                                                                                                    | Debug volatility     |                                        |                                                                                                    |           |  |
| --plugins=PLUGINS<br>$-$ info                                                                                                    |                      |                                        | Additional plugin directories to use (colon separated)<br>Print information about all registered objects    |           |  |
| --cache-directory=/root/.cache/volatility                                                                                          |                      |                                        |                                                                                                    |           |  |
| --cache<br>--tz=TZ                                                                                                    | Use caching          | Directory where cache files are stored | Sets the timezone for displaying timestamps                                                                 |           |  |
| -f FILENAME, --filename=FILENAME                                                                                                   |                      |                                        |                                                                                                    |           |  |
| --profile=WinXPSP2x86                                                                                                    |                      | Filename to use when opening an image  |                                                                                                    |           |  |
| -1 LOCATION, --location=LOCATION                                                                                                   |                      | Name of the profile to load            | iieter vou become. tl                                                                                       |           |  |
| -w, --write                                                                                                    | Enable write support |                                        | A URN location from which to load an address space                                                          |           |  |

Figura 2.4: Volatility em linha de comando.

- \* Registry: recupera dados armazenados nos registros do sistema operacional;
- \* Crash Dump, Hibernation e Conversion: executa o parser e analisa informações de arquivos de hibernação e *crash dumps*, bem como realiza a conversão entre esse tipos de arquivos; e
- \* Miscellaneous: agrupa os plugins de tipos diversos.

2.3.1.1 Usando o *Volatility* e Comandos Básicos

O arquivo principal para execução do *Volatility* é o vol.py. Como argumento de linha de comando para o vol.py pode ser passado o arquivo de  $dump$  de memória, o profile e o *plugin* que deseja executar. Segue o uso genérico da linha de comando:

```
1 $ python v ol . py −f <FILENAME> −−p r o f i l e=<PROFILE> <PLUGIN> [ARGS]
```
A seguir um exemplo de uso do *Volatility* para execução do *plugin psscan* no arquivo de *dump* "\home \maldetect \dump.dmp" de um máquina com Windows 7 64bits:

#### 2.3.1.2 Criando um plugin

Para desenvolver um novo plugin, deve-se criar um classe em Python, a qual deve ser uma extensão da classe *commands. Command* e sobrescrever alguns métodos. Especificamente, deve ser sobrescrito dois métodos: *calculate* (neste método deve ser inserido o código que implementa a funcionalidade do plugin) e render text (usado para formatar o resultado do *plugin*). Veja a seguir o código do  $Example$ *Plugin* (LIGH et al., 2014):

```
1 import volatility utils as utils
2 import volatility.commands as commands
3 import volatility. win32. tasks as tasks
4
5 c l a s s ExamplePlugin ( commands . Command) :
6 """ Este é um plugin de exemplo"""
7
8 def calculate (self):
9 """ Este método contém as instruções que este plugin irá
                     re^{ali_{z}ar}""
10
11
12 def render_text (self, outfd, data):
<sup>""</sup>Este método formata o resultado do plugin para ser
                     impresso na console de comando ''''''
```
#### 2.3.2 Redline

Redline é um ferramenta gratuita, produzida pela empresa Mandiant, e é usada para para detectar assinaturas de códigos maliciosos em hosts através da análise de memória volátil. Ela possui suporte apenas para o sistema operacional Windows. A figura 2.5 apresenta a tela inicial da interface gráfico da Redline.

Esta ferramenta auxilia o analista a manter o foco no alvo da investigação oferecendo um *workflow* de investigação e dados auxiliares para otimizar o tempo de análise. Primeiro apresentaremos os recursos auxiliares que podem ser utilizados durante a

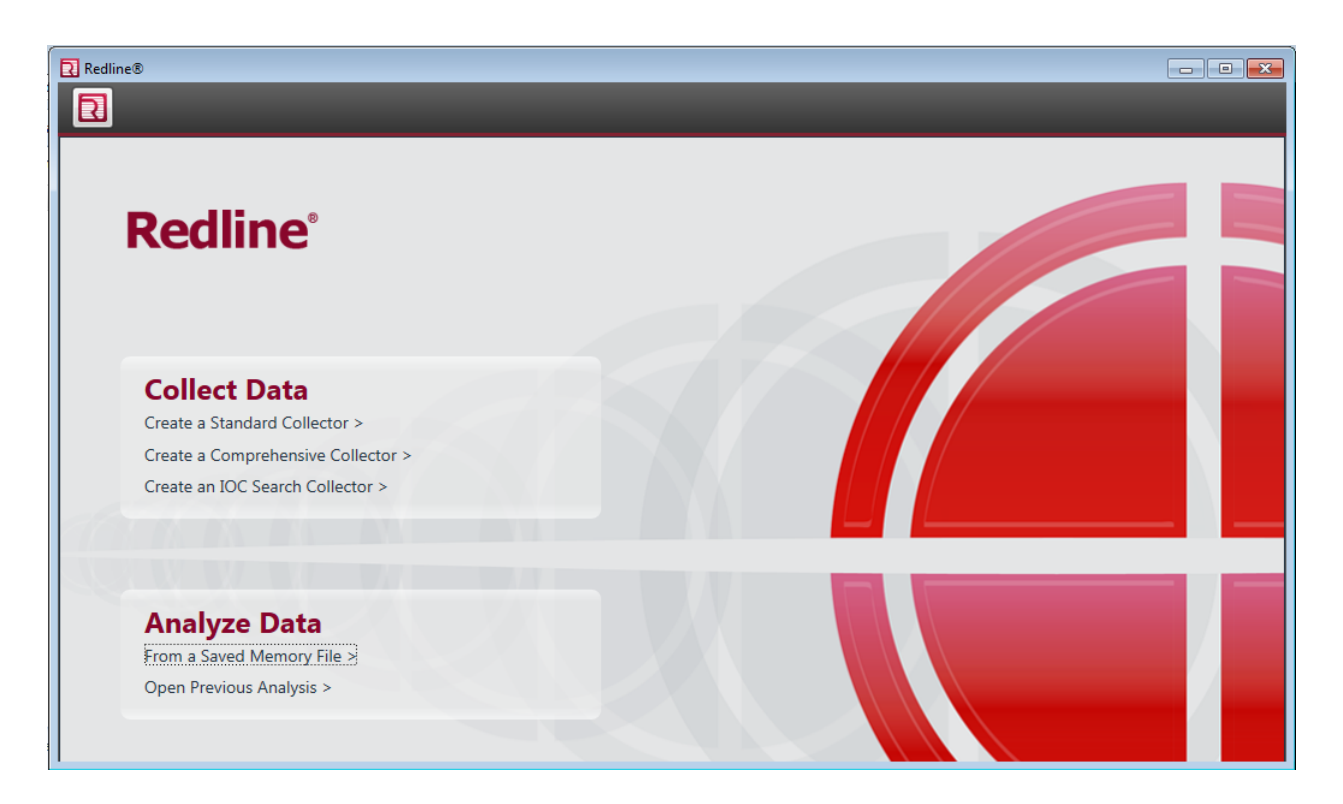

Figura 2.5: Volatility em linha de comando.

análise e em seguida os passos de investigação sugerido pela ferramenta (MANDIANT, 2012).

 $2.3.2.1$  Recursos usados na investigação

A ferramenta oferece três principais recursos que suportam as atividades de investigação de códigos maliciosos em memória volátil, os quais são descritos abaixo (MANDIANT, 2012):

- \* Pontuação de Índice de Risco de Malware: o índice de risco de malware é uma pontuação que a ferramenta atribui para os processos que são mais prováveis de terem sido atacados por um código malicioso. Esta pontuação não determina que o processo é um malware, mas identifica os processos que merecem mais atenção durante a investigação, o que geralmente otimiza a análise;
- \* Indicativos de comprometimento (IOCs): a Redline utiliza um padrão aberto, desenvolvido pela própria Mandiant, para descrever as anomalias encontradas durante a análise um artefato malicioso. Este padrão de descrição também facilita a troca de informações com outras ferramentas;

 $*$  Lista branca de MD5: a Mandiant tem extraído milhões de hashes das várias versões do sistema operacional Windows e criado uma lista de hashes de arquivos conhecidos como livres de infecção maliciosa. Assim, esta lista pode ser usada durante a investigação para filtrar apenas arquivos suspeitos e assim otimizar a análise.

#### 2.3.2.2 Passos de investigação

A ferramenta Redline sugere seis passos de investigação a serem seguidos, são eles(MANDIANT, 2012):

- $*$  Revisão de processos baseado em uma pontuação de índice de risco de Malware: nesta etapa um *ranking* dos processos é criado baseado no índice de risco do processo e assim a an´alise pode ser priorizada. Cada processo apontado pela ferramenta deve ser investigado manualmente para se determinar se é um código malicioso;
- \* Revis˜ao de conex˜oes/portas de rede: a ferramenta identifica uma lista de atividades de redes para que possam ser analisadas de forma a detectar atividades incomuns ou maliciosas;
- \* Revisão de seções/DLLs em memória: nesta etapa, são detectadas as seções de memórias atípicas e verifica-se se existem DLLs não assinadas e/ou que estão sendo usadas por apenas um processo. Geralmente, as DLLs legítimas são assinadas e usadas por vários processos. Se estiver usando a lista branca de MD5 é poss´ıvel detectar DLLs que n˜ao pertencem a lista de arquivos conhecidos como livres de malwares;
- \* Revisão de Handles não confiáveis: por padrão, a Redline só apresenta handles que não são usados por pelo menos quatro processos confiáveis ou que são usados por poucos processos;
- \* Revis˜ao de Hooks: a ferramenta detecta a lista dos hooks que foram considerados como n˜ao confi´aveis. Por´em estes devem ser investigados mais profundamente de maneira manual, já que é uma análise complexa para ser automatizada. Podem ser apresentados as seguintes categorias de hooks: Untrusted Hooks, IDT Hooks, SSDT Hooks e IRP Hooks ;

\* Revisão de Drivers e Devices: nesta etapa é recomendado que seja feita uma an´alise manual dos drivers. Caso esteja utilizando a lista branca de MD5, esta etapa poderá ser otimizada.

#### 2.3.3 Comparação

As duas ferramentas oferecem recursos úteis durante a análise de memória volátil, porém possuem algumas diferenças que são apresentas na tabela 2.1.

| Característica                                         | Redline | Volatility |
|--------------------------------------------------------|---------|------------|
| Open source                                            | Não     | Sim        |
| Multiplataforma                                        | Não     | Sim        |
| Possui Interface gráfica                               | Sim     | Não        |
| Possui <i>whitelist</i> de <i>hashes</i> conhecidos    | Sim     | Não        |
| Possui <i>workflow</i> de investigação                 | Sim     | Não        |
| Execução via linha de comando                          | Não     | Sim        |
| Extensão de funcionalidades por meio de <i>plugins</i> | Não     | Sim        |

Tabela 2.1: Comparação entre a Redline e o Volatility

Para este projeto optou-se por utilizar o Volatility Framework, pois os recursos desta ferramenta pode ser estendido através da criação de novos plugins, o que permite adicionar e customizar nova funcionalidades. Dessa forma, é possível recuperar atributos específicos dos artefatos contidos no *dump* de memória volátil para realizar as etapas da metodologia proposta.

Além de ser uma ferramenta multiplataforma desenvolvida em Python, sua execução através de linha de comando permite automatizar a execução de suas funcionalidades. O que facilita a captura dos resultados via script.

Também, é uma ferramenta robusta que suporta analisar o *dump* de memória volátil de vários sistemas operacionais. Assim como, é possível criar novos perfis para que a ferramenta seja capaz de interpretar novos tipos de sistemas operacionais.
Por outro lado, a ferramenta Redline possui um *workflow* de investigação semelhante as metodologias existentes apresentadas no capítulo anterior. Além disso, também possui importantes conceitos, como: indicativos de comprometimentos e pontuação de índice de riscos de malware. Este conceitos foram incorporados na metodologia proposta que será apresentado no próximo capítulo.

# 3 METODOLOGIA MALDETECT

Este capítulo descreve a metodologia *Maldetect* que se assemelha a metodologia do SANS descrita no capítulo 2. Esta metodologia apresenta conceitos que podem ser aplicados a qualquer S.O. A *Maldetect* coleta e correlaciona informações comportamentais dos artefatos (processos, bibliotecas dinˆamicas, drivers e outros) residentes no dump de memória volátil e identifica quais características são típicas de códigos maliciosos. Para melhor entendimento, a figura 3.1 apresenta um resumo de cada fase da metodologia proposta e a seguir estas serão descritas em detalhes.

#### 3.1 Pré-análise

A pré-análise é uma fase de preparação e otimização da metodologia. Possui como objetivo coletar dados relevantes, os quais são específicos do *dump* de memória a ser analisado, a fim de parametrizar a an´alise a ser realizada. A partir destes dados, pode ser criada uma linha base contendo as atividades consideradas n˜ao-nocivas ao funcionamento do sistema. Por exemplo, para analisar de um servidor de banco de dados deverá ser coletada qual a porta de conexão de rede que a aplicação está sendo executada, pois, senão estas conexões serão consideradas anômalas durante a análise do *dump* de memória volátil.

#### 3.2 Análise de processos

Para se realizar as verificações necessárias desta fase da metodologia, algumas informações devem ser coletadas de cada processo em execução no *dump* de memória volátil em análise. Esses dados devem ser no mínimo os seguintes: nome, caminho completo, PID, PPID, linha de comando de inicialização, hora de inicialização, hora de término, processos filhos, prioridade de execução, dono do processo, sessão em que está sendo executado, número de *threads* em execução e número de *handles*.

Além disso, deve-se conhecer a lista dos processos do núcleo do Sistema Operacional a ser analisado, assim como diversas caracter´ısticas consideradas n˜ao-nocivas destes

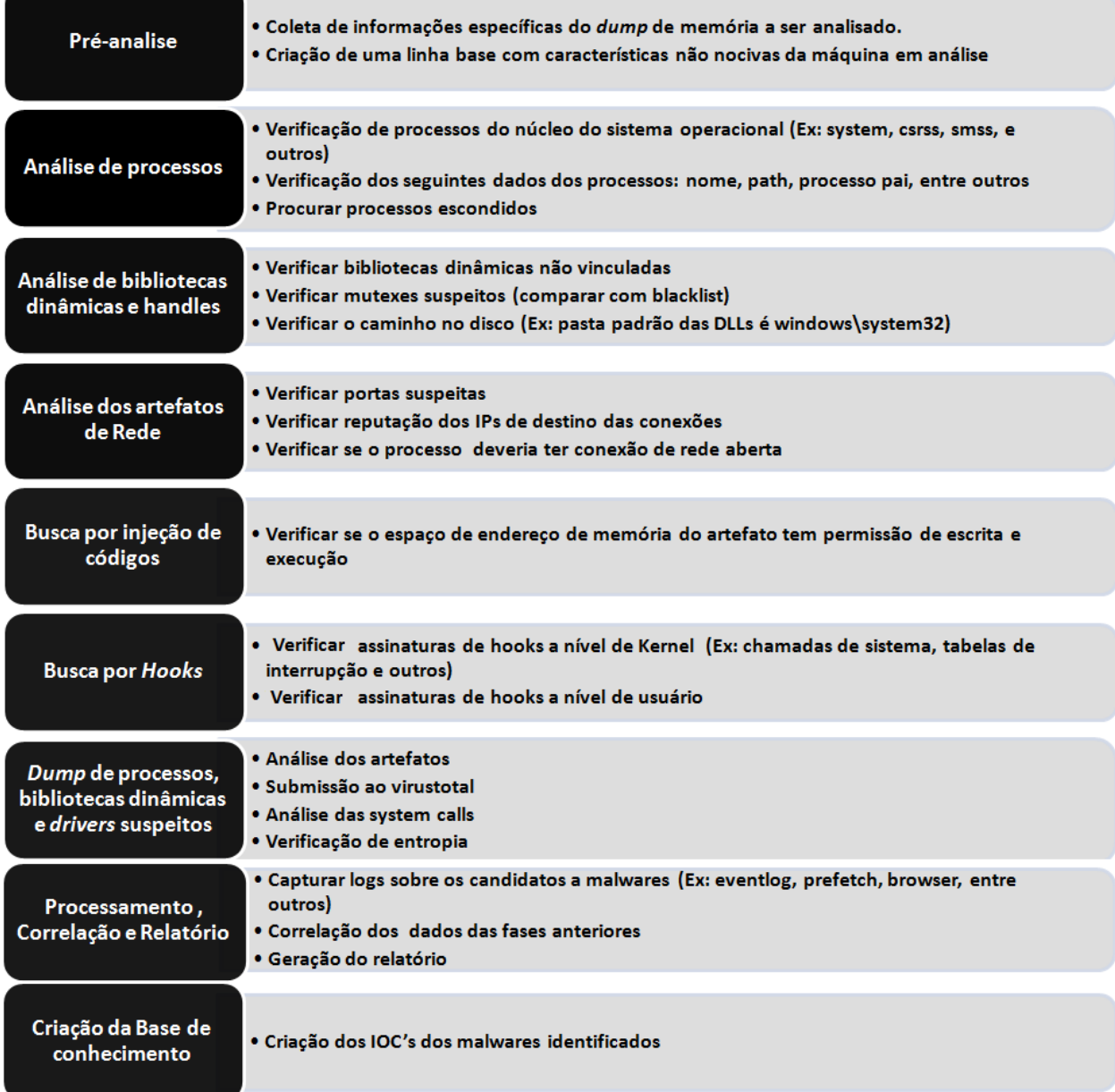

Figura 3.1: Metodologia Maldetect

processos. A partir desses dados, a metodologia Maldetect filtra a lista dos processos do núcleo do Sistema Operacional do *dump* da memória volátil a ser analisado e compara se, neste caso, as características destes artefatos apresentam alguma anomalia. Para cada anomalia detectada, deverá ser armazenada sua descrição e os artefatos envolvidos receberão uma pontuação de acordo com o tipo de comportamento anômalo identificado. Esta pontuação será processada na fase apropriada da metodologia.

Ainda nesta fase, devem ser usadas técnicas que percorrem a lista de processos em execução por caminhos diferentes, com o objetivo de encontrar quais processos utilizam técnicas de ocultação (VÖMEL; FREILING, 2011), ou seja, processos que apesar de estarem em execução não seriam listados no gerenciador de tarefas do Sistema Operacional.

Por fim, deve-se verificar se os binários estão sendo executados a partir de pastas temporárias e se existem processos com nomes similares aos processos do núcleo do Sistema Operacional, visto que muitos códigos maliciosos usam nomes com grafias erradas para tentar passar desapercebido como um processo n˜ao-nocivo do Sistema Operacional.

#### 3.3 Análise de bibliotecas dinâmicas e handles

Durante a análise das bibliotecas dinâmicas, que estavam em memória no momento da captura da memória volátil, deve-se verificar se há alguma que não possui vínculo, ou seja, aquelas que não fazem parte da lista de *threads* de um processo. Além disso, será identificada a existência de bibliotecas sendo executadas diretamente no contexto de um processo hospedeiro que tem apenas o objetivo de fazer a carga da biblioteca em memória.

Também, devem ser analisados os contextos nos quais as bibliotecas foram carregadas, ou seja, verificar se o objetivo da biblioteca tem correspondˆencia com o objetivo geral do processo. Essa verificação permite detectar processos que tipicamente não deveriam realizar conexões de rede, mas possuem *threads* de bibliotecas dinâmicas que são usadas para realizar atividades de rede.

Outra característica a ser verificada, é a localização no sistema de arquivos no qual as bibliotecas estão armazenadas, a fim de identificar quais estão em pastas temporárias ou suspeitas. Ainda nesta fase, a metodologia Maldetect requer a verificação da escrita correta do nomes de bibliotecas previamente conhecidas como parte do n´ucleo do Sistema Operacional.

Por fim, os handles do tipo mutexes devem ser comparados com uma blacklist de nomes usados por *malwares* já conhecidos. Geralmente, este é um recurso muito utilizado pelos códigos maliciosos para identificar se a máquina já foi infectada. Também, deve-se identificar a existência de *pipes* (mecanismo que redireciona a saída de uma programa como entrada de outro) redirecionando entradas e saídas de um processo para um programa remoto, pois esta técnica é muito usada por *backdoors* (LIGH et al., 2014).

#### 3.4 An´alise de Artefatos de Rede

O acesso a rede é utilizado pelos *malwares* para diferentes fins, tais como: extravio de informações, *download* de novos componentes, comunicação com a central de comandos, infecção de novas vítimas, disparo de envio de e-mails em massa e ataques de negação de serviços. Dessa forma, deve-se listar as portas de rede que estão em modo listening do protocolo TCP e verificar quais delas são consideradas como suspeitas. Para realizar esta análise, a metodologia *Maldetect* prevê um conhecimento prévio de quais portas são não-nocivas para o Sistema Operacional que está sendo analisado, estas portas são armazenadas em uma *whitelist*. Assim, todas as portas listadas no *dump* de memória volátil que não estão nesta *whitelist* serão consideradas como suspeitas e os processo ligados a estas portas recebem uma pontuação que e será processada na fase correspondente.

Nesta fase, as informações coletadas na pré-análise ajudam na identificação das portas suspeitas e não-nocivas. Caso a máquina em análise seja um servidor FTP e na préanálise tenha sido informado que a porta  $21$  do protocolo TCP em modo *listening* é uma porta não-nociva, então durante a análise o artefato que fez o bind na porta 21 não será considerado anômalo. Porém, caso estas informações não sejam conhecidas previamente deve-se considerar as portas que n˜ao pertencem ao funcionamento normal do Sistema Operacional como anomalias.

Além disso, deve-se realizar uma verificação dos IP's de destino de conexões estabelecidas com uma blacklist de IP's maliciosos. E por fim, deve-se verificar se existem interfaces de rede em modo promíscuo, assim como, quais processos estão fazendo uso das conex˜oes de rede e se os mesmos deveriam fazer uso deste recurso.

#### 3.5 Busca por injeção de código

As técnicas usadas nesta etapa devem ser capazes de identificar as assinaturas de injeção de código, tal como a injeção de bibliotecas dinâmicas e sobrescrita de código assembly em memória. Os artefatos que possuem áreas de memória marcadas como READ/WRITE/EXECUTE são pontuados como suspeitos para serem correlacionados com outras anomalias, pois são os possíveis alvos de ataques de injeção de código. Além disso, deve-se verificar a existência de processos ocos, os quais foram descritos no capítulo 2.

#### 3.6 Busca por hooks

 $Hook$  é uma técnica utilizados pelos códigos maliciosos para modificar o comportamento normal de uma função. Esta técnica pode ser utilizada em nível de kernel e em nível de usuário. Portanto, nesta fase, deve-se verificar a existência de ambos os tipos de hooks. No nível de kernel deve-se verificar, pelo menos, os seguintes:

- Altera¸c˜oes na tabela que armazena os ponteiros para as fun¸c˜oes de tratamento das chamadas de sistema;
- Modificações no vetor que armazena os ponteiros para as funções de tratamento de interrupções do Sistema Operacional;
- Inserção ou substituições de instruções *assembly* no início do código da função alvo do ataque; e
- Modificações nas áreas de buffers dos drivers.

Já no nível de usuário deve-se verificar a tabela de importação e de exportação de funções do artefato, identificando se os endereços contidos nestas tabelas estão dentro da faixa de endereço da biblioteca que possui a função importada. Ainda nesta fase,

deve-se verificar a existência de execução de programas em modo *debug* e a existência de *threads* órfãs. Todas as anomalias identificadas recebem uma pontuação que será correlacionada e processada na fase apropriada.

#### 3.7 Dump de processos, bibliotecas dinâmicas e drivers suspeitos

Essa etapa da metodologia tem o objetivo de aprofundar a análise dos possíveis códigos maliciosos identificados nas outras fases. Estes artefatos serão reconstruídos a partir do *dump* de memória que está sendo analisado. Os artefatos podem ser: processos, drivers ou bibliotecas dinâmicas. Após a extração do código binário, deve-se calcular o hash MD5 ou SHA256 destes arquivos e ser comparados com uma base de hash de malwares já conhecidos, como o Virustotal.

Além disso, outra verificações devem ser realizadas, tais como:

- Identificação de *strings* suspeitas (URL, endereços IPs, email, CPF e nomes de arquivos de sistema);
- Identificação de chamadas de sistemas comuns entre os malwares;
- Identificação de nomes suspeitos das seções do *assembly*; e
- Cálculo da entropia dos arquivos para identificação de técnicas de ofuscação de código (LYDA; HAMROCK, 2007).

#### 3.8 Processamento, Correlação e Relatório

Os dados coletados e armazenados nas fases anteriores são correlacionados nesta fase e o relatório da análise é gerado. O relatório deverá apresentar todos os artefatos que receberam pontuação nas fases anteriores em ordem decrescente, de forma que os artefatos que estão no topo da lista possuem maior probabilidade de ser um código malicioso. Além disso, deverá apresentar cada anomalia identificada como típica de malware.

Para complementar o relatório, outras informações relativas a estes possíveis malwares podem ser coletadas a partir de outra fontes. Essas fontes podem ser histórico de navegadores, log do Sistema Operacional, lista de arquivos recentemente acessados, anomalias de *timeline*, histórico de comandos executados e data de compilação do arquivo executável.

#### 3.9 Criação da base de conhecimento

Na última fase, deve-se utilizar padrões de descrição de indicativos de comprometimentos (IOC) para alimentar a base de conhecimento. Como exemplo, podem ser gerados IOC's baseado no framework OpenIOC (framework open source capaz de descrever as características comportamentais dos malwares(LOCK, 2013)). Este padrão descreve caraterísticas comportamentais que permite identificar um malware. Além disso, permite o compartilhamento de informações em uma linguagem comum.

No caso da *Maldetect*, algumas verificações não estão descritas nestes padrões abertos e, por isso, será usado um padrão próprio para descrição dos IOC's encontrados. Os IOC's detectados ser˜ao descrito em um arquivo XML que permite documentar as anomalias encontradas de um determinado artefato. Um exemplo deste arquivo será apresentado na seção 5.4.

Nesta fase, o arquivo XML gerado em cada análise poderá ser comparado com a base de conhecimento e assim verificar se as anomalias detectadas já existem na base. Dessa forma, será possível identificar artefatos diferentes que realizam os mesmos comportamentos anômalos e inferir se estes artefatos são da mesma familia e/ou são produzidos pelos mesmo grupo de pessoas.

# 4 TÉCNICAS DE AUTOMATIZAÇÃO DA METODOLOGIA MALDETECT PARA WINDOWS

Neste trabalho, atendendo aos requisitos da metodologia Maldetect, foi construída uma ferramenta que implementa cada fase da metodologia de forma a automatizar as tarefas de detecção de artefatos maliciosos residentes em *dumps* de memórias voláteis. A figura 4.1 mostra a tela inicial desta ferramenta, denominada de Maldetect Tool, a qual foi implementa nas linguagens PHP e Python. Para um melhor entendimento do funcionamento desta ferramenta, a figura 4.2 mostra a arquitetura e interação da Maldetect Tool com os recursos externos. Os principais recursos são: Volatility, VirusTotal,  $IPVoid^6$  e a base de conhecimento.

Foi criado um repositório no github (https://github.com/maldetect/maldetect) para disponibilizar os relatórios contendo os resultados das análises realizadas com a  $Mal$ detect Tool. A seguir serão descritas as técnicas utilizadas na construção da Maldetect Tool para o estudo de caso da análise de memória volátil do Sistema Operacional Windows 7.

#### 4.1 Pré-análise

Esta fase tem o objetivo de coletar informações para otimizar a execução da análise do dump de memória. Nesta fase, a *Maldetect Tool* coleta estas informações e configura a ferramenta armazenando os seguintes dados:

- \* Image Path: este campo deve ser preenchido com localização no sistema de arquivo onde está armazenado o *dump* de memória a ser analisado. O formato do dump deve ser compatível com os formatos aceitos pelo *Volatility*.
- \* Profile: ´e usado para armazenar o Sistema Operacional e sua arquitetura. Deve ser usado o padrão aceito pelo Volatility. Como a Maldetect Tool foi construída

<sup>&</sup>lt;sup>6</sup>IPVoid é um serviço *online* e gratuito que faz análise de IP e DNS baseado em blacklist. Acessado em http://www.ipvoid.com/

# **Maldetect - Detecting Unknown Malware**

# **Fases**

Pré-analise e Configuração Image Path: /root/maldetect/dumps/win7-Profile: Win7SP1x64 System root: c:\windows Base Directory Volatility: /root/maldetect/volatility/win7 Wget Directory: //root/maldetect/wget/win7-se Network Ports (Ex. 80,443): 80 Salvar

Fase 1: Análise de Processos Executar

Fase 2: Análise de DLLs e Handles Executar

Fase 3: Análise dos Artefatos de Rede Executar

Fase 4: Busca por Injeção de Códigos Executar

Fase 5: Busca por Hooks Executar

Fase 6: Dump de Processos, DLLs e Drivers Suspeiros Executar

Fase 7: Processamento, Correlação e Relatório Executar Gerar Relatório

Fase 8: Criação da Base de Conhecimento Executar

Autor: Leandro Silva dos Santos

Figura 4.1: Tela inicial da versão beta da Maldetect Tool.

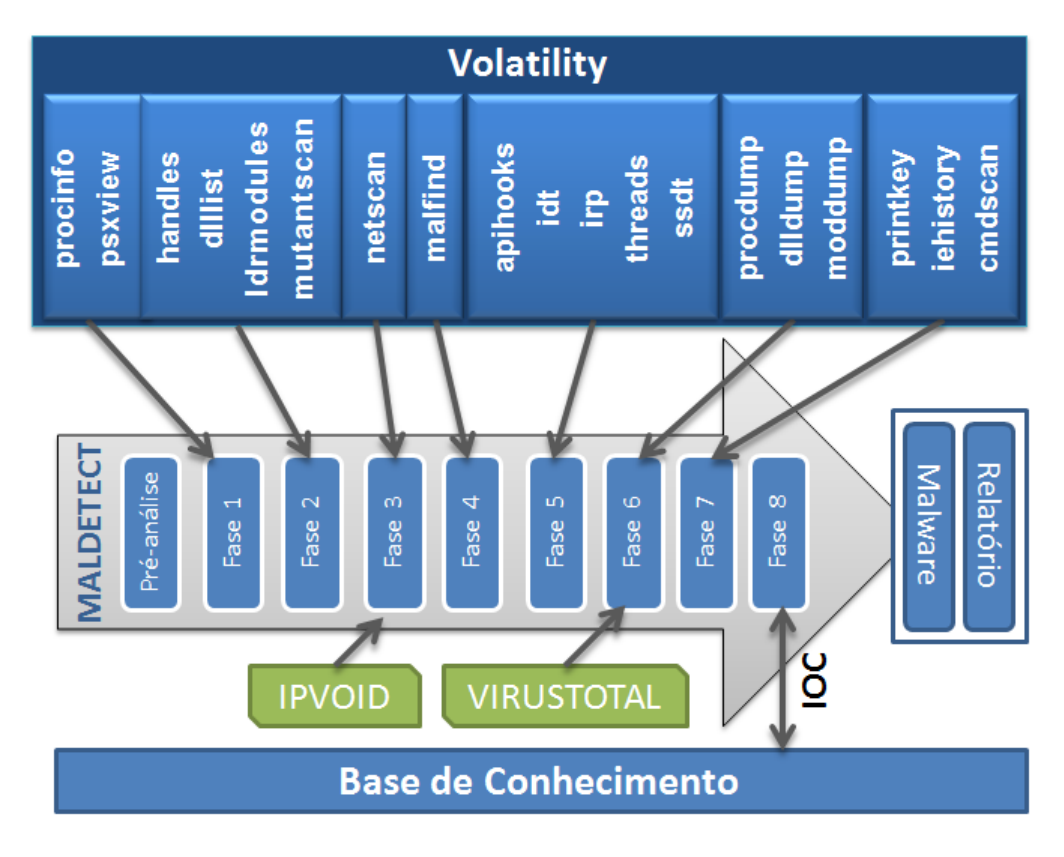

Figura 4.2: Arquitetura da *Maldetect Tool* para o caso de análise de memória volátil do Sistema Operacional Windows 7. O *plugin procinfo* não faz parte da lista de *plugins* do Volatility e foi criado especialmente para a automatização da metodologia Maldetect.

apenas para o Sistema Operacional Windows 7 serão aceitos apenas os seguintes: Win7SP0x86, Win7SP0x64, Win7SP1x86, Win7SP1x64.

- \* System root: é o caminho no sistema de arquivos onde o Sistema Operacional Windows 7 está instalado na máquina a ser analisada.
- <sup>\*</sup> Base Directory Volatility: diretório onde os arquivos temporários gerados pelo Volatility serão armazenados durante a execução da Maldetect Tool
- \* Wget Volatility: diretório onde os arquivos temporários gerados pelo Wget serão armazenados durante a execução da Maldetect Tool
- \* Network Ports: ´e usado para armazenar as portas de redes do protocolo TCP que serão consideradas como não-nocivas ao sistema. Caso seja necessário inserir mais de uma porta, basta separar por vígula, conforme exemplo: 80,443,8080.

Os dados coletados nesta fase são armazenados em uma tabela no banco de dados MySQL que possui os campos descritos na tabela 4.1.

| Coluna              | Tipo                  |
|---------------------|-----------------------|
| id                  | int(11)               |
| image               | text                  |
| profile             | $\text{varchar}(100)$ |
| system_root         | text                  |
| dir_base_volatility | text                  |
| wget_dir            | text                  |
| network_port        | $\text{varchar}(200)$ |

Tabela 4.1: Estrutura física da Tabela config do banco de dados MYSQL que armazena as informações coletadas na pré-análise

#### 4.2 Análise de processos

Para executar as tarefas desta fase da metodologia Maldetect é necessário conhecer quais são os processos do núcleo do Sistema Operacional. No caso do Windows 7, os principais processos analisados pela Maldetect Tool são: System, Smss, Csrss, Wininit, Services, Lsass, Svchost, Lsm, Winlogon, Explorer, Conhost, Rundll32, Taskhost, IExplore e CMD.

Para cada um desses processos um conjunto de verificações são realizadas para determinar quais características não estão de acordo com um sistema livre de código malicioso. A tabela 4.2 apresenta o conjunto de verificações realizada pela *Maldetect Tool*.

> Tabela 4.2: Verificação dos processos do Sistema Operacional Windows 7 (RUSSINOVICH; SOLOMON; IO-NESCU, 2012) (SANS, 2014) (OLSEN, 2014).

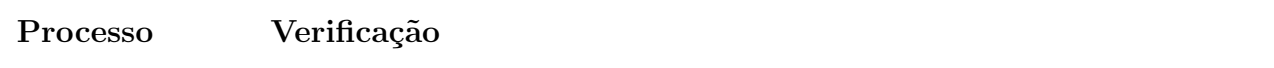

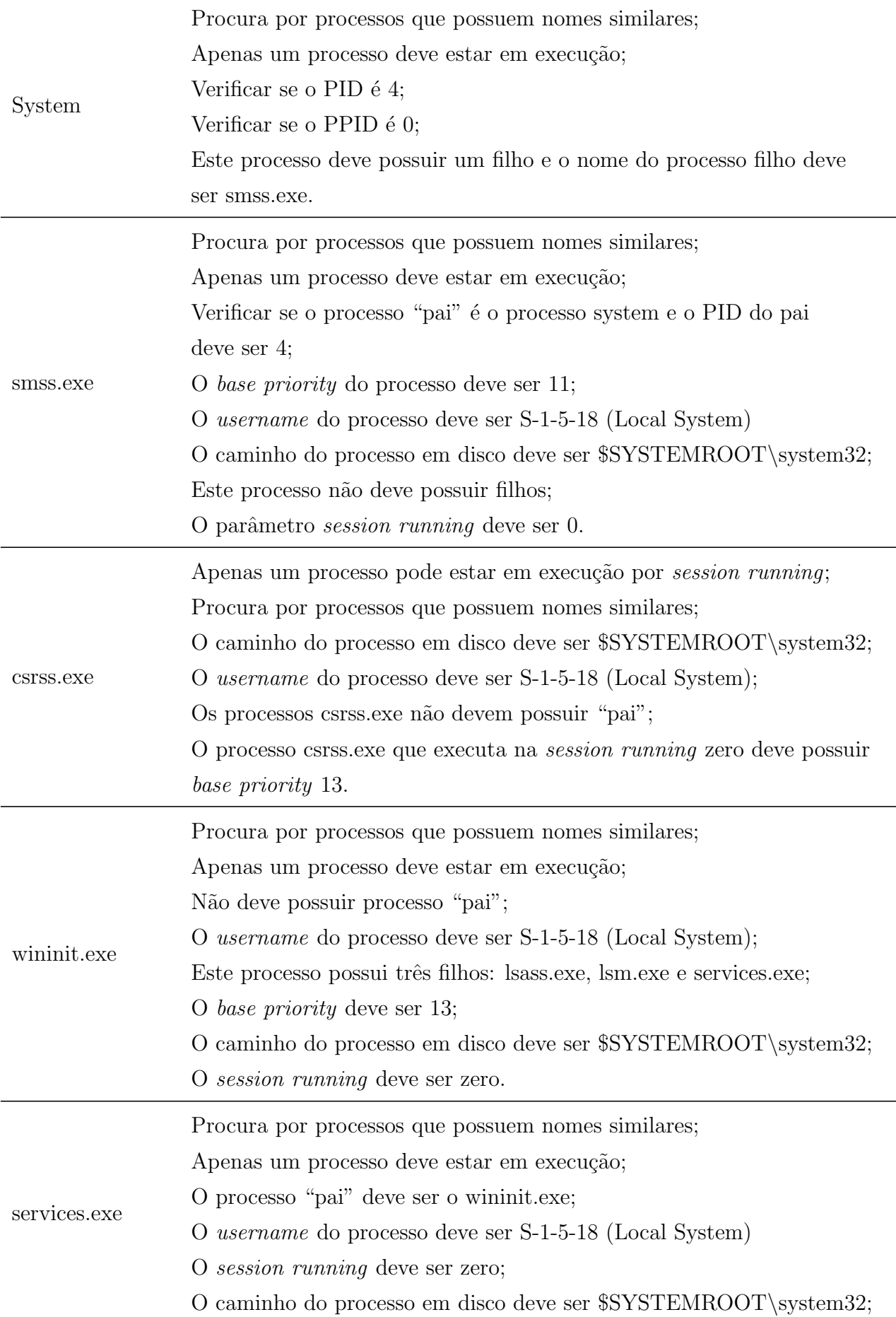

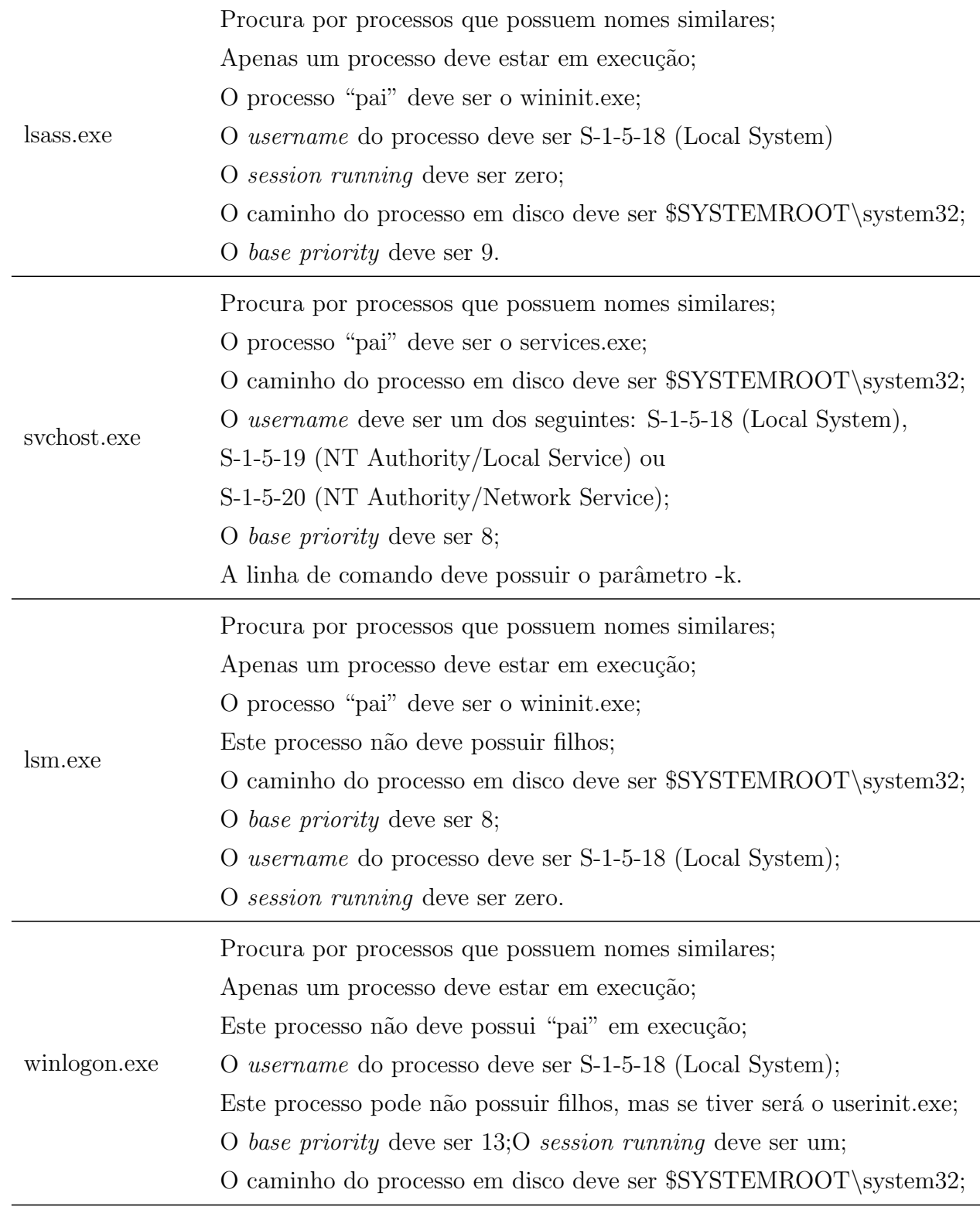

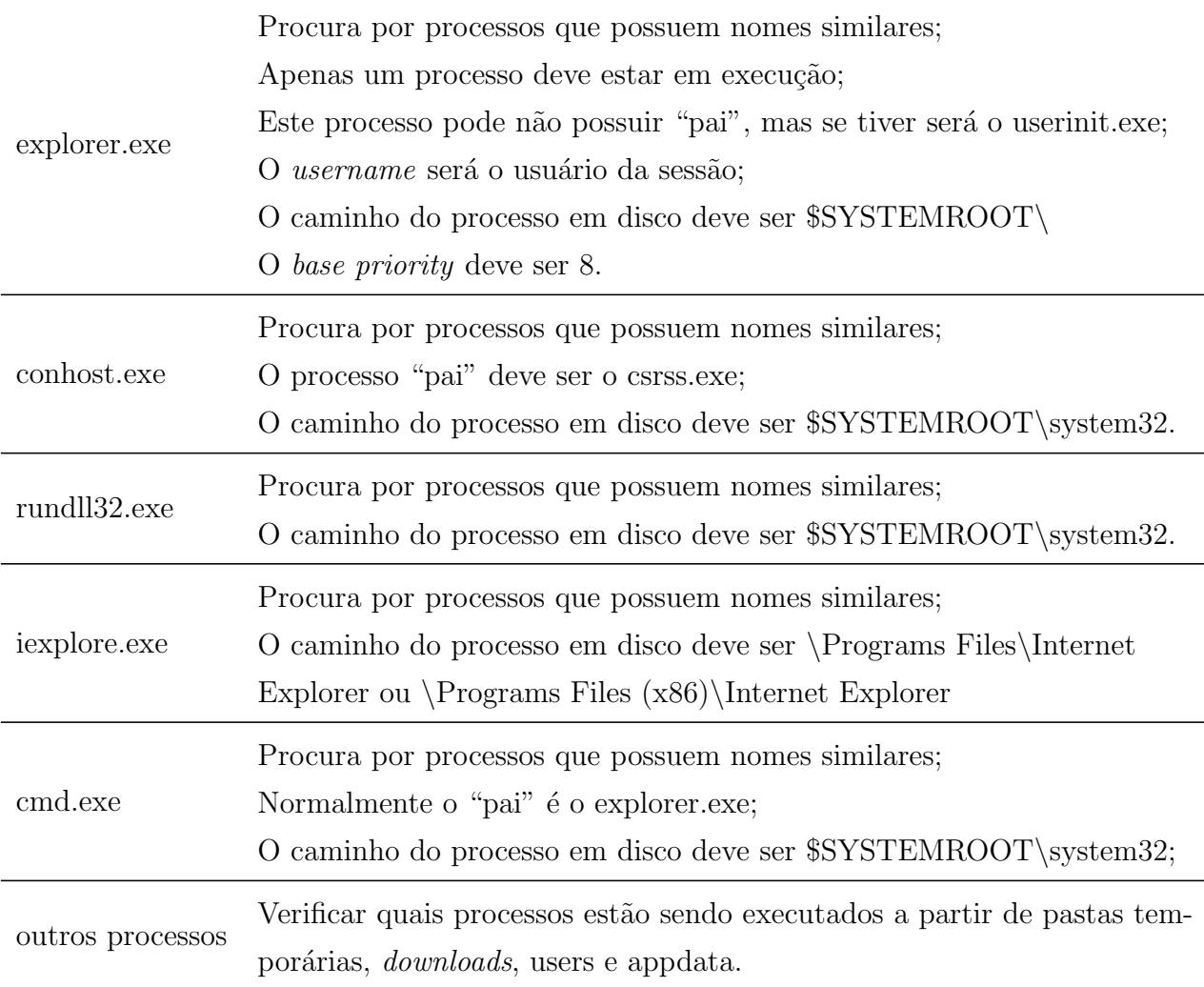

Segundo (FOUNDATION, 2015), o *Volatility* possui três *plugins* para extrair a lista de processos em execução na memória volátil no momento da captura, os quais são descritos a seguir:

- \* pslist: percorre a lista de processos e mostra os seguintes atributos dos processos: offset, process name, process ID, parent process ID, número de threads, número de handles, data e hora de início e fim do processo. Este plugin não é capaz de mostrar processos ocultos.
- \* pstree: exibe a lista de processos em formato de ´arvore e mostra os seguintes atributos: process name, process ID, parent process ID, número de threads, número de handles, data e hora de início e fim do processo.
- $*$  *psscan*: este *plugin* é capaz de mostrar processos inativos ou processos ocultos.

Ele mostra os seguintes atributos: offset, process name, process ID, parent process ID, Page Directory Base (PDB), data e hora de início e fim do processo.

Dessa forma, os plugins já existentes no Volatility não retornam todas as informações consideradas relevantes para as verificações que devem ser realizadas nesta fase. Então, com o intuito de implementar esta análise, foi necessária a construção de um novo plugin em Python para o Volatility, que foi denominado como procinfo. O plugin construído extrai os seguintes atributos da lista de processos: PID, PPID, PROCESS NAME, BASE-PRIORITY, PATH, COMMAND LINE, SESSIONID, CREATE TIME, EXIT TIME, HANDLES, THREADS e USERNAME.

A partir destes atributos, foi possível realizar todas as verificações que estão na tabela 4.2, as quais, de acordo com a metodologia são necessárias para se detectar comportamentos anômalos nos processos residentes em memória no momento da captura. O código completo deste *plugin* pode ser encontrado no Apêndice A, segue abaixo parte do código do *plugin* construído que mostra a coleta dos atributos retornado pelo *procinfo*:

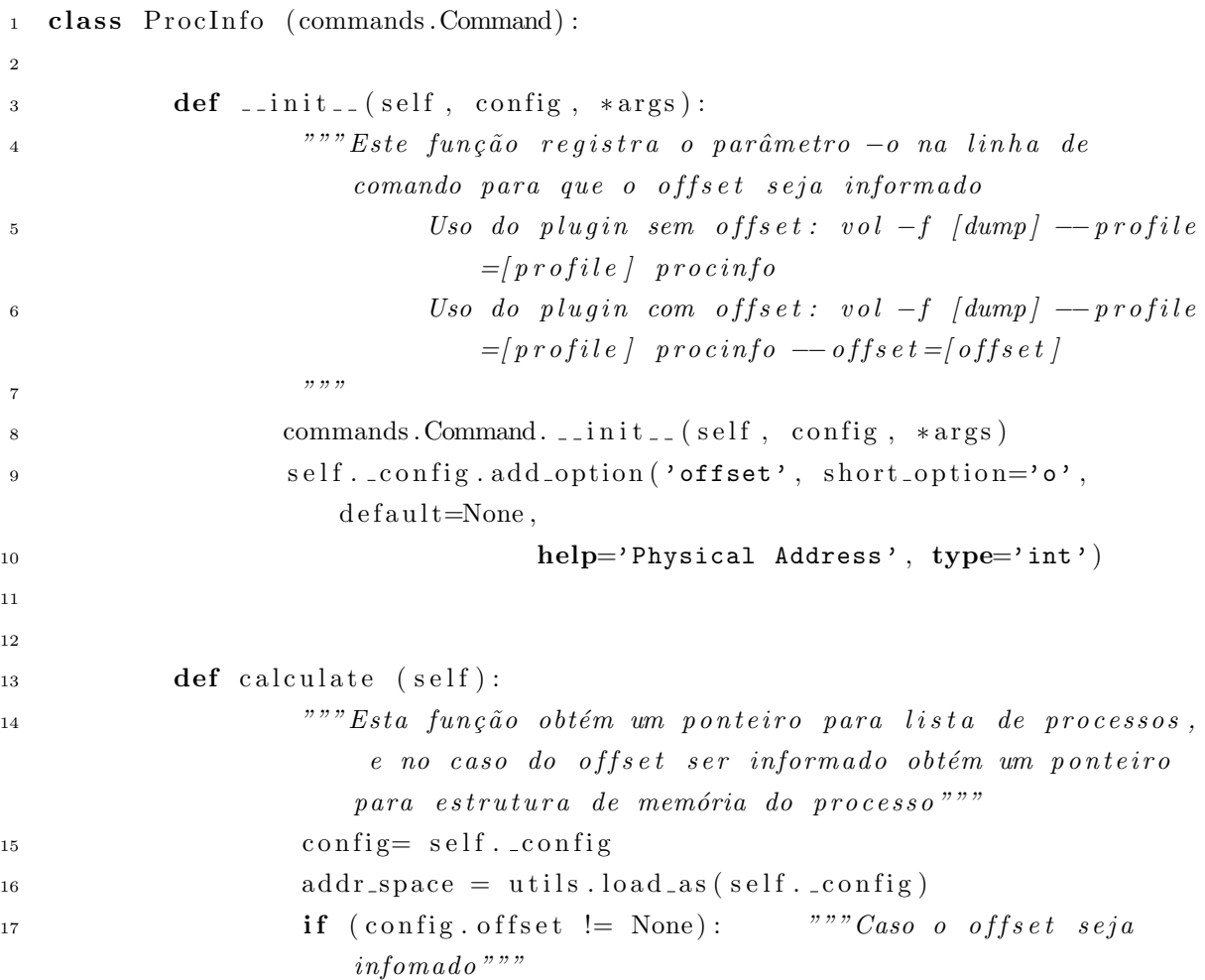

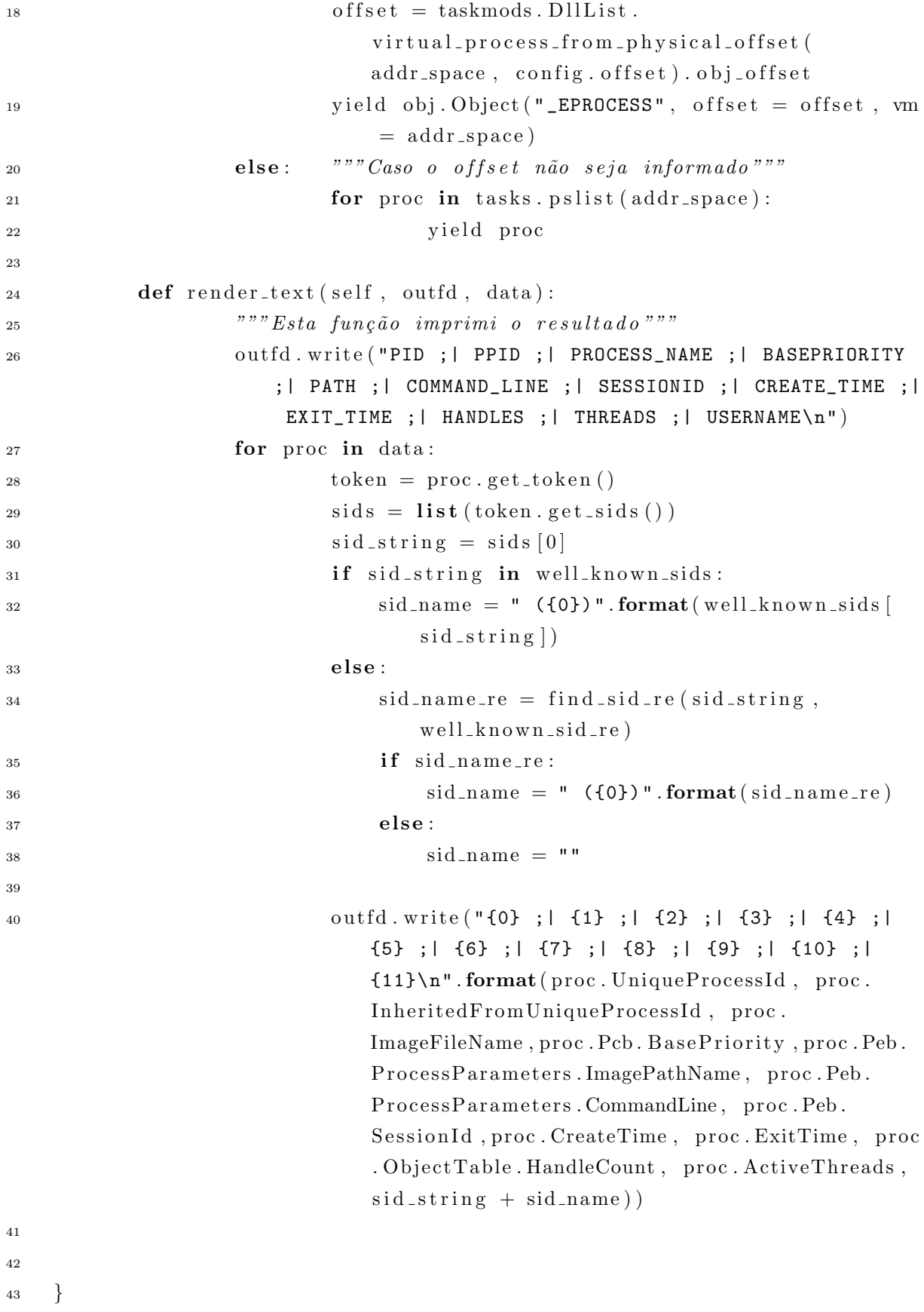

Para facilitar o acesso às informações coletadas pelo  $\emph{plugin}$  procinfo, foi construído

um módulo em PHP, denominado de *process\_analyser*, que realiza um *parser* destas informações e as carrega em uma tabela do banco de dados MySQL. A estrutura da tabela do banco de dados que armazenas essas informações obtidas do *dump* de memória, denominada *process*, é apresentada na tabela 4.3.

| Coluna              | Tipo                  |
|---------------------|-----------------------|
| pid                 | $\text{int}(11)$      |
| ppid                | $\text{int}(11)$      |
| process_name        | $\text{int}(11)$      |
| base_priority       | $\text{varchar}(100)$ |
| username            | $\text{varchar}(200)$ |
| $_{\rm path}$       | $\text{varchar}(250)$ |
| create_sessions     | $\text{varchar}(30)$  |
| session_running     | $\text{int}(11)$      |
| time_create         | timestamp             |
| time_exited         | timestamp             |
| threads             | $\text{int}(11)$      |
| cmd_line            | mediumtext            |
| ranking             | $\text{int}(11)$      |
| anomaly_information | longtext              |
| hidden              | $\text{varchar}(20)$  |
| offset              | $\text{varchar}(70)$  |
| log_information     | text                  |

Tabela 4.3: Estrutura física da tabela process do banco de dados MySQL que armazena as informações dos processos em execução no *dump* de memória em análise.

Após a carga no banco de dados, os valores desses atributos são verificados se estão de acordo com a documentação da Microsoft conforme mostra a tabela 4.2. Para cada divergência encontrada, os processos envolvidos recebem uma pontuação de acordo com o tipo de anomalia. Os valores desta pontuação estão na tabela 4.9.

Ainda nesta fase, devem ser usadas técnicas para detectar processos ocultos (hidden process), para tal foi utilizado o plugin psxview do Volatility. Este plugin acessa a lista de processos da estrutura EPROCESS de maneiras diferentes, e por isso, tem a capacidade de detectar um processo não vinculado. O *plugin procinfo* não é capaz de identificar um processo oculto, porém, através do *offset* do processo oculto obtido pelo plugin psxview, o procinfo é capaz de extrair todas as informações de um processo oculto.

#### 4.3 Análise de bibliotecas dinâmicas e handles

Para executar as tarefas desta fase, foi construído um módulo para a Maldetect Tool que possui as seguintes funções: *checkMutex, checkHandleBackdoor, loadDLLs, check*-NetwotkDLL, checkDLLPath e checkUnlikedDLL. As funções realizam as seguintes verificações:

- \* *checkMutex*: para realizar a verificação de mutex foi criada uma blacklist para consulta. Essa lista pode ser incrementada a medida que várias análises forem realizadas e novos *mutexes* forem detectados como identificadores de códigos maliciosos. O mutex é muito usado pelos malwares para identificar se a máquina já foi contaminada. Em (SEGER, 2014), foi apresentado que o mutex "2gvwnqjz1" ´e muito usado pelos malwares, pois em todos os casos onde foi encontrado estava associado a um código malicioso. A *Maldetect Tool* utiliza o *plugin mutantscan* do Volatility para extrair a lista de mutex utilizado por cada processo. Caso algum dos mutexes pertencentes a um processo esteja na blacklist de mutexes maliciosos este processo recebe a pontuação correspondente a anomalia detectada, conforme tabela 4.9. A tabela 4.4 apresenta a blacklist de mutexes utilizada pela Maldetect Tool.
- \* checkHandleBackdoor: primeiro foi realizada uma busca na tabela de processos por todos os processos com nome de "cmd.exe" e em seguida executou-se o plugin handles do Volatility para cada processo "cmd.exe" em execução, a fim de encontrar características típicas de códigos maliciosos. Caso alguns desses processos possua um handle do tipo File com valor " $\Device\Afd\Endpoint"$ , pois é um comportamento comum dos  $Backdoors(LIGH et al., 2014)$ , este processo receberá a pontuação correspondente a esta anomalia detectada, conforme tabela 4.9.

| Mutex                | Família de código malicioso associado |
|----------------------|---------------------------------------|
| $2$ gvwnqjz $1$      | diversas                              |
| _AVIRA_              | ZEUS                                  |
| sychost_test_started | TLD3                                  |
| Flameddos            | <b>Bifhost</b>                        |
| $_b4ng_b4ng_38$      | Tigger                                |
| _SYSTEM_             | ZEUS                                  |
| Jo1ezds1             | Bankpatch.C                           |
| Op1mutx9             | Sality                                |
| Ap1mutx7             | Sality                                |
| $exeM_{-}$           | Sality                                |
| Jhdheddfffffjk5trh   | Allaple                               |
| $1337$ bot           | Spybot                                |
| Rootz                | Sdbot                                 |
| Dassara_             | jackal                                |
| $)$ !VoqA.I4         | Poison Ivy                            |

Tabela 4.4: Blacklist de mutexes utilizada pela Maldetect Tool

- \* loadDLLs: através do *plugin dlllist* do *Volatility*, listou-se todas as DLLs carregadas estaticamente por cada processo e usando o ldrmodules do Volatility foi poss´ıvel listar as DLLs carregadas dinamicamente pelos processos, ou seja, aquelas que foram carregadas pela função de sistema LoadLibrary. Armazenou-se estas informações numa tabela do banco de dados MySQL. A Tabela 4.5 apresenta a estrutura da tabela que armazena as informações de DLLs extraídas do *dump* de memória em análise.
- \* checkNetwotkDLL: as DLLs winsock32.dll, ws2 32.dll, wininet.dll e urlmon.dll tipicamente são utilizadas por processos que realizam conexões de rede no Sistema Operacional Windows 7. Então, a *Maldetect Tool* lista quais processos carregaram alguma dessas DLLs e permite que o usuário identifique quais processos tipicamente não fazem acesso a rede e mesmo assim estão utilizando alguma des-

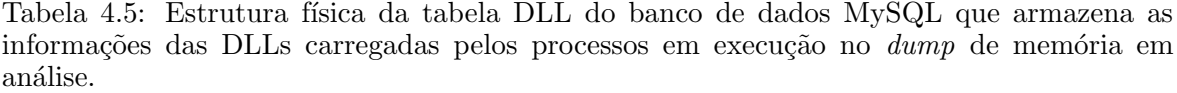

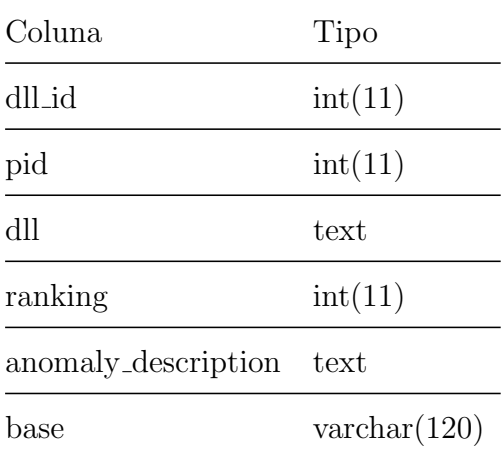

tas DLLs. Dessa forma, estes processos carregaram uma DLL fora de contexto e será atribuída uma pontuação correspondente a essa anomalia, conforme tabela 4.9.

- \* checkDLLPath: esta função realiza uma consulta no banco de dados para encontrar quais DLLs não estão armazenadas na pasta padrão do Sistema Operacional. No caso do Sistema Operacional Windows 7 a pasta padrão é "windows\system32", se for 64bits a pasta padrão é "windows\SysWOW64". Estas DLLs são listadas em uma tabela onde o usuário da *Maldetect Tool* pode marcálas como DLL em caminho suspeito. Além disso, esta função atribui uma pontuação de anomalia para DLLs que estão armazenadas no sistema de arquivos em caminhos que contenham as palavras "appdata", "users", "downloads" e "temp", conforme tabela 4.9.
- \* checkUnlikedDLL: para verificar quais DLLs n˜ao est˜ao vinculadas foi utilizado o plugin ldrmodules do Volatility, o qual percorre a lista de DLLs de formas diferentes.

#### 4.4 An´alise de Artefatos de Rede

As informações de conexões de rede foram extraídas do *dump* de memória em análise através o *plugin netscan* do *Volatility*. Estas informações foram armazenadas em uma tabela do banco de dados MySQL. A figura 4.6 apresenta a estrutura desta tabela.

Além disso, foi feito um estudo em um dump de memória do Sistema Operacional Windows 7 livre de infecção de códigos maliciosos para se determinar quais portas de rede podem ser consideradas não-nocivas. Dessa forma, foram identificadas as seguintes portas apresentadas na tabela 4.7.

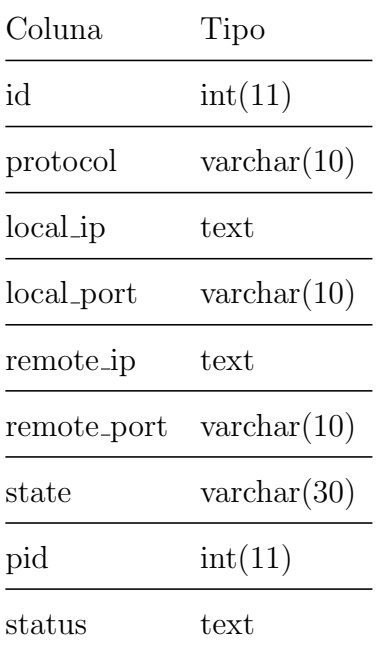

Tabela 4.6: Estrutura física da tabela nertwork do banco de dados MySQL que armazena as informações das atividades de rede encontradas no  $dump$  de memória em análise.

Após a carga das informações no banco de dados, as porta informadas pelo usuário na pr´e-an´alise e as atividades de rede consideradas n˜ao-nocivas s˜ao marcadas como normais. A Maldetect Tool analisa as outras atividades de rede em duas etapas: portas em modo Listening e conexões estabelecidas. As funções que realizam respectivamente estas etapas são: *checkLocalPort* e *checkRemoteIP*. A seguir serão descritas as verificações realizadas por estas etapas:

- \* checkLocalPort: nesta fun¸c˜ao, as portas do protocolo TCP que est˜ao em estado Listening, e que não fazem parte da *whitelist* de portas do Windows 7 apresentada na tabela 4.7 e, também, não foram informadas na fase de pré-análise, serão consideradas como suspeitas e os processos que est˜ao associados a elas recebem a pontuação correspondente com a anomalia detectada, conforme tabela 4.9.
- \* checkRemoteIP: ao consultar o banco de dados pode-se obter a lista de todas as atividades de rede que não estão em modo Listening. A partir desta lista,

| Porta | Processo                 |
|-------|--------------------------|
| 135   | svchost.exe              |
| 139   | System                   |
| 445   | System                   |
| 3702  | svchost.exe              |
| 5355  | svchost.exe              |
| 5357  | System                   |
| 49152 | wininit.exe              |
| 49153 | svchost.exe              |
| 49154 | svchost.exe ou lsass.exe |
| 49155 | sychost.exe ou lsass.exe |
| 49156 | services.exe             |
| 54272 | svchost.exe              |
| 57505 | svchost.exe              |
| 57506 | sychost.exe              |

Tabela 4.7: Tabela de porta consideradas normais em uma imagem de Windows 7 livre de malwares

cada IP remoto de uma conexão é consultado em base de reputação de IP's para determinar se a máquina está se comunicando com uma estação conhecida como maliciosa. A blacklist utilizada pela Maldetect Tool é a base do IPVoid. Caso algum dos IP's consultados retornem como suspeitos, o processo associado àquela conexão recebe a pontuação da anomalia encontrada, conforme tabela 4.9.

#### 4.5 Busca por injeção de código

A *Maldetect Tool* utiliza o *plugin malfind* do *Volatility* para identificar as área de memórias são passíveis de serem vítimas de injeção de código. Este plugin mapeia as áreas de memória que estão marcadas como PAGE EXECUTE READWRITE, as quais possuem permissão de escrita e execução. Assim, os processos associados a essas áreas são marcados como suspeitos e recebem a pontuação correspondente. Este plugin tamb´em detecta processos ocos, caso o atacante n˜ao tenha alterado as flags de permissão da área de memória substituída pelo código malicioso.

#### 4.6 Busca por hooks

A especificação da metodologia *Maldetect* prevê a detecção de *hooks* a nível de usuário e a nível de kernel. No caso do Sistema Operacional Windows, o hook a nível de usuário ocorre através da alteração da *import address table* (IAT), da export address table  $(EAT)$  e o *inline hook*. O IAT e o EAT fazem parte do cabeçalho *portable executable*  $(PE)$ . A IAT armazena o nome da função, o nome da DLL e o endereço da memória que armazena a função. Este endereço de memória pode ser alterado pelo atacante e substituído pelo endereço de memória do código malicioso, conforme mostra a figura 4.3.

De forma similar ocorre no hook do EAT, porém o endereço alterado é uma função exportada pelo módulo vítima do código malicioso, conforme mostra a figura 4.4. Por fim, no *inline hook* a primeira instrução do código *assembly* de um função exportada pelo módulo atacado pelo código malicioso é sobrescrita por uma instrução JMP do assembly para o endereço de memória da função do malware.

Para detectar estes três tipos de *hooks* a *Maldetect Tool* utiliza o *plugin apihooks*. Para o caso do hook de IAT o plugin verifica se o endereço de memória de cada entrada da tabela de importação pertence à faixa de endereço de memória do módulo correspondente da função importada. Para detectar alterações na EAT, o *plugin* verifica se o endereço de cada função exportada pertence à faixa de endereço de memória do módulo que exporta tais funções. Além disso, verifica se o início dessas funções possuem um jump (instrução JMP do *assembly*) para um endereço de memória que não pertence ao range de endereço de memória do módulo. Vale ressaltar que estes três tipos de hook podem ser classificados como hook a nível de kernel, caso o módulo atacado esteja sendo executado com permissão de kernel.

Os principais tipos de *hooks* a nível de Kernel do Sistema Operacional windows 7 são as alterações na System Service Descriptor Table (SSDT), I/O Request Packets IRP e Interrupt Descriptor Table (IDT). A SSDT é um tabela que armazena endereços de funções exportadas pelo kernel do Sistema Operacional, o plugin ssdt do Volatility

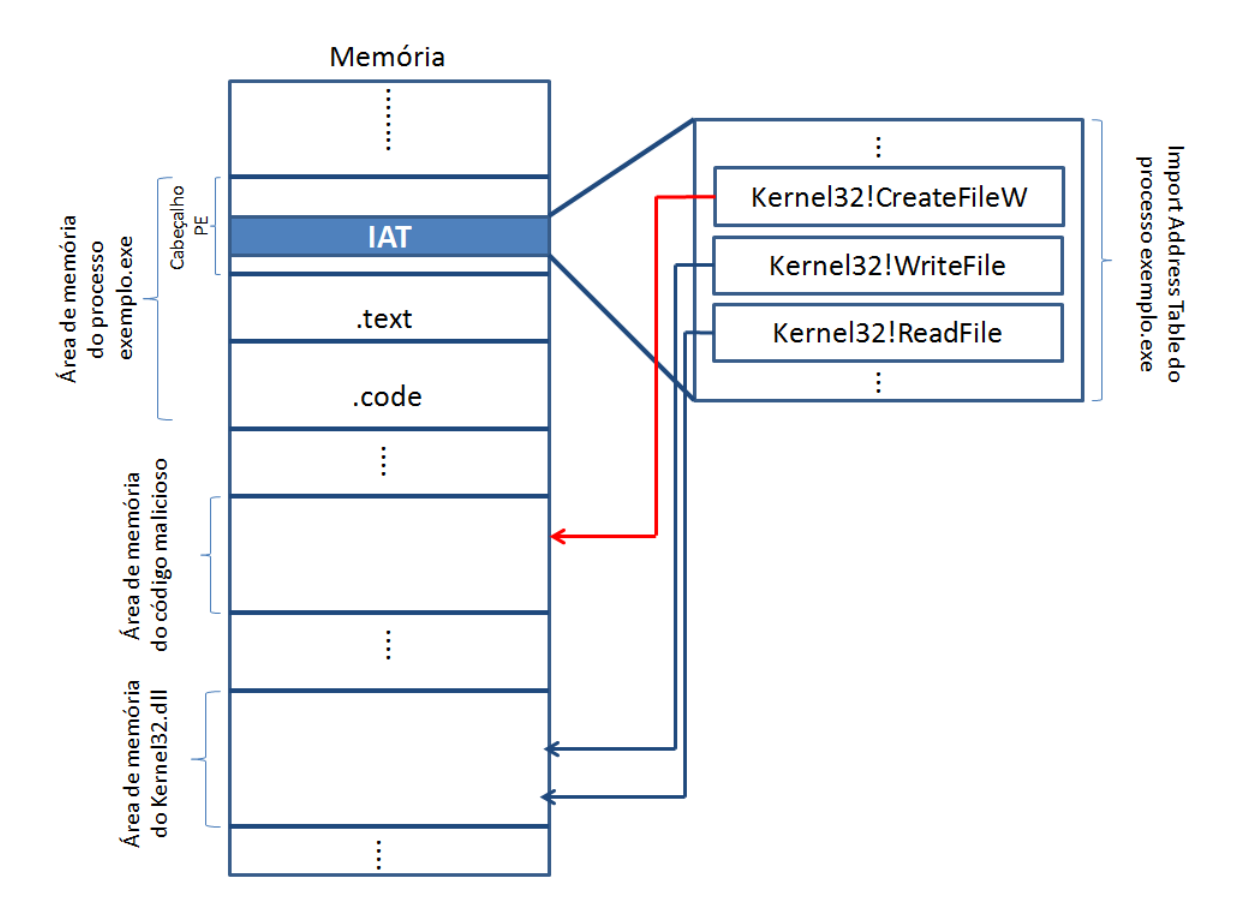

Figura 4.3: Exemplo de hook de IAT no processo exemplo.exe onde o endereço da função CreateFileW é substituído pelo endereço da função maliciosa.

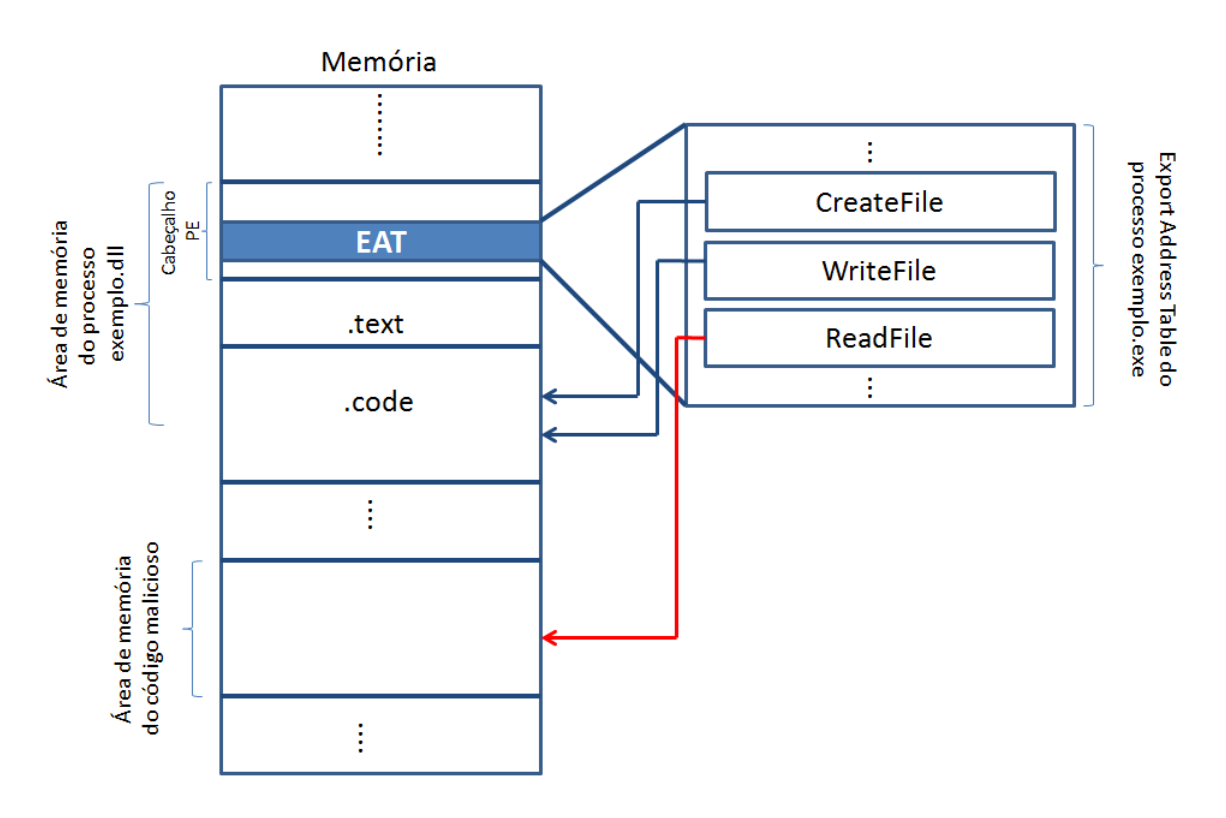

Figura 4.4: Exemplo de hook de EAT na DLL exemplo.dll onde o endereço da função exportada ReadFile é substituído pelo endereço da função maliciosa.

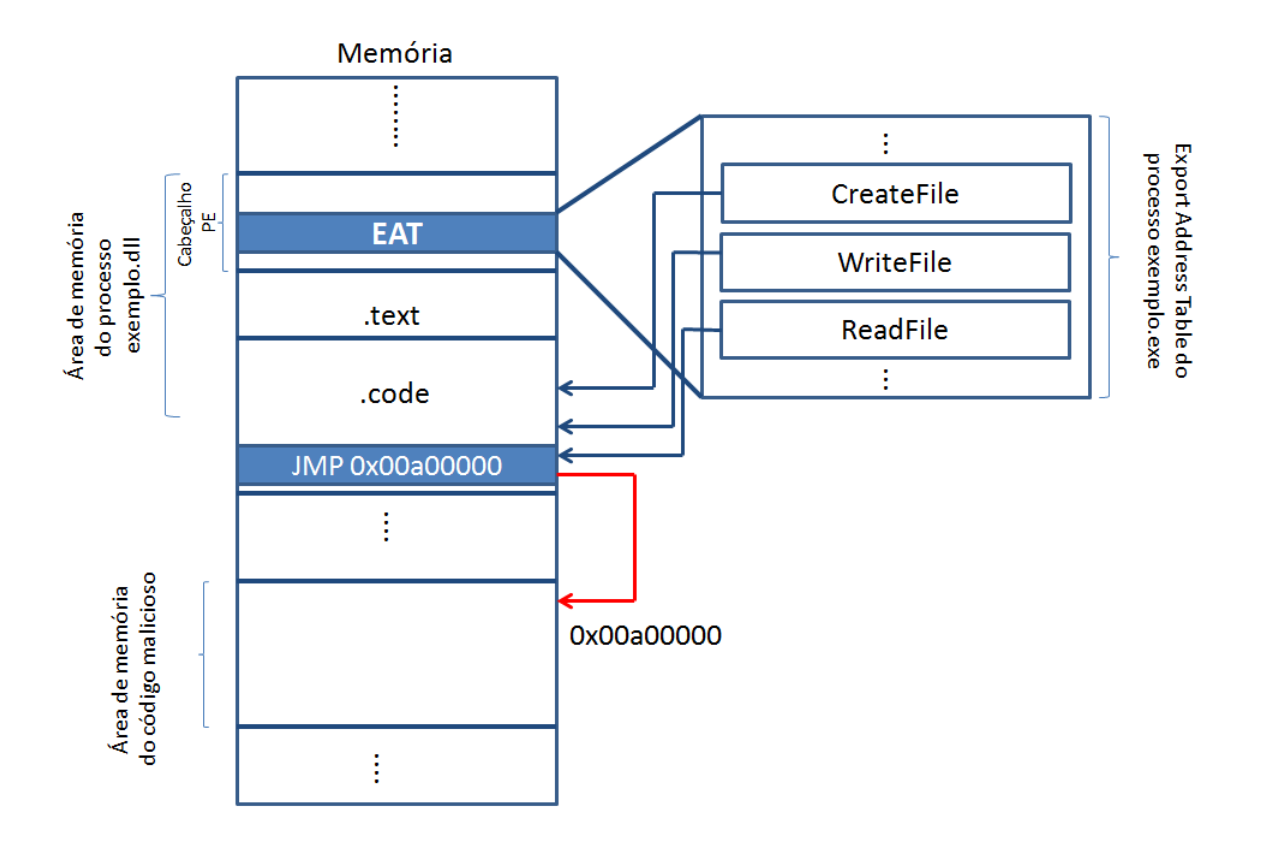

Figura 4.5: Exemplo de *inline hook* na DLL exemplo.dll onde o início da função exportada ReadFile é substituído pela instrução JMP do *assembly* que redireciona a execução para a função maliciosa.

verifica se os endereços armazenados nesta tabela estão dentro do range de memória correto. Os endereços contidos nesta tabela precisam estar dentro do *range* de memória do "ntoskrnl.exe" e "win32k.sys". Os plugins irp e idt do Volatility detectam os outros dois tipos de *hooks* verificando os endereços armazenados no vetor de tratamento de interrupção e buffer de dados dos drivers.

Por fim, nesta fase a Maldetect Tool utiliza o plugin threads do Volatility para verificar se existem threads órfãs em execução no dump de memória em análise. A thread orfã  $\acute{e}$  um técnica usada pelo código malicioso para se ocultar no sistema, uma thread orfã  $\acute{e}$  uma thread que se desvinculou do módulo original que criou a thread.

A automatização da análise de *hooks* com objetivo de diferenciar um *hook* malicioso de um não-nocivo é uma tarefa difícil, já que esta técnica também é usada por processos legítimos. Por isso, a *Maldetect Tool* identifica como um hook suspeito aqueles realizados por artefatos que já receberam pontuação maior ou igual a 5. Assim, essa fase só deve ser executada ao final das análises das fases anteriores.

#### 4.7 Dump de processos, bibliotecas dinâmicas e drivers suspeitos

Nesta fase, são listados os processos em ordem decrescente do *ranking* de anomalias encontradas nas fases anteriores. Assim, o analista pode escolher os artefatos que serão extraídos da memória para uma análise mais aprofundado neste artefato. Para realizar a extração destes artefatos foi utilizado os seguintes plugins do Volatility: procdump,  $d d d w p e mod d u m p$ . Após a extração, é calculado o hash sha $256$  do artefato obtido e utilizando a API em python do *Virustotal* é realizada uma consulta ao banco de dados do Virustotal para determinar se existe alguma referência ao hash em questão. Para cada antivírus que detecta o artefato com um código malicioso, este artefato recebe um ponto no ranking de anomalias.

#### 4.8 Processamento, Correlação e Relatório

Todas as informações obtidas nas fases anteriores são processadas e correlacionadas de tal forma que os possíveis códigos maliciosos recebam uma pontuação para cada anomalia encontrada, conforme 4.9. Nesta fase, os processos que carregaram uma DLL considerada como suspeita terão sua pontuação acrescida do valor da pontuação da DLL. Por exemplo, caso o ranking do processo seja 15 e possui vínculo com duas DLLs com as seguintes pontuações:  $5 \text{ e } 3$ . Ao final do processamento o processo terá pontuação final igual a 23.

Quanto maior a sua pontuação, mais anomalias o processo possui. A descrição de cada anomalia detectada nas fases anteriores foi armazenada na base de dados para fins de relatório. Além disso, para compor o relatório final a *Maldetect Tool* coleta as seguintes informações:

- \* valores da chave de registro Microsoft\Windows\CurrentVersion\Run (usada para armazenar programas que serão executados junto com a inicialização do Windows);
- \* histórico de acesso do Internet Explorer;
- \* histórico de comandos do cmd.exe.

Para capturar essas informações foram utilizados respectivamente os seguintes *plugins* do Volatility: printkey, iehistory e cmdscan. A Maldetect Tool gera um relatório em PDF contendo todos os artefatos que receberam uma pontuação de anomalias, assim como as anomalias de rede, o histórico de comandos do "cmd.exe" e acessos do Internet Explorer. O Apêndice B apresenta um relatório gerado pela ferramenta.

#### 4.9 Criação da base de conhecimento

Na última fase da metodologia, o analista pode escolher quais processos ele gostaria de gerar o arquivo de IOC para compor a base de conhecimento. Este arquivo possui o formato XML onde s˜ao descritas as anomalias encontradas durante as fases anteriores da metodologia. A base de conhecimento é uma tabela no banco de dados MySQL que armazena o XML gerado nesta fase. Al´em disso, pode ser realizada uma busca pelo IOC armazenado na base para averiguar se o artefato identificado já foi identificado como código malicioso em análises anteriores. A tabela 4.8 mostra a estrutura da base de conhecimento.

Tabela 4.8: Estrutura física da tabela known\_db do banco de dados MySQL que armazena os XMLs dos IOCs dos artefatos maliciosos identificados durante a análise do *dump* de memória volátil.

| Coluna                   | Tipo |
|--------------------------|------|
| $id$ -known-db $int(11)$ |      |
| ioc                      | text |
| date                     | date |

#### 4.10 Módulos e outras considerações da implementação

A *Maldetect Tool* possui um módulo de controle para cada fase da metodologia, conforme mostra a figura 4.6. A figura também mostra as principais funções desses módulos e cada função é responsável pela verificação de uma característica comportamental típica de códigos maliciosos.

Além disso, a medida que cada função de verificação detecta uma anomalia, o artefato

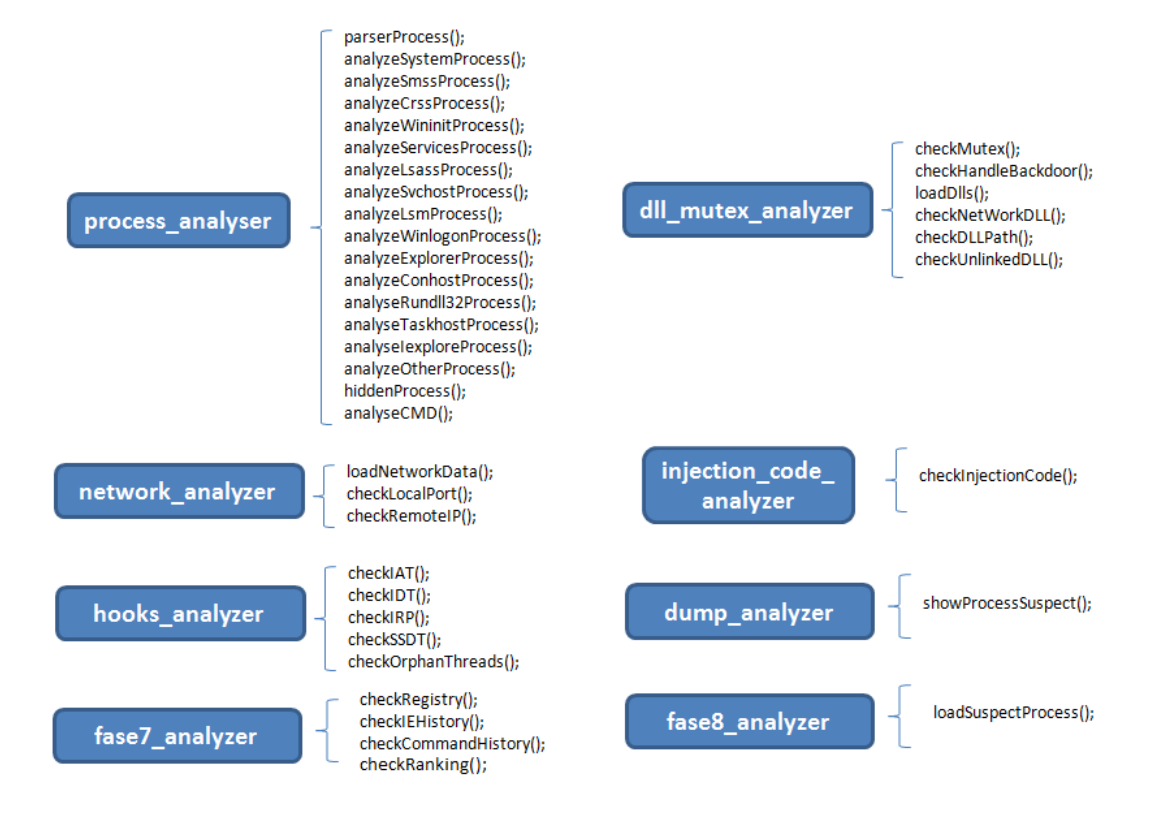

Figura 4.6: Módulos de controle de cada fase da metodologia *Maldetect* e suas principais funções.

associado a este comportamento recebe uma pontuação conforme mostra a tabela 4.9. Os valores das pontuações foram obtidas de forma heurística, e tem o objetivo de aplicar maior pontuação ao comportamento mais comum entre os códigos malicioso. Essa pontuação poderá ser readequada a medida que várias análises forem realizadas de forma a incorporar o conhecimento de uma mudança no comportamento dos malwares.

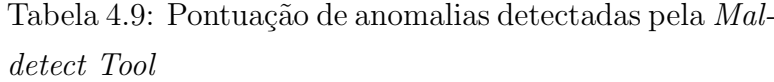

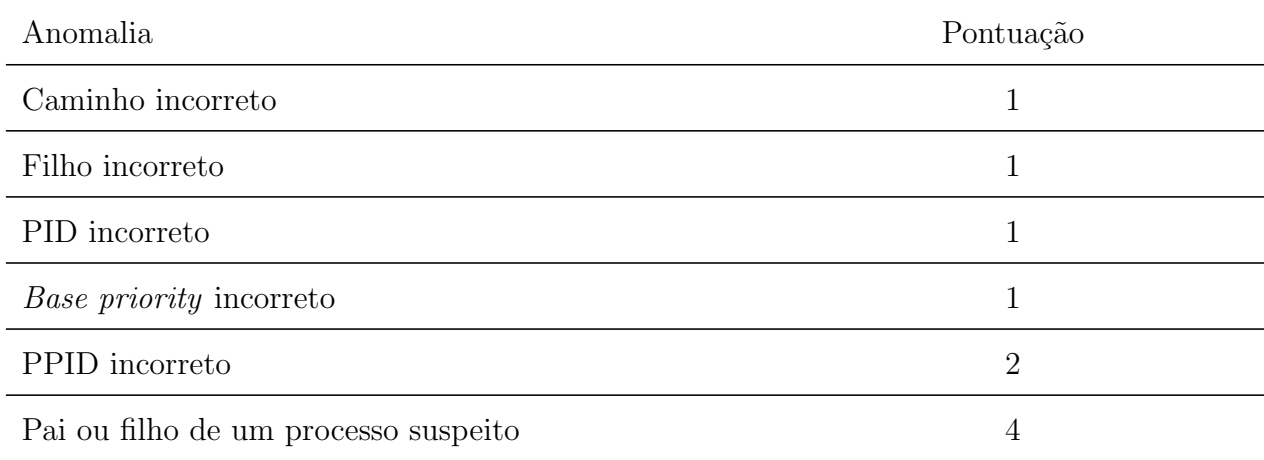

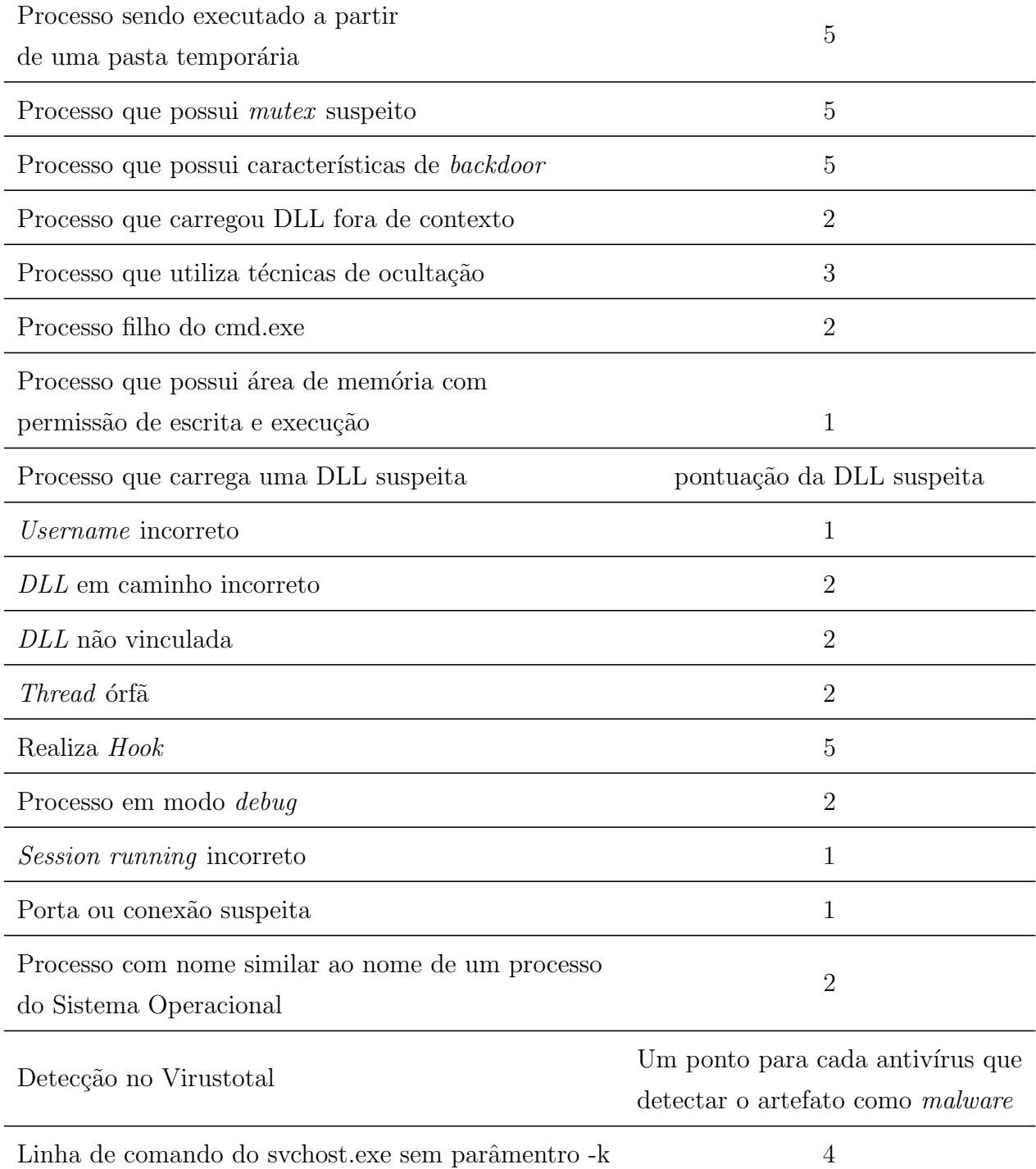

# 5 RESULTADOS E DISCUSSÕES

Como prova de conceito da metodologia *Maldetect* e validação da implementação realizada pela ferramenta *Maldetect Tool*, foram realizadas cinco análises de *dumps* de memória volátil infectados com códigos maliciosos diferentes. A seguir, será descrito o ambiente criado para captura dos *dumps* infectados e sua posterior análise pela Maldetect Tool.

# 5.1 Ambiente de Laboratório

Para realizar estas análises, foi criado um ambiente de laboratório com duas estações virtualizadas, utilizando a ferramenta  $VirtualBox$ , com as seguintes especificações:

- \* Uma m´aquina virtualizada com o Sistema Operacional Windows 7 Professional Service Pack 1, com 1GB de memória, 25GB de HD, uma interface de rede (modo rede interna) e uma CPU. Esta máquina não possui nenhum antivírus instalado nem acesso à Internet.
- \* Uma m´aquina virtualizada com o Sistema Operacional Linux Kali, com 2GB de mem´oria, 64GB de HD, duas interfaces de rede (uma em modo rede interna e outra em modo bridge) e duas CPUs. Uma interface de rede para transferir arquivos da m´aquina Windows para o Linux e outra interface com conex˜ao com a Internet. A *Maldetect Tool* está instalada nesta máquina virtual.

O distribuição Linux Kali foi escolhida porque possui várias ferramentas utilizadas em testes de penetração, análise forense de disco e de memória volátil. Ou seja, possui instalada as ferramentas necessárias para execução da Maldetet Tool, em especial o Python e o Volatility.

A figura 5.1 mostra a topologia da rede utilizada para realizar a captura e an´alise do  $dump$  de memória.

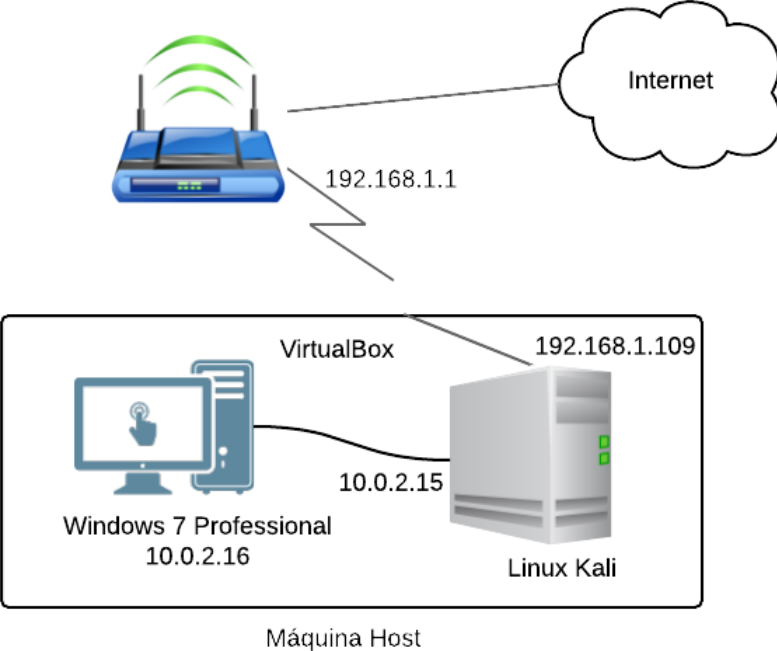

Windows 8.1

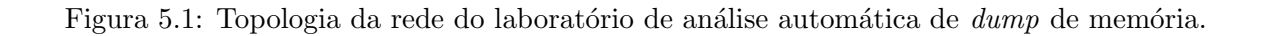

# 5.2 Procedimentos

Ao final da instalação do Sistema Operacional Windows 7, criou-se um snapshot da máquina virtual livre de código malicioso no VirtualBox. Em seguida, foi executado cada malware listado na tabela 5.1 e realizou-se a captura do *dump* da memória da estação infectada com cada um dos códigos maliciosos utilizando a ferramenta Dumpit<sup>7</sup>.

Os dumps de memória obtidos foram transferidos para a máquina com o Sistema Operacional Kali Linux onde foram analisados de forma automatizada utilizando a Maldetect Tool. A ferramenta não sabia previamente nenhuma informação sobre o artefato malicioso que havia nos *dumps* de memória.

Foi realizada uma análise automática de quatro *dumps* de memória de uma máquina Windows 7 infectada com os seguintes malwares: jackal<sup>8</sup>, nfe.xml.exe<sup>9</sup>, CiGPxdM.exe<sup>10</sup>

<sup>&</sup>lt;sup>7</sup>Dumpit é uma ferramenta para aquisição de memória volátil do Sistema Operacional Windows. Esta ferramenta foi desenvolvida pela empresa MoonSols e pode ser obtida no seguinte endereço: http://www.moonsols.com/2011/07/18/moonsols-dumpit-goes-mainstream/

<sup>8</sup>md5: e0208ab8930434036cbeef5683418d23

<sup>9</sup>md5: f6be0475e183335e00ffe363cf62a2bc

<sup>10</sup>md5: 116addcf779c596ad11a3fe910050c9e

## $e$  NF-e 18454310845.exe<sup>11</sup>.

Analisou-se um *malware* menos conhecido pelos antivírus como é o caso do jackal.exe. Inclusive, o antivírus Kaspersky não o detectou como sendo um código malicioso. A tabela 5.1 mostra a taxa de detecção desses malwares no Virustotal.

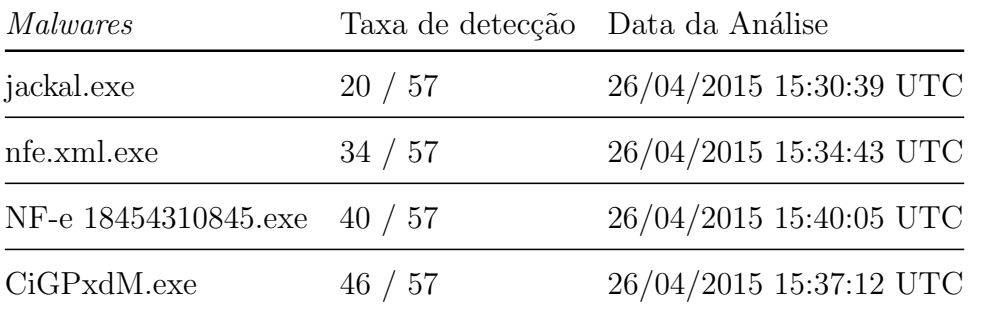

Tabela 5.1: Resultado da submissão dos códigos maliciosos ao VirusTotal.

Adicionalmente, realizou-se a análise de um *dump* de memória de Windows 7 64 bits (LIGH et al., 2014) por estar infectado com um malware que cria um processo oculto para verificar a eficácia de detecção da Maldetect Tool. A seguir serão mostrados os resultados dessas análises realizadas pela Maldetect Tool.

#### 5.3 Resultados

Esta seção descreverá as anomalias detectadas durante a execução de cada fase da metodologia implementada pela Maldetect Tool.

#### 5.3.1 Análise de Processos

A tabela 5.2 apresenta os processos suspeitos e as anomalias encontradas durante a análise do *dump* de memória volátil infectado com cada malware. Os processos suspeitos detectados nas análises dos *dumps* de memória infectado com os malwares CIGPxdM.exe e NF-e 18454310845.exe possuem nomes de processos legítimos do Sistema Operacional (mspaint.exe e svchost.exe), porém a localização no sistema de arquivo está incorreta. Na análise do *malware* jackal.exe, foi detectado como anomalia

<sup>11</sup>md5: f9856997401fd45a38790dcb1402537e

a criação de dois processos "filhos", chamados de "cmd.exe", pois o processo "cmd.exe" normalmente é filho do processo "explorer.exe".

O processo suspeito que foi detectado na análise do  $dump$  de memória infectado com o malware "nfe.xml.exe" possui este nome (MALDETECT-PC.exe) pois era o hostname da máquina com o Sistema Operacional Windows 7, onde o código malicioso foi executado. E por fim, o processo detectado na análise do  $Dump$  infectado (LIGH et al., 2014) é um processo oculto, ou seja, não seria listado pelo gerenciador de processos do Sistema Operacional. Para coletar as informações deste processo foi necessário utilizar a opção  $-$ offset do *plugin procinfo*, conforme descrito no capítulo anterior.

> Tabela 5.2: Atividades típicas de códigos maliciosos encontradas na fase de análise de processos e seus respectivos artefatos. O ranking é o somatório da pontuação das anomalias detectadas conforme a tabela 4.9

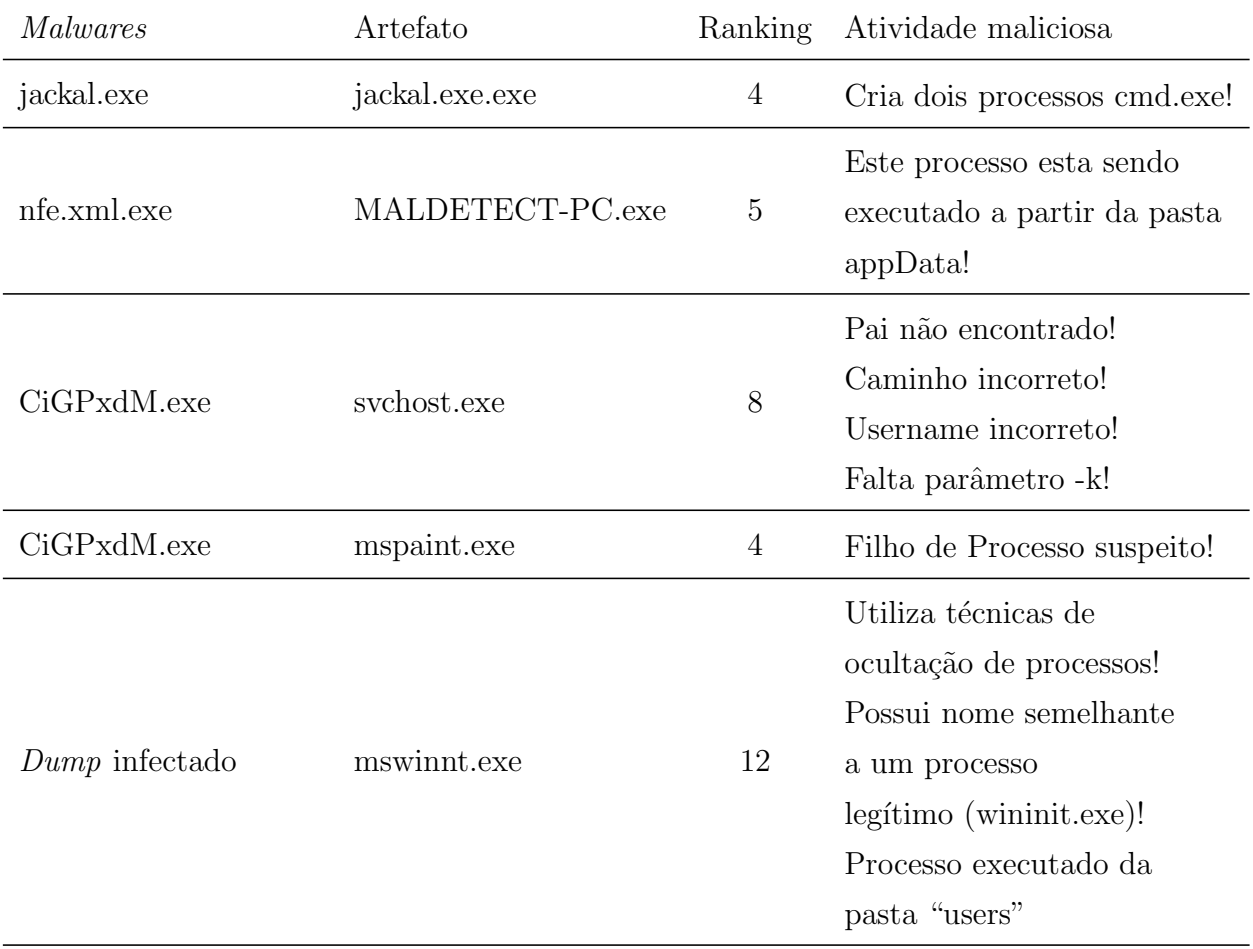

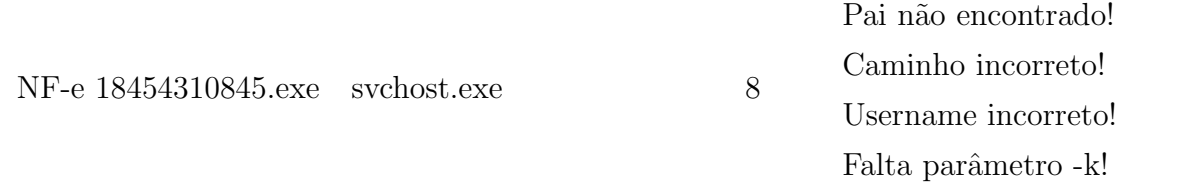

## 5.3.2 Análise de bibliotecas dinâmicas e handles

A tabela 5.3 apresenta as anomalias dos artefatos suspeitos detectadas nesta fase. Nas análises dos malwares "CIGPxdM.exe", "jackal.exe" e "nfe.xml.exe", identificouse DLLs carregadas fora de contexto, pois são DLLs utilizadas para realizar atividades de rede e os processos que as carregaram não são conhecidos como artefatos que, geralmente, usam este tipo de recurso. No caso da análise do código malicioso "CIGPxdM.exe", os processos de Calculadora (calc.exe) e Microsoft Paint (mspaint.exe), com certeza n˜ao deve fazer uso de recurso de rede e, portanto, n˜ao deveriam ter carregado DLLs neste contexto.

Apesar da análise do "NF-e 18454310845.exe" não ter detectado anomalia nesta fase, o processo suspeito "svchost.exe", detectado na fase anterior, carregou uma DLL de rede. Porém, ele possui nome de um processo que tipicamente utiliza recursos de rede.

Na análise do *Dump* infectado (LIGH et al., 2014), foi detectado, como anomalia, uma DLL em memória que estava localizada no sistema de arquivos na pasta "users".

> Tabela 5.3: Atividades típicas de códigos maliciosos encontradas na fase de análise de bibliotecas dinâmicas e handles de processos. O ranking é o somatório da pontuação das anomalias detectadas conforme a tabela 4.9

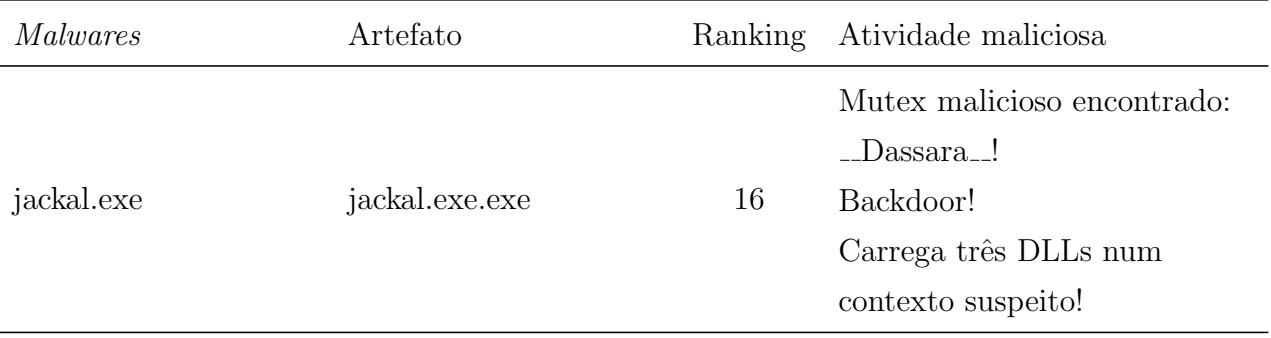

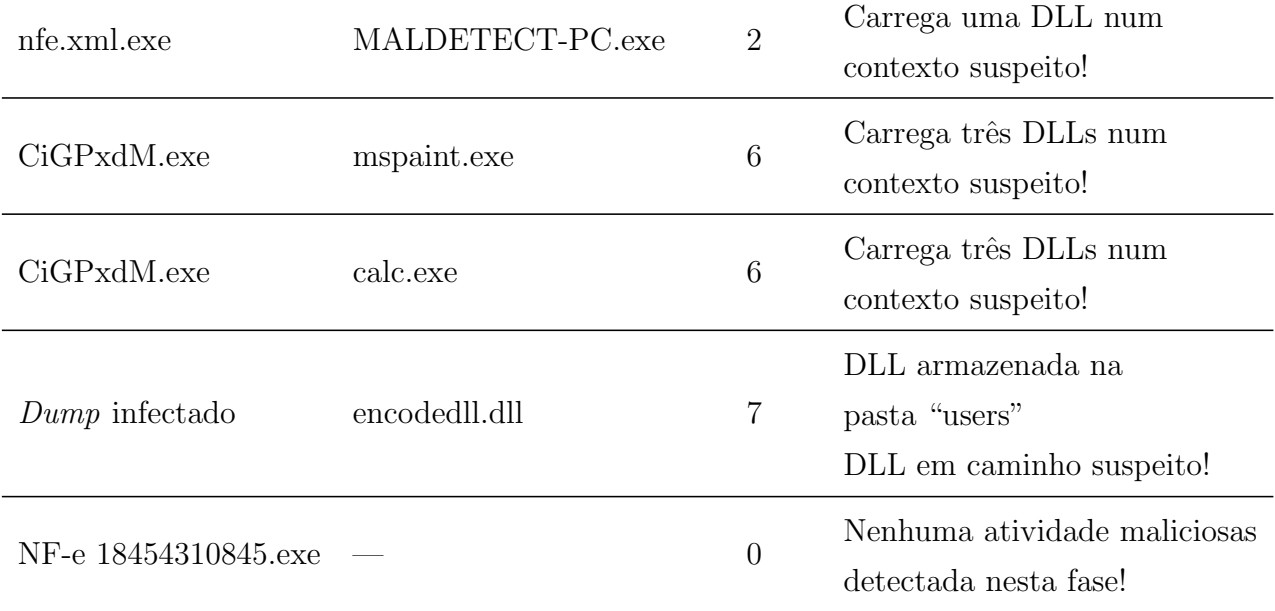

# 5.3.3 An´alise de Artefatos de Rede

A tabela 5.4 apresenta as anomalias dos artefatos suspeitos detectadas em cada uma das análises realizadas. Na análise do *malware* "jackal.exe", o processo suspeito abriu a porta 9090 em modo listening, como esta porta n˜ao foi informada como sendo n˜ao nociva na fase pré-análise e não faz parte da lista de portas do Sistema Operacional, esta atividade de rede foi marcada como suspeita pela Maldetect Tool.

Já na análise do Dump infectado (LIGH et al., 2014), trata-se de conexões estabelecidas para IP's de baixa reputação<sup>12</sup>, porém sete das oito conexões detectadas estavam em estado de CLOSED e assim seus IP's não estavam mais disponíveis em memória no momento da captura do *dump*, por isso são falsos positivos. Assim, apenas um IP suspeito possui um conexão em modo ESTABLISHED que é: 207.171.163.151 (detectado como suspeito por 2/40 blacklist pelo IPVoid).

> Tabela 5.4: Atividades típicas de códigos maliciosos encontradas na fase de an´alise de artefatos de rede. O ranking é o somatório da pontuação das anomalias detectadas conforme a tabela 4.9

Malwares Artefato Ranking Atividade maliciosa

 $12$ IP's com histórico de conexões suspeitas de atividades maliciosas
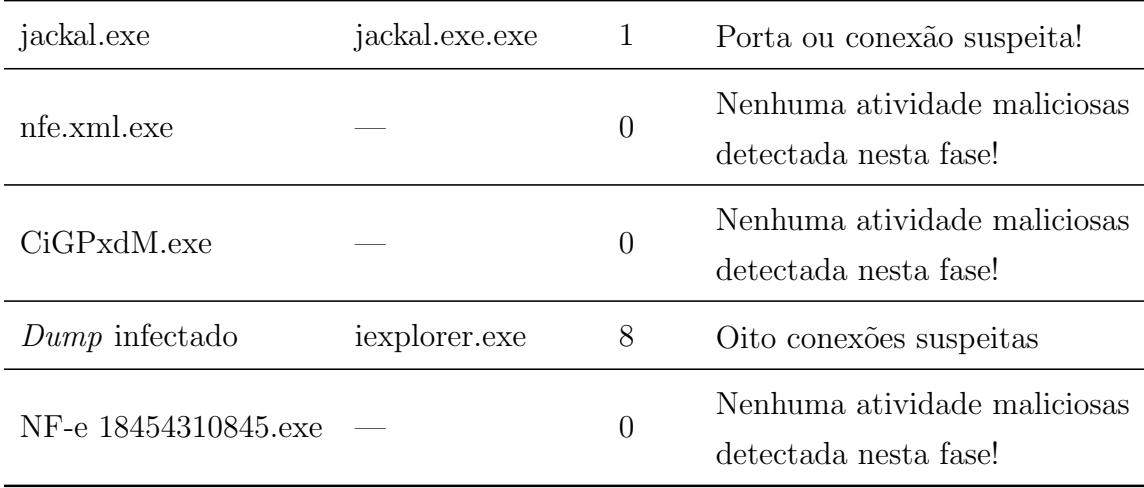

## 5.3.4 Busca por injeção de código

A tabela 5.5 apresentada as anomalias detectadas nesta fase. As anomalias identificadas nas análises dos *dumps* de memória infectados com os malwares "CIGPxdM.exe" e "NF-e 18454310845.exe", podem indicar que são processos ocos, ou seja, processos que podem ter sidos carregados de maneira legítima porém tiveram seus códigos substituídos em tempo de execução. Para confirmar este suspeita seria necessária uma comparação entre o conteúdo do processo em memória com o conteúdo do arquivo localizado no sistema de arquivos, porém esta comparação não faz parte da metodologia Maldetect, pois a metodologia tem como premissa apenas a análise do dump da memória volátil.

> Tabela 5.5: Atividades típicas de códigos maliciosos encontradas na fase de busca por injeção de código. O ranking é o somatório da pontuação das anomalias detectadas conforme a tabela 4.9

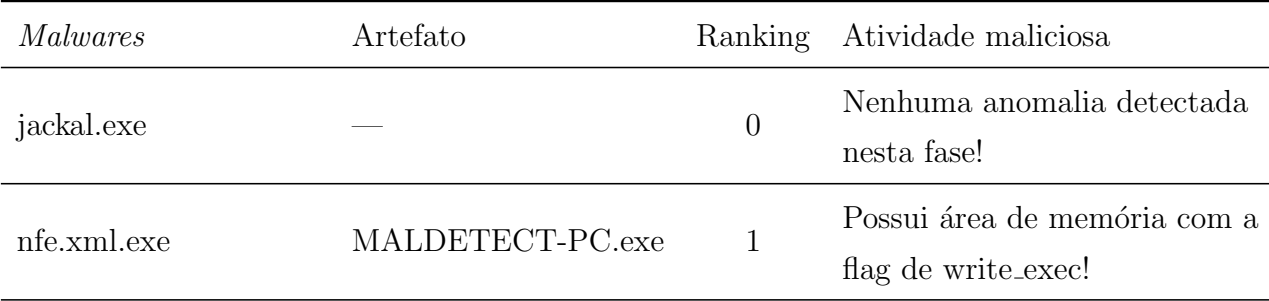

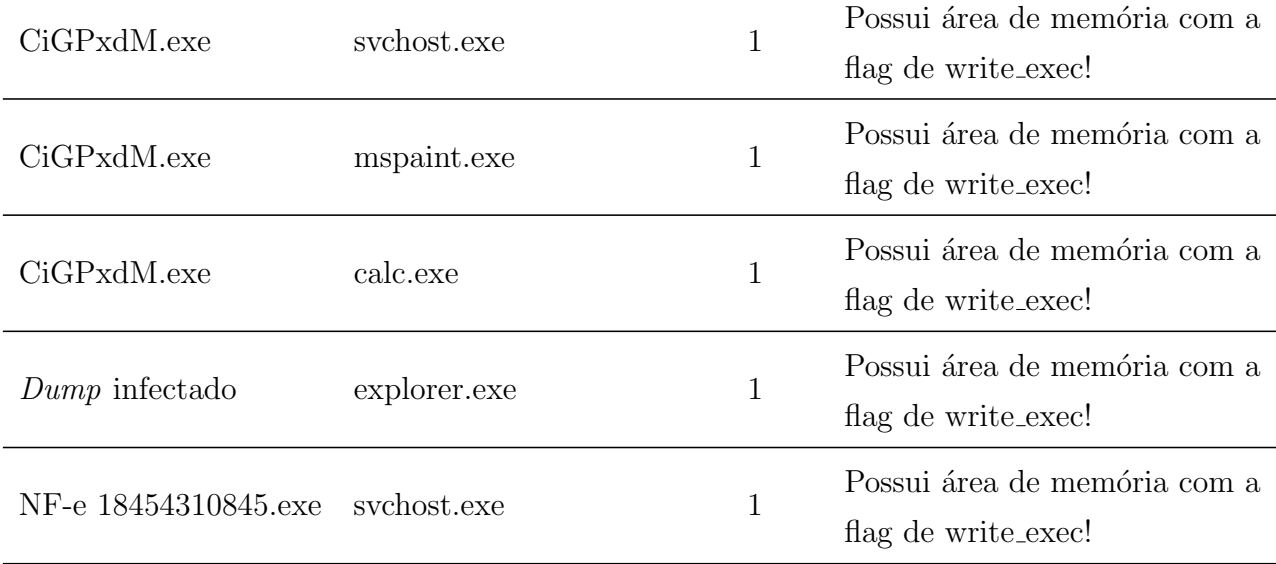

#### 5.3.5 Busca por hooks

A tabela 5.6 apresenta as anomalias detectadas nesta fase. Todos os hooks detectados nesta fase são em nível de usuário, mostrando que nenhum código malicioso conseguiu escalar privilégio para executar um hook em nível de Kernel. Outra fato interessante, é que todos burlaram as mesmas funções da DLL wow64.dll (Wow64PrepareForDebuguerAtach e Wow64SupendLocalthread). Estas funções atacadas permitem que o código malicioso coloque um processo em modo de depuração, como as ferramentas de *debuguer* realizam, e assim poderem pausar sua execução e alterar seus códigos e reiniciar sua execução.

> Tabela 5.6: Atividades típicas de códigos maliciosos encontradas na fase de busca por  $hook$ . O ranking  $\acute{e}$  o somatório da pontuação das anomalias detectadas conforme a tabela 4.9

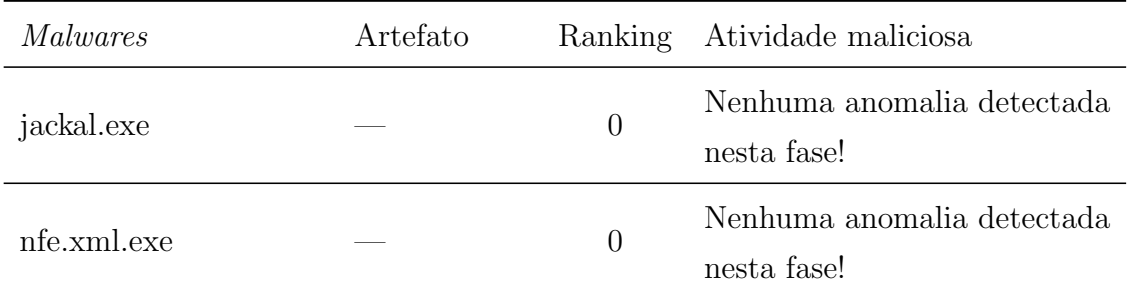

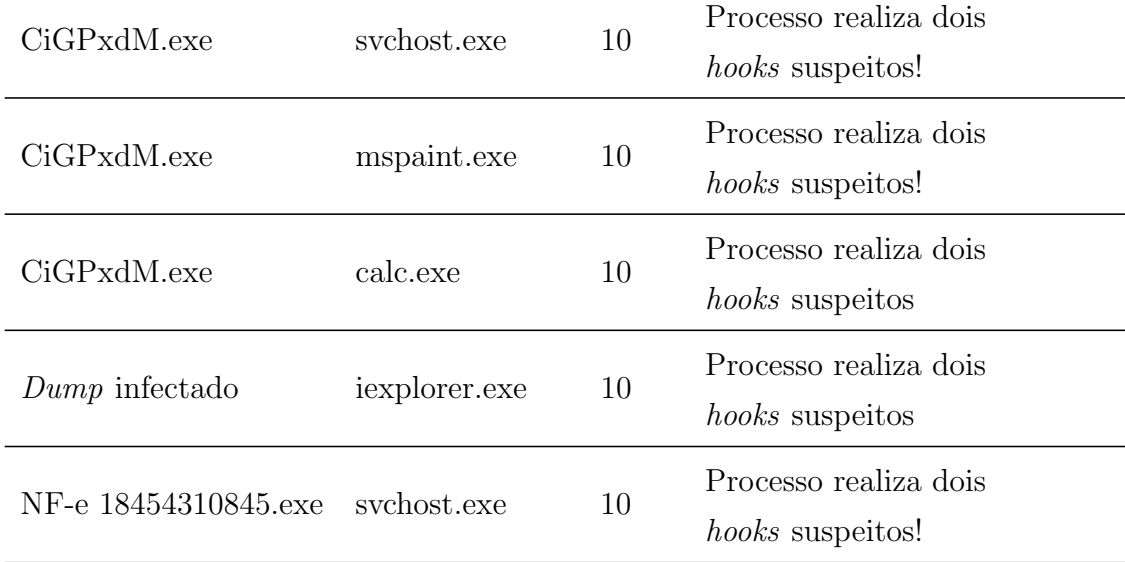

## 5.3.6 Dump de processos, bibliotecas e drivers suspeitos

A tabela 5.7 apresenta os resultados da consulta ao Virustotal utilizando hashes sha- $256$  dos artefatos suspeitos. Os artefatos que foram detectados por algum antivírus receberam pontuação igual ao número de hits de detecção. É normal que alguns artefatos não sejam conhecidos pelo VirusTotal, visto que o processo reconstruído a partir do dump de memória sofre algumas alterações em relação ao arquivo em disco. Outro fato que contribui para não detecção do VirusTotal é que estes artefatos detectados durante a execução da *Maldetect Tool* pode não ser o mesmo código usado para disseminação do malware.

> Tabela 5.7: Atividades típicas de códigos maliciosos encontradas na fase de dump de processos, bibliotecas e drivers suspeitos. O ranking é o somatório da pontuação das anomalias detectadas conforme a tabela 4.9

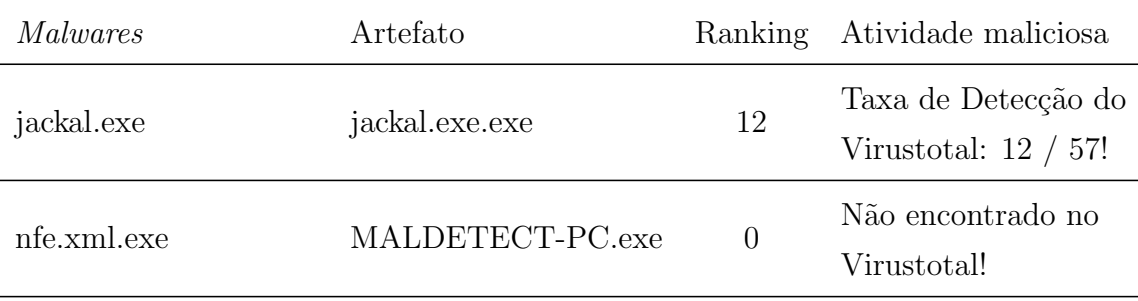

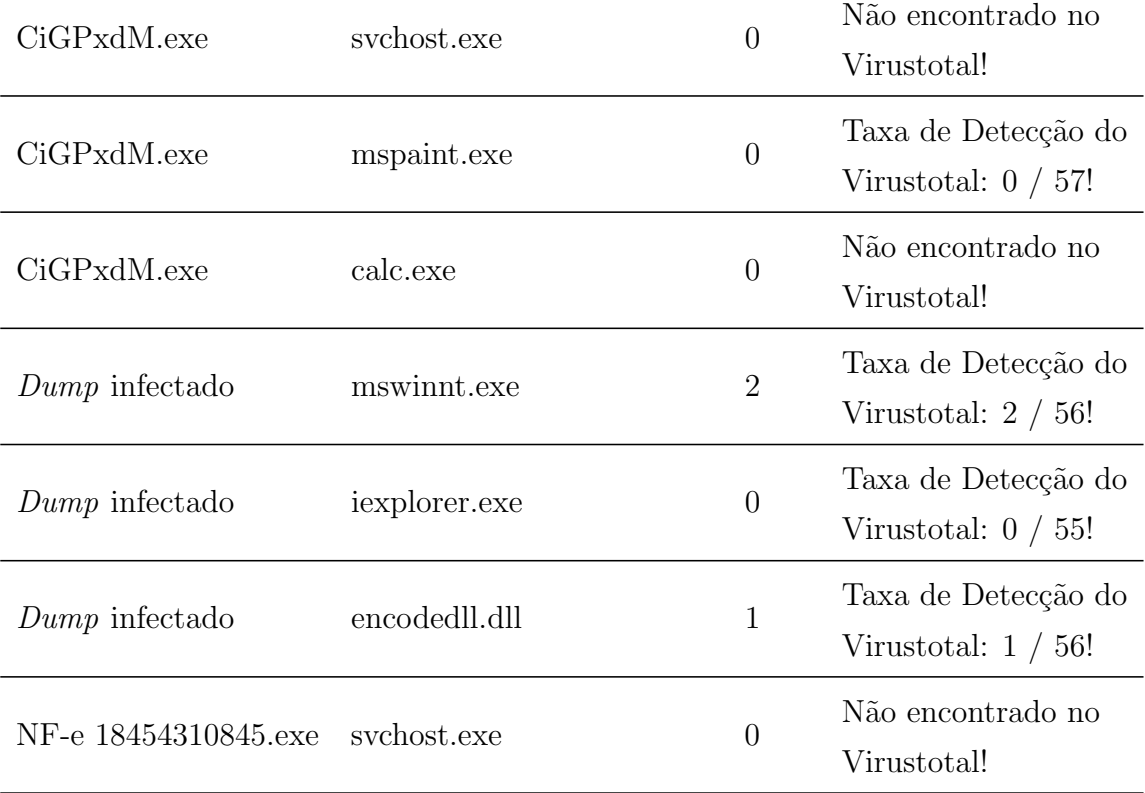

#### 5.3.7 Processamento, Correlação e Relatório

Nesta fase, as pontuações de cada anomalia foram processadas e correlacionadas, gerando o *ranking* final de cada artefato. Também foi gerado um relatório em PDF de cada análise que está disponível no repositório do  $GitHub$  no seguinte endereço: https://github.com/maldetect/.

Além disso, foram coletadas as informações de histórico de comandos do prompt, histórico de navegação do Internet Explorer e o valor da chave de registro Micro- $\text{soft}\W$ indows $\C{urrentVersion}\$ Run as quais estão disponíveis nos relatórios das análises.

#### 5.3.8 Criação da base de conhecimento

Nesta fase, os artefatos que receberam alguma pontuação correspondente às anomalias detectadas nas fases anteriores, conforme tabela 4.9, são apresentados em ordem decrescente e permite as seguintes ações:

- GerarIOC: ser´a gerado o XML contendo a lista de anomalias realizada por um determinado artefato, as quais foram detectadas durante a análise.
- CompararIOC: realiza uma busca no banco de conhecimento se o XML correspondente a um determinado artefato já está armazenado.
- SalvarIOC: armazena o XML no banco de dados de conhecimento.

## 5.4 Resumo das análises

A tabela 5.8 mostra os artefatos considerados maliciosos pela Maldetect Tool e as respectivas atividades típicas de malwares encontradas.

> Tabela 5.8: Atividades típicas de códigos maliciosos encontrados e seus respectivos artefatos.

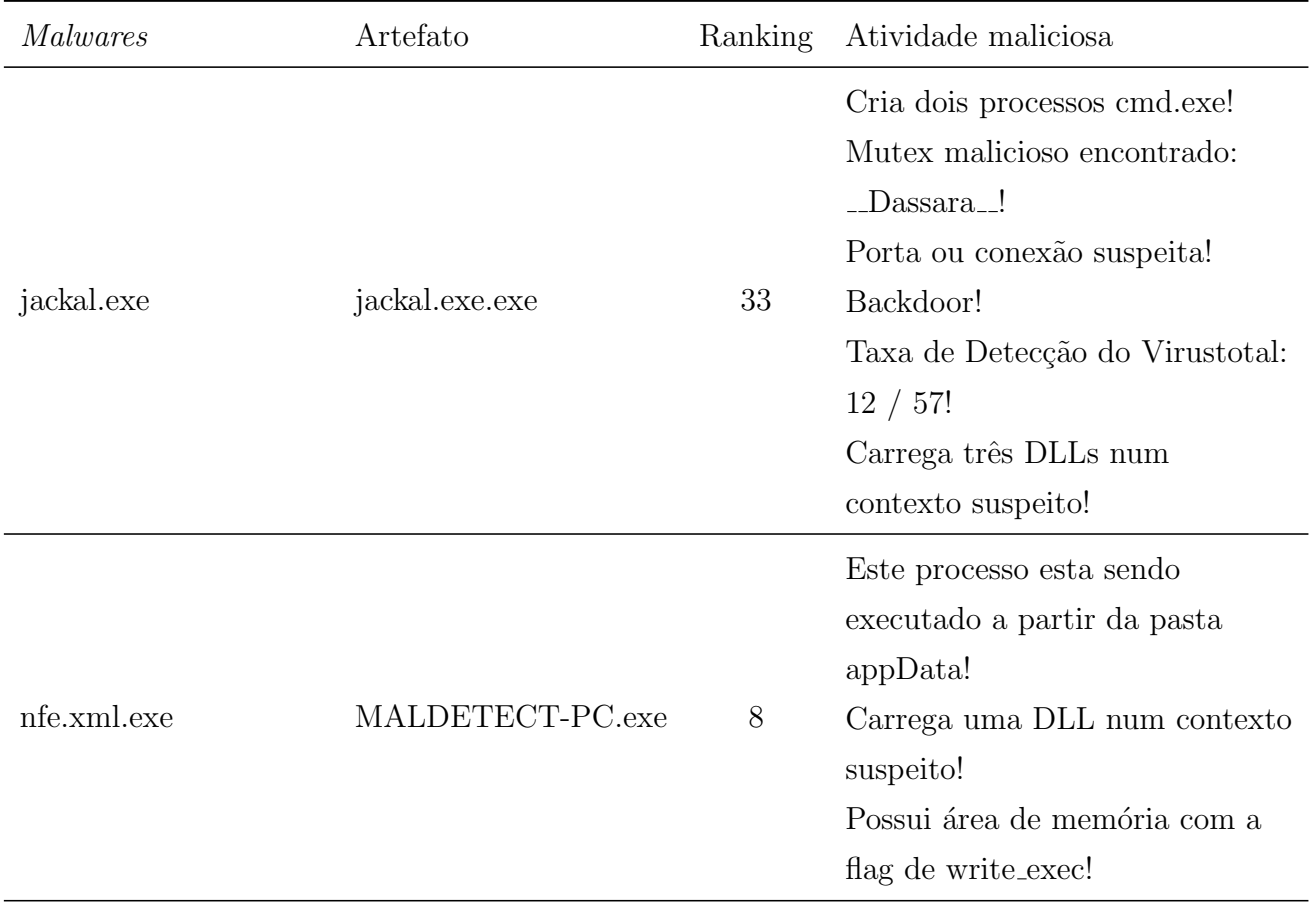

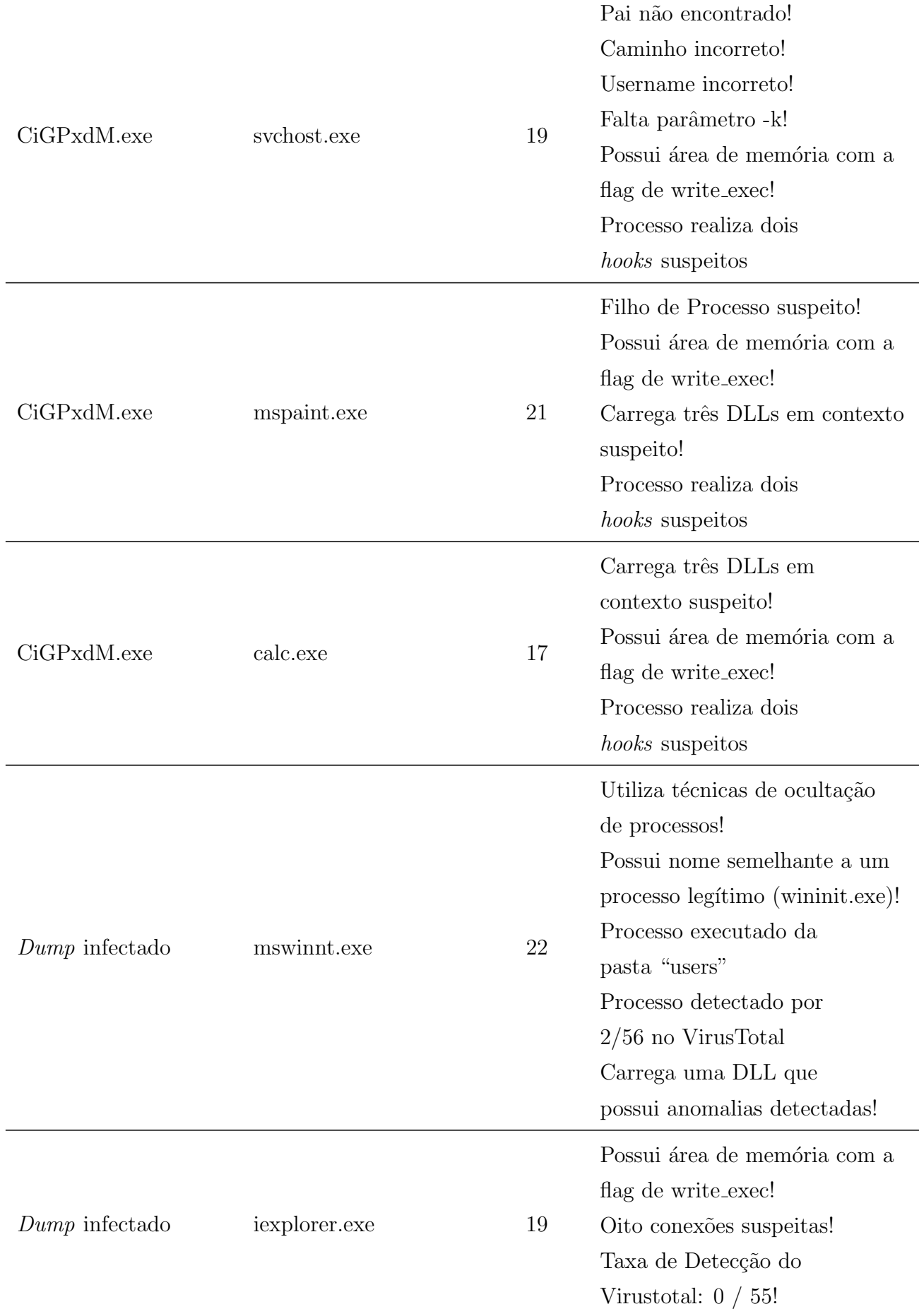

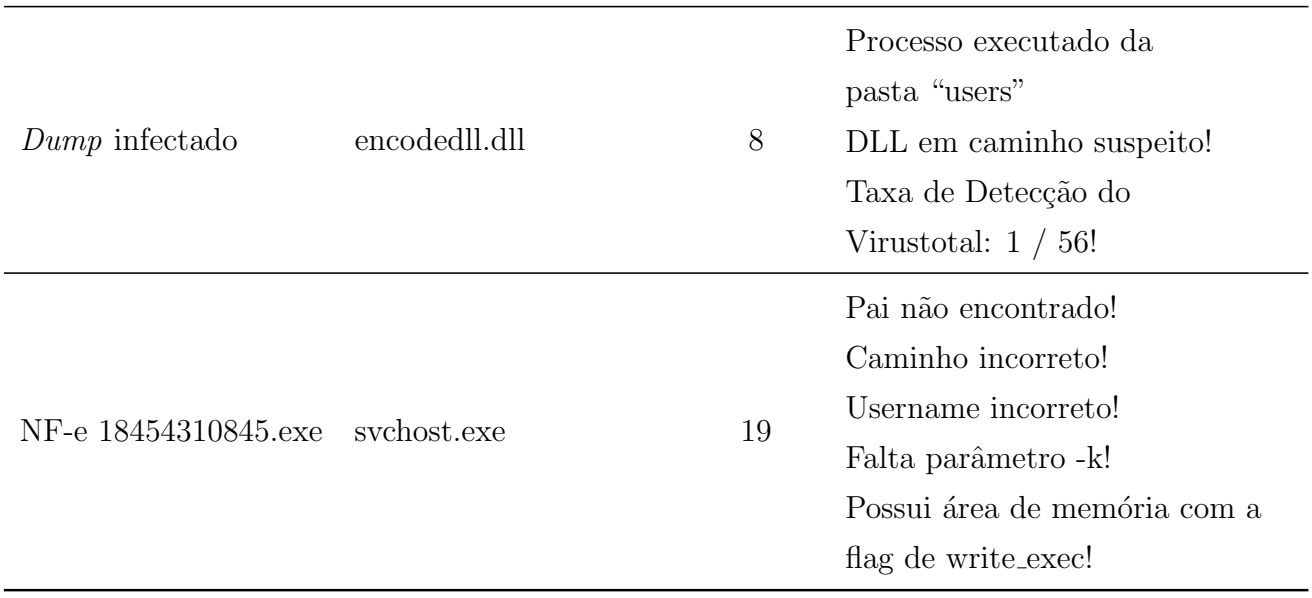

Percebeu-se que os *malwares* tentaram dificultar sua detecção usando nomes de processos correspondentes `a nomes de processos leg´ıtimos do Sistema Operacional. Foram usados os seguintes nomes: svchost.exe (nome de processo que pertence ao núcleo do Sistema Operacional Windows 7), mspaint.exe (Microsoft Paint Brush) e calc.exe (Calculadora do Windows).

O *jackal.exe* foi executado a partir da pasta "c:\windows\system32" na tentativa de passar desapercebido como um processo legítimo do Windows 7.

Todos códigos maliciosos testados foram detectados. Além disso, a automatização proposta, implementada pela Maldetect Tool, reduziu consideravelmente o tempo de análise da memória volátil em relação a análise manual. A Maldetect Tool é capaz de identificar um *malware* desconhecido, pois detecta características comportamentais típicas de código malicioso. Ou seja, caso um *malware*  $0$ *-day* utilize alguma das técnicas descrita neste trabalho, o mesmo seria identificado como um código indesejado e o relatório final apresentaria várias informações que auxiliariam na análise do malware.

Os relatórios gerado pela *Maldetect Tool* apresenta todas as informações relevantes coletadas durante a análise e direciona a atenção do analista para os artefatos que realmente realizam atividades típicas de *malware*, o que deixa claro qual foi o artefato malicioso encontrado.

Vale ressaltar que a *Maldetect Tool* não é uma ferramenta de análise de dinâmica de malware, mas sim uma ferramenta de detecção de códigos maliciosos baseada em comportamentos anômalos identificados através da análise do dump de memória volátil.

Por fim, na última fase da metodologia, um XML contendo a descrição das anomalias comportamentais detectadas pode ser gerado. Este arquivo possui os indicativos de comprometimentos (IOC) e pode ser salvo para popular a base conhecimento da Maldetect Tool. Ao final de cada análise, estes indicativos de comprometimentos podem ser comparados com a base de conhecimento para determinar se é uma artefato desconhecido ou se já existe um outro artefato que gerou as mesmas características comportamentais. A seguir um exemplo do XML gerado pela Maldetect Tool para a an´alise do malware NF-e 18454310845.exe que criou o artefato malicioso svchost.exe.

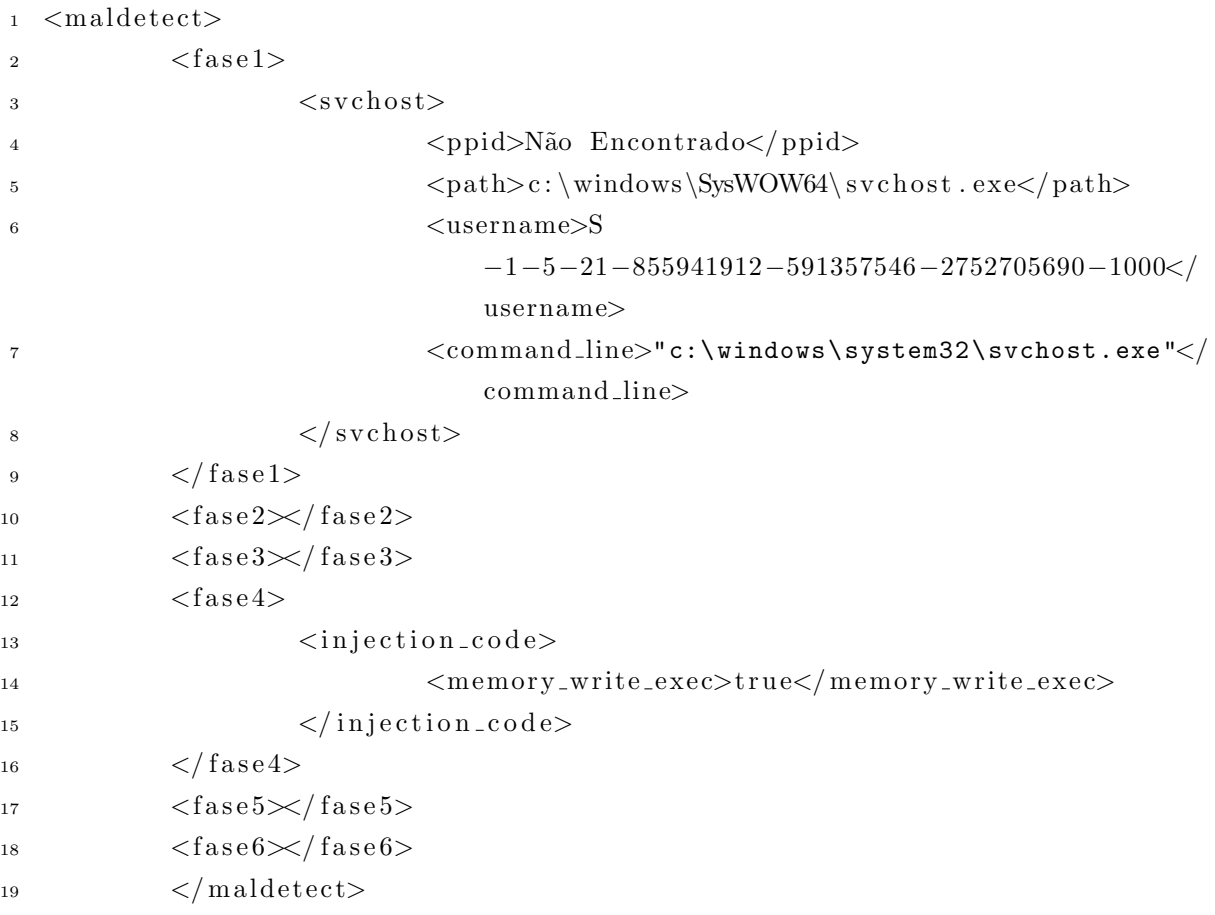

A *Maldetect Tool* ainda está em desenvolvimento, e está na versão beta para testes e melhorias das técnicas de detecção de anomalias comportamentais típicas de códigos maliciosos.

## 6 CONCLUSÕES E TRABALHOS FUTUROS

Neste trabalho, estudou-se três metodologias de análise de *dump* de memória volátil, as quais, embasaram a elaboração da *Maldetect*, que é uma metologia automatizável para detecção de malwares desconhecidos. A Maldetect coleta e correlaciona informações comportamentais dos processos, DLLs e *drivers* de um *dump* de memória volátil (RAM) e identifica quais desses comportamentos são típicos de códigos maliciosos. A metodologia pode ser utilizada para detectar as ameaças que são consideradas não-convencionais, tais como, malwares que exploram vulnerabilidades  $0$ -day e malwares desconhecidos.

Com base nesta metodologia, foi construída uma ferramenta utilizando as linguagens Python e PHP, denominada *Maldetect Tool*, a qual implementa a metodologia Maldetect. A ferramenta utiliza recursos do *Volatility* para extrair informações do *dump* de memória volátil. E, para coletar os dados dos processos em execução na memória, no momento da aquisição do *dump*, foi construído o *plugin procinfo* para o *Volatility*.

Além disso, a *Maldetect Tool* detectou malwares com baixa taxa de detecção no VirusTotal. Essa detecção foi baseada na identificação de anomalias comportamentais. Assim, demonstrou-se que este tipo de detecção é mais eficaz que a detecção baseada em assinatura utilizada pela maioria dos antivírus, já que pequenas modificações no código do *malware* podem alterar sua assinatura sem alterar seu comportamento malicioso.

Assim, apesar do aumento da complexidade e do avanço das técnicas utilizadas pelos malwares modernos, coletar e correlacionar informações comportamentais de várias fontes é uma das maneiras eficientes de detectá-los.

A *Maldetect Tool* suporta a incorporação de novas técnicas de detecção e assim podese utilizar um ciclo de aperfeiçoamento, tal como o PDCA (PLAN-DO-CHECK-ACT) para realizar melhorias na metodologia e na ferramente constru´ıda. Ou seja, a partir da análise de um novo *malware*, que utilizou uma técnica não detectada pela ferramenta proposta ou n˜ao prevista na metodologia, este conhecimento pode ser incorporado `a Maldetect Tool e novos malwares que utilizem a mesma técnica serão detectados a partir de então.

A solução apresentada neste projeto não substitui as ferramentas tradicionais de detecção de artefatos maliciosos, pois detecta códigos indesejados que burlaram as ferramentas tradicionais e infectaram uma ou mais estações. Dessa forma, a Maldetect Tool trata o risco residual deixado pelas soluções já existentes. Além disso, seguindo uma metodologia de análise e automatizando suas tarefas, ocorre uma redução considerável no tempo da análise da memória volátil. Isso permite o monitoramento e a varredura de v´arios computadores de uma rede em intervalos de tempos curtos. Logo, o tempo de detecção de um ataque que burlou os mecanismos tradicionais também serão reduzidos, o que pode impedir o "espalhamento" para outras estações.

Em trabalhos futuros, sugere-se a implementação para outros Sistemas Operacionais e a ampliação da base de conhecimento dos indicativos de comprometimentos dos vários tipos de códigos malicioso, com o objetivo de aplicar técnicas de aprendizado de máquina. E, assim, agrupar os *malwares* mediante algumas características intrínsecas, a fim de ajudar na mitigação e no combate aos códigos maliciosos ainda não-conhecidos.

## REFERÊNCIAS BIBLIOGRÁFICAS

AJJAN, A. Ransomware: Next-Generation Fake Antivirus. 2013. A SophosLabs technical paper. http://www.sophos.com/en-us/medialibrary/PDFs/technicalpapers/ SophosRansomwareFakeAntivirus.pdf?la=en.pdf?dl=true.

AV-TEST. Malware Statistics. 2015. AV-TEST The Independent IT-Security Institute. https://www.av-test.org/en/statistics/malware/.

BAILEY, M. et al. Automated classification and analysis of internet malware. In: SPRINGER. Recent advances in intrusion detection. [S.l.], 2007. p. 178–197.

BLUNDEN, B. The Rootkit Arsenal: Escape and Evasion in the Dark Corners of the System. [S.l.]: Jones & Bartlett Publishers, 2011.

COIMBRA, J. F. M. Estudo da vulnerabilidade de heap overflow e medidas de proteção. 2011.

DATA, G. Uroburos - Highly complex espionage software with Russian roots. 2014. G Data SecurityLabs. https://public.gdatasoftware.com/Web/Content/INT/Blog/ 2014/02\_2014/documents/GData\_Uroburos\_RedPaper\_EN\_v1.pdf.

DFRWS. The DFRWS 2005 forensic challenge. 2005. http://www.dfrws.org/2005/ challenge/index.shtml.

ESHAN, F. Memory Forensics & Security Analytics: Detecting Unknown Malware. 2014. http://www.isaca.org/ chapters5/Ireland/Documents/2014EventPresentations/

DetectingUnknownMalwareMemoryForensicsandSecurityAnalytics-FahadEhsan. pdf.

FOUNDATION, V. Command Reference. 2015. https://github.com/ volatilityfoundation/volatility/wiki/Command-Reference.

HU, L. et al. Analyzing malware based on volatile memory. Journal of Networks, v. 8, n. 11, p. 2512–2519, 2013.

HYDE, R. The art of assembly language. [S.l.]: No Starch Press, 2010.

LEE, R. Finding Unknown Malware Step By Step. 2013. SANS DFIR Faculty. http:// digital-forensics.sans.org/media/poster\_fall\_2013\_forensics\_final.pdf.

LI, F. A detailed analysis of an advanced persistent threat malware. SANS Institute InfoSec Reading Room, 2011.

LIGH, M. et al. Malware analyst's cookbook and DVD: tools and techniques for fighting malicious code. [S.l.]: Wiley Publishing, 2010.

LIGH, M. H. et al. The Art of Memory Forensics: Detecting Malware and Threats in Windows, Linux, and Mac Memory. [S.l.]: John Wiley & Sons, 2014.

LOCK, H.-Y. Using IOC (Indicators of Compromise) in Malware Foren $sics.$  2013. http://www.sans.org/reading-room/whitepapers/forensics/ ioc-indicators-compromise-malware-forensics-34200.

LYDA, R.; HAMROCK, J. Using entropy analysis to find encrypted and packed malware. IEEE Security  $\mathcal{B}$  Privacy, IEEE, n. 2, p. 40–45, 2007.

MACAFEE. Protecting Your Critical Assets. 2010. McAfee Labs and McAfee Foundstone Professional Services. http://www.wired.com/images\_blogs/threatlevel/ 2010/03/operationaurora\_wp\_0310\_fnl.pdf.

MALIN, C. H.; CASEY, E.; AQUILINA, J. M. Malware forensics: investigating and analyzing malicious code. [S.l.]: Syngress, 2008.

MANDIANT. Redline Users Guide. 2012. Mandiant Corporation. https://dl. mandiant.com/EE/library/Redline1.7\_UserGuide.pdf.

MICROSOFT. O que é uma DLL? 2014. Suporte MSDN. https://support. microsoft.com/pt-br/kb/815065.

OLSEN, P. Know your Windows Processes or Die Trying. 2014. Sysforensics. http: //sysforensics.org/2014/01/know-your-windows-processes/.

OROSZLANY, M. Rootkits under Windows OS and methods of their detection. 2008. Masaryk University Faculty of Informatics. http://is.muni.cz/th/139801/fi\_b/Bc. pdf.

RUSSINOVICH, M.; SOLOMON, D. A.; IONESCU, A. Windows Internals, Part 1. 6th Edition. [S.l.]: Microsoft Press, 2012.

SANGER, D. E. Obama Order Sped Up Wave of Cyberattacks Against Iran. 2012. New York Times. http://www.nytimes.com/2012/06/01/world/middleeast/ obama-ordered-wave-of-cyberattacks-against-iran.html?pagewanted=all&  $r=1$ .

SANS. Know Normal... Find Evil. 2014. SANS DFIR. https://digital-forensics. sans.org/media/poster\_2014\_find\_evil.pdf.

SEGER, R. Hunting the Mutex. 2014. http://researchcenter.paloaltonetworks. com/2014/08/hunting-mutex/.

STÜTTGEN, J.; COHEN, M. Anti-forensic resilient memory acquisition. Digital Investigation, Elsevier, v. 10, p. S105–S115, 2013.

TILBURY, C. Memory Forensics. 2012. SANS Computer Forensics and Incident Response. http://software.msu.montana.edu/free/ISSA/ MemoryForensicsMadeEasySolvingCaseswiththeNewBreedofTools-Tilbury-5-22-2012. pdf.

VÖMEL, S.; FREILING, F. C. A survey of main memory acquisition and analysis techniques for the windows operating system. Digital Investigation, Elsevier, v. 8, n. 1, p. 3–22, 2011.

WOODHULL, A.; TANENBAUM, A. As sistemas operacionais: Projeto e implementação. Porto Alegre, 2000.

YANG, G.; TIAN, Z.; DUAN, W. The prevent of advanced persistent threat. *Journal* of Chemical and Pharmaceutical Research, v. 6, n. 7, p. 572–576, 2014.

ZHANG, B.; YIN, J.; HAO, J. Using fuzzy pattern recognition to detect unknown malicious executables code. In: Fuzzy Systems and Knowledge Discovery. [S.l.]: Springer, 2005. p. 629–634.

**APÊNDICES** 

## A Código do *plugin*: procinfo

```
1 import volatility utils as utils
2 import volatility.commands as commands
3 import volatility. win32. tasks as tasks
4 import re
5 import volatility.obj as obj
   import volatility. plugins. taskmods as taskmods
7
8 " " " Trecho de código retirado do pluqin qetsids" " "9 def find_sid_re(sid_string, sid_re_list):
10 for reg, name in sid_re_list:
if \text{ reg}.\text{search}(\text{sid\_string}):12 return name
13
14 \text{ well } \pm \text{now } n \text{ -} \text{sid } \text{ -} \text{re } = 115 (re.compile(r'S-1-5-[0-9-]+-500');? Administrator'),
16 (re.\text{compile}(r'S-1-5-[0-9-]+-501'), 'Guest'),17 (re.\text{compile}(r'S-1-5-[0-9-]+-502'), 'KRBTGT'),
18 ( re. compile (r'S-1-5-[0-9-]+-512'') , 'Domain Admins'),
19 (re.compile(r'S-1-5-[0-9-]+-513'), 'Domain Users'),
20 (re.compile(r'S-1-5-[0-9-]+-514'), 'Domain Guess's'),21 (re.\text{compile}(r'S-1-5-[0-9-]+-515'), 'Domain Computers'),
22 (re.compile(r'S-1-5-[0-9-]+-516'), 'Domain Controllers'),
23 (re.compile(r'S-1-5-[0-9-]+-517'), 'Cert Publishers'),
24 (re.compile (r'S-1-5-[0-9-]+-520''), 'Group Policy Creator Owners'),
25 (re.compile (r'S-1-5-[0-9-]+-533'), 'RAS and IAS Servers'),
26 (re.compile (r'S-1-5-5-[0-9]+-[0-9]+'), 'Logon Session'),
27 ( re. compile (r'S-1-5-21-[0-9-]+-518''), 'Schema Admins'),
28 ( re. compile (r'S-1-5-21-[0-9-]+-519''), 'Enterprise Admins'),
29 (re.compile(r'S-1-5-21-[0-9-]+-553'), 'RAS Servers'),
30 ]
31
32 \text{ well-known}_sids = \{33 'S-1-0': 'Null Authority',
34 'S-1-0-0': 'Nobody',
35 'S-1-1': 'World Authority',
36 'S-1-1-0': 'Everyone'.
37 'S-1-2': 'Local Authority',
38 35-1-2-0': 'Local (Users with the ability to log in locally)'.
39 'S-1-2-1' : 'Console Logon (Users who are logged onto the physical
        console)' ,
```

```
40 'S-1-3': 'Creator Authority',
41 'S-1-3-0' : 'Creator Owner ' ,
42 'S-1-3-1': 'Creator Group',
43 'S-1-3-2' : 'Creator Owner Server ' ,
44 'S-1-3-3' : 'Creator Group Server ' ,
45 'S-1-3-4' : 'Owner Rights ' ,
46 'S-1-4': 'Non-unique Authority',
47 'S-1-5' : 'NT Authority ' ,
48 'S-1-5-1': 'Dialup',
49 'S-1-5-2': 'Network',
50 'S-1-5-3': 'Batch',
51 'S-1-5-4': 'Interactive',
52 'S-1-5-6': 'Service',
53 'S-1-5-7': 'Anonymous',
54 'S-1-5-8': 'Proxy',
55 'S-1-5-9' : 'Enterprise Domain Controllers ' ,
56 'S-1-5-10': 'Principal Self',
57 'S-1-5-11': 'Authenticated Users',
58 'S-1 -5 -12' : 'Restricted Code ' ,
59 'S-1 -5 -13' : 'Terminal Server Users ' ,
60 'S-1 -5 -14' : 'Remote Interactive Logon ' ,
61 'S-1-5-15': 'This Organization',
62 'S-1-5-17': 'This Organization (Used by the default IIS user)',
63 'S-1 -5 -18' : 'Local System ' ,
64 'S-1-5-19': 'NT Authority/Local Service',
65 'S-1 -5 -20' : 'NT Authority /Network Service ' ,
66 'S -1 -5 -32 -544 ' : 'Administrators ' ,
67 'S-1-5-32-545': 'Users',
68 {}^{68} {}^{5} S-1-5-32-546': 'Guests',
69 'S-1-5-32-547': 'Power Users',
70 'S -1 -5 -32 -548 ' : 'Account Operators ' ,
71 'S-1-5-32-549': 'Server Operators'.
72 'S-1-5-32-550': 'Print Operators',
73 35-1-5-32-551 \cdot : 'Backup Operators',
74 'S -1 -5 -32 -552 ' : 'Replicators ' ,
75 'S -1 -5 -32 -554 ' : 'BUILTIN\Pre -Windows 2000 Compatible Access ' ,
76 'S -1 -5 -32 -555 ' : 'BUILTIN\Remote Desktop Users ' ,
77 'S -1 -5 -32 -556 ' : 'BUILTIN\Network Configuration Operators ' ,
78 'S -1 -5 -32 -557 ' : 'BUILTIN\Incoming Forest Trust Builders ' ,
79 'S -1 -5 -32 -558 ' : 'BUILTIN\ Performance Monitor Users ' ,
80 'S-1-5-32-559': 'BUILTIN\Performance Log Users',
81  'S-1-5-32-560': 'BUILTIN\Windows Authorization Access Group',
82 'S -1 -5 -32 -561 ' : 'BUILTIN\Terminal Server License Servers ' ,
83 'S-1-5-32-562': 'BUILTIN\Distributed COM Users',
84 'S-1-5-32-568': 'BUILTIN\IIS IUSRS',
```

```
85 'S-1-5-32-569': 'Cryptographic Operators',
86 'S -1 -5 -32 -573 ' : 'BUILTIN\Event Log Readers ' ,
87 'S-1-5-32-574': 'BUILTIN\Certificate Service DCOM Access',
88 'S-1-5-33': 'Write Restricted',
     'S-1-5-64-10': 'NTLM Authentication',
90 'S-1-5-64-14': 'SChannel Authentication',
91 'S-1-5-64-21': 'Digest Authentication',
92 'S-1-5-80': 'NT Service',
93 'S -1 -5 -86 -1544737700 -199408000 -2549878335 -3519669259 -381336952 ' : 'WMI (
        Local Service)'.
94 'S -1 -5 -86 -615999462 -62705297 -2911207457 -59056572 -3668589837 ' : 'WMI (
        Network Service)' ,
95 35 - 1 - 5 - 1000 : 'Other Organization',
96 'S-1-16-0': 'Untrusted Mandatory Level',
97 'S -1 -16 -4096 ' : 'Low Mandatory Level ' ,
98 'S-1-16-8192': 'Medium Mandatory Level',
99 'S-1-16-8448': 'Medium Plus Mandatory Level',
100 'S-1-16-12288': 'High Mandatory Level',
101 'S-1-16-16384': 'System Mandatory Level',
102 'S-1-16-20480': 'Protected Process Mandatory Level',
103 'S-1-16-28672': 'Secure Process Mandatory Level',
104 }
105
106 """Fim do trecho de código retirado do plugin getsids"""
107
108 class ProcInfo (commands. Command):
109
110 def i n i t ( s e l f , c o n fi g , ∗ a r g s ) :
111 """Este função registra o parâmetro −o na linha de
                      comando para que o offset seja informado
112 Uso do plugin sem of f set : vol -f |{\it dump}| --profile
                              =[\frac{p}{p}r o file \frac{p}{p} procinfo
113 Uso do plugin com of f set : vol -f |dump| --profile
                              =[\frac{p}{i} r of i l e \frac{p}{i} procinfo --offset =[offset]
114 """
115 commands . Command. . _in it __ (self, config, *args)
116 self._config.add_option('offset', short_option='o',
                     d e f a u l t=None,
117 help='Physical Address', type='int')
118
119
120 def calculate (self):
" "Esta func\tilde{a}o obt\acute{e}m um ponteiro para lista de processos,e no caso do offset ser informado obtém um ponteiro
                      para estrutura de memória do processo"""
```
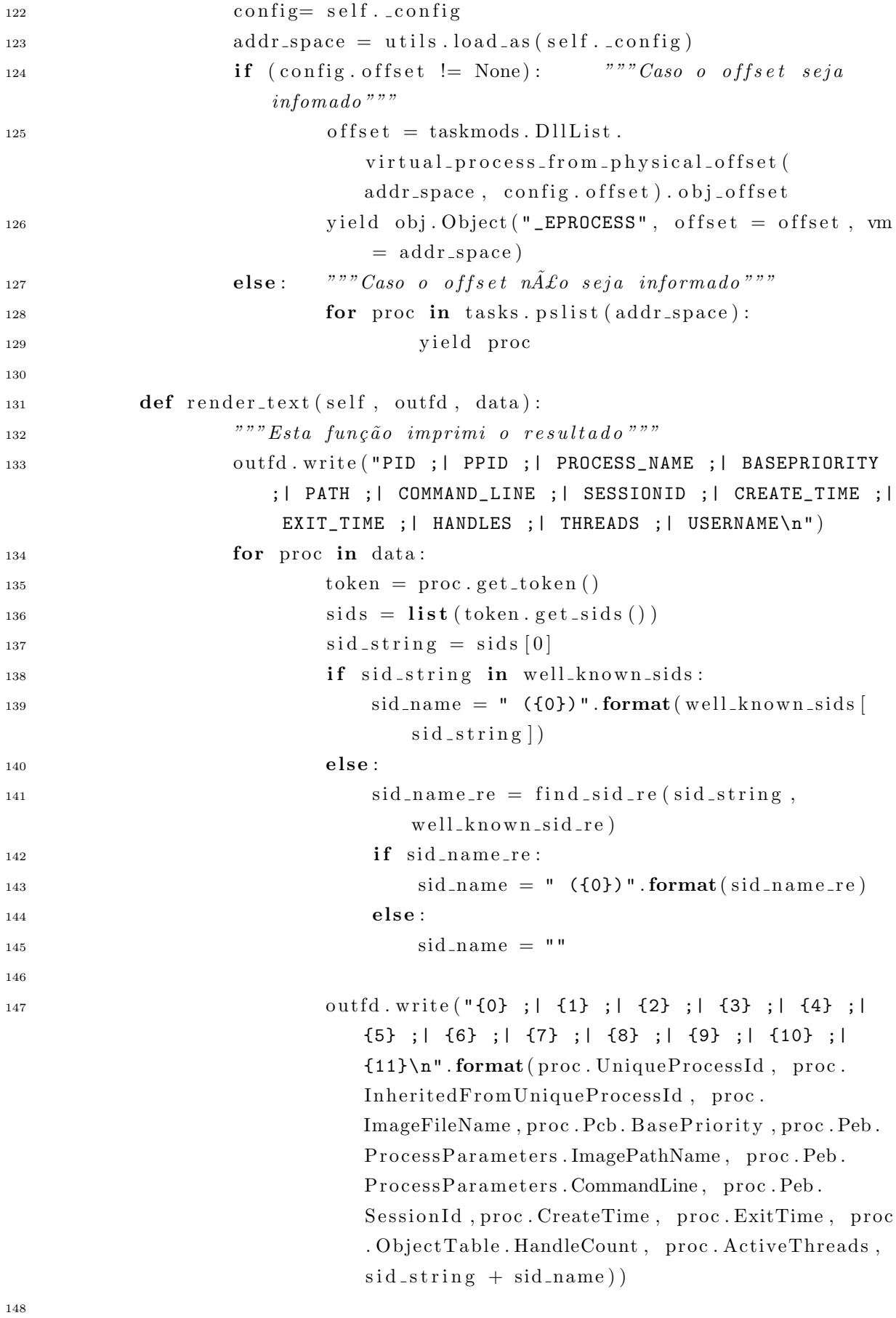

149

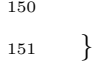

B Relatório do malware NF-e 18454310845.exe gerado pela ferramenta

# Maldetect: Detecting Unknown Malware

## **Processos Maliciosos Encontrados:**

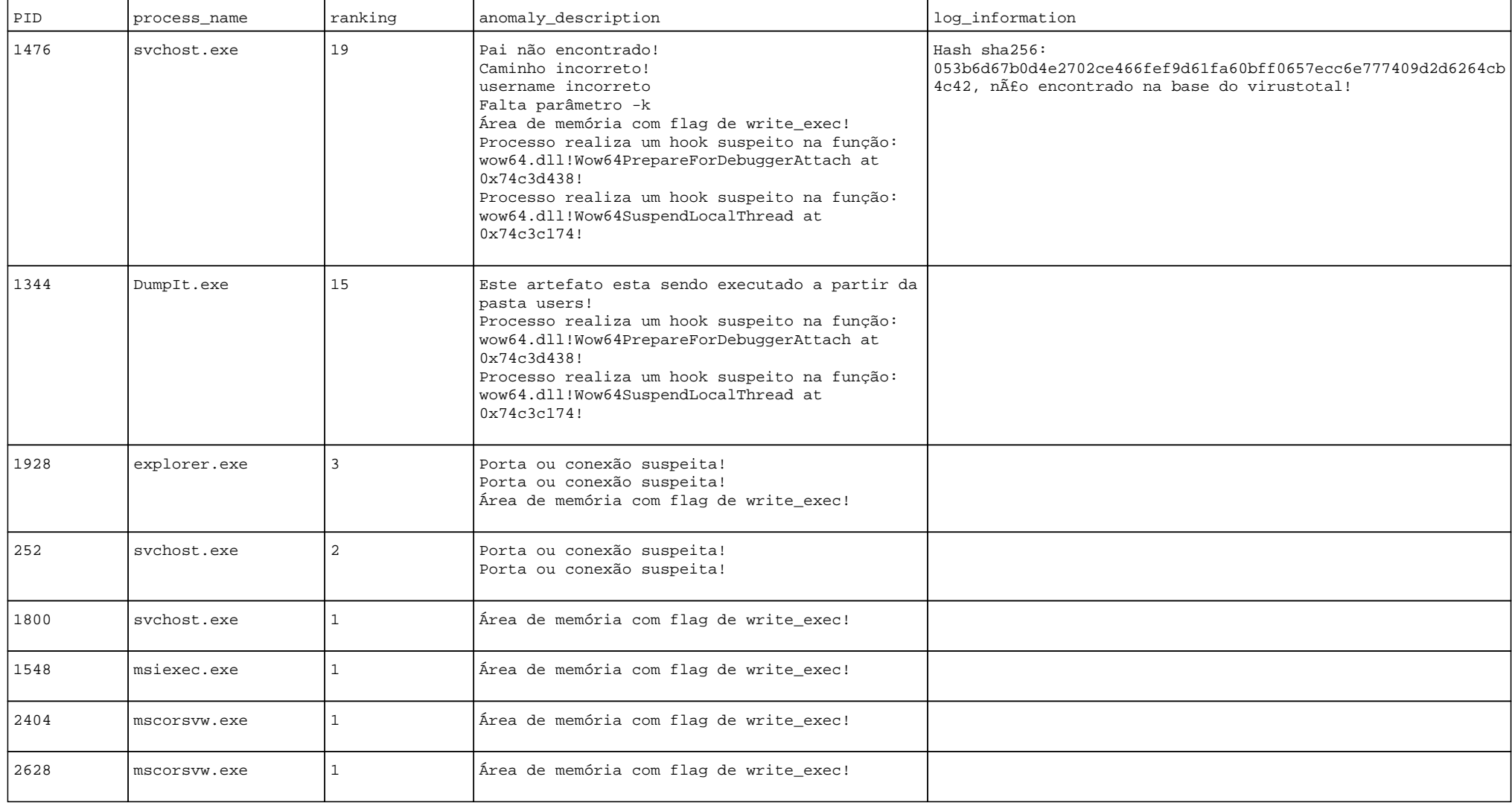

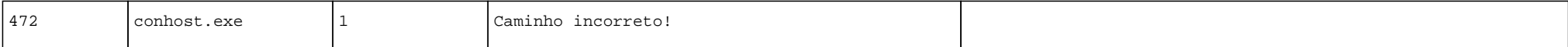

#### **DLLs Maliciosas Encontrados:**

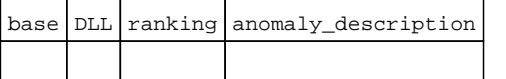

#### **Atividades de Rede Suspeitas:**

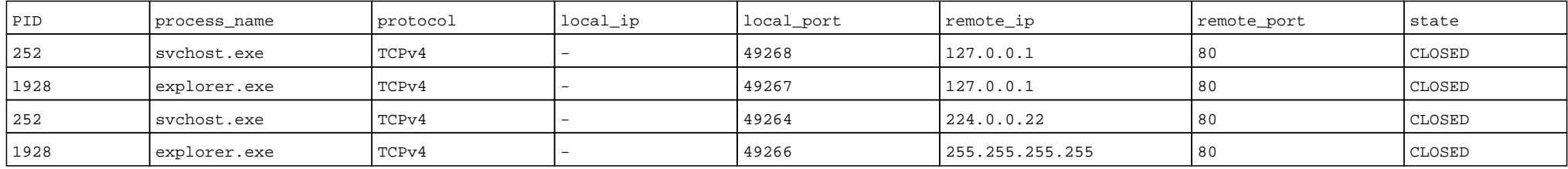

#### **Histórico de Acessos do iexplore.exe:**

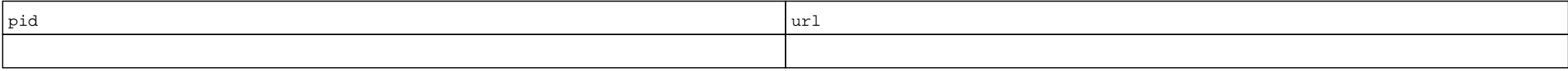

**Histórico de Comando do cmd.exe:**

#### **\*\*\*\*\*\*\*\*\*\*\*\*\*\*\*\*\*\*\*\*\*\*\*\*\*\*\*\*\*\*\*\*\*\*\*\*\*\*\*\*\*\*\*\*\*\*\*\*\*\***

**CommandProcess: conhost.exe Pid: 644 CommandHistory: 0x356650 Application: cmd.exe Flags: Allocated, Reset CommandCount: 1 LastAdded: 0 LastDisplayed: 0 FirstCommand: 0 CommandCountMax: 50 ProcessHandle: 0x60 Cmd #0 @ 0x3551c0: ipconfig Cmd #15 @ 0x300158: 6 Cmd #16 @ 0x355950: 5 \*\*\*\*\*\*\*\*\*\*\*\*\*\*\*\*\*\*\*\*\*\*\*\*\*\*\*\*\*\*\*\*\*\*\*\*\*\*\*\*\*\*\*\*\*\*\*\*\*\* CommandProcess: conhost.exe Pid: 2636 CommandHistory: 0xb6700 Application: DumpIt.exe Flags: Allocated CommandCount: 0 LastAdded: -1 LastDisplayed: -1**

**FirstCommand: 0 CommandCountMax: 50**

**ProcessHandle: 0x60**

**Cmd #15 @ 0x60158:**

**Cmd #16 @ 0xb5030:**